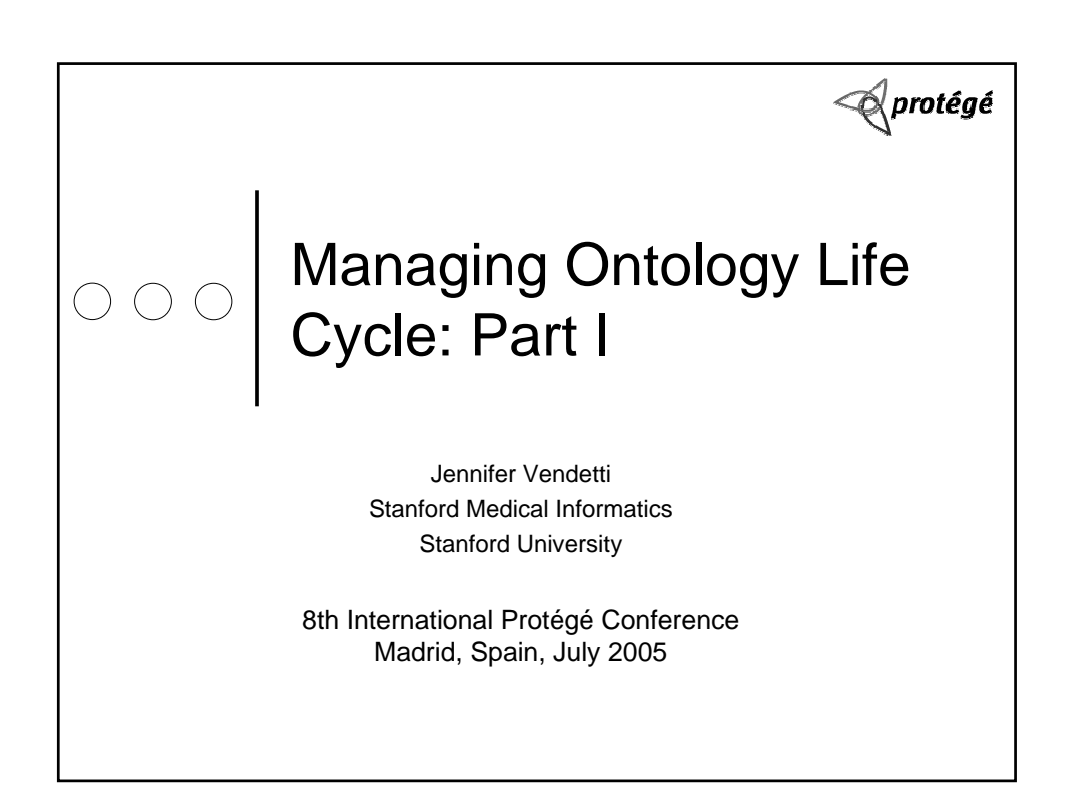

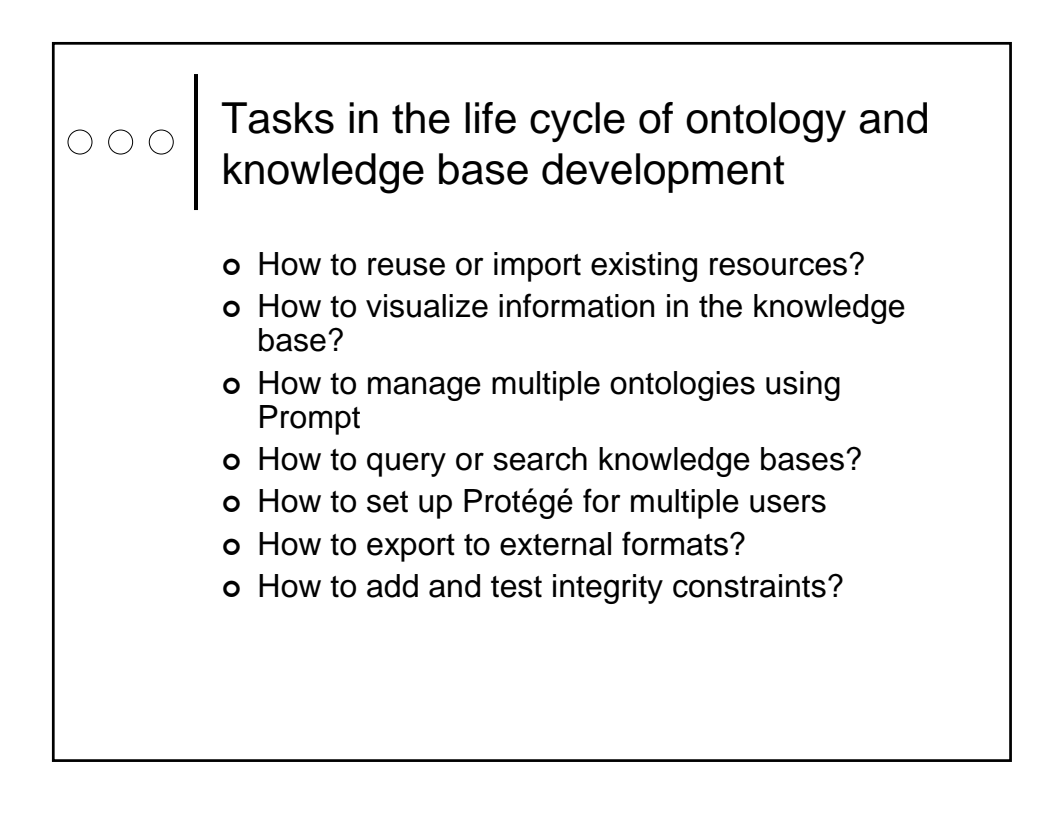

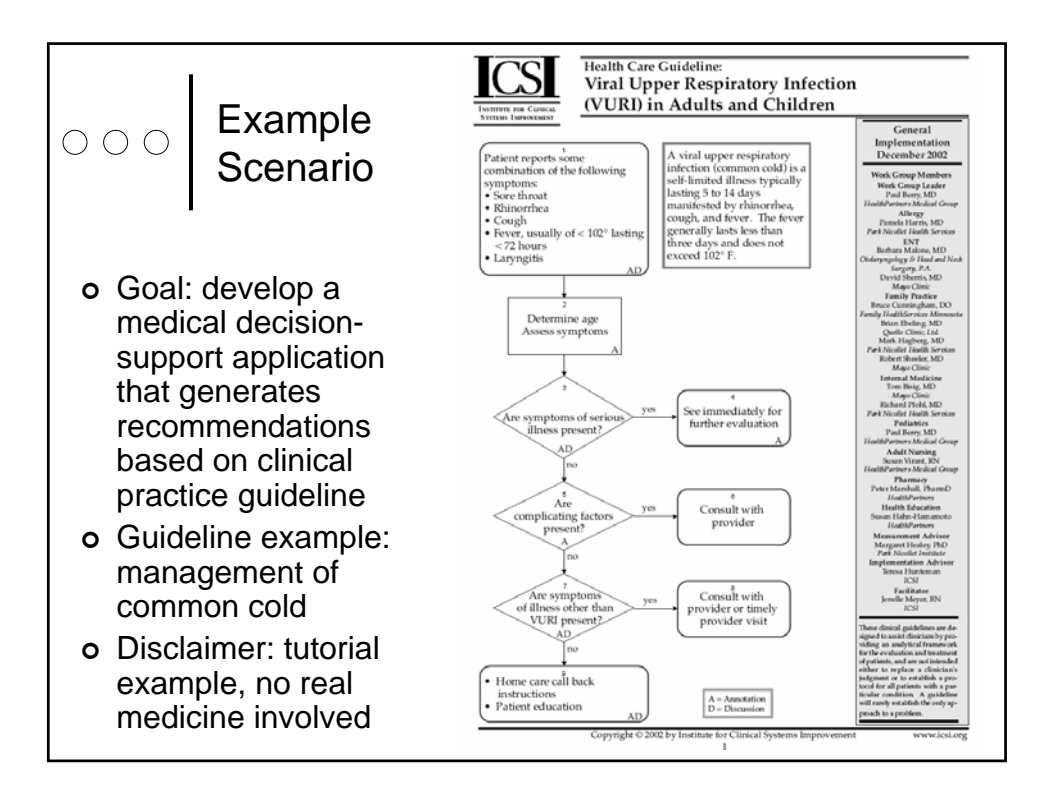

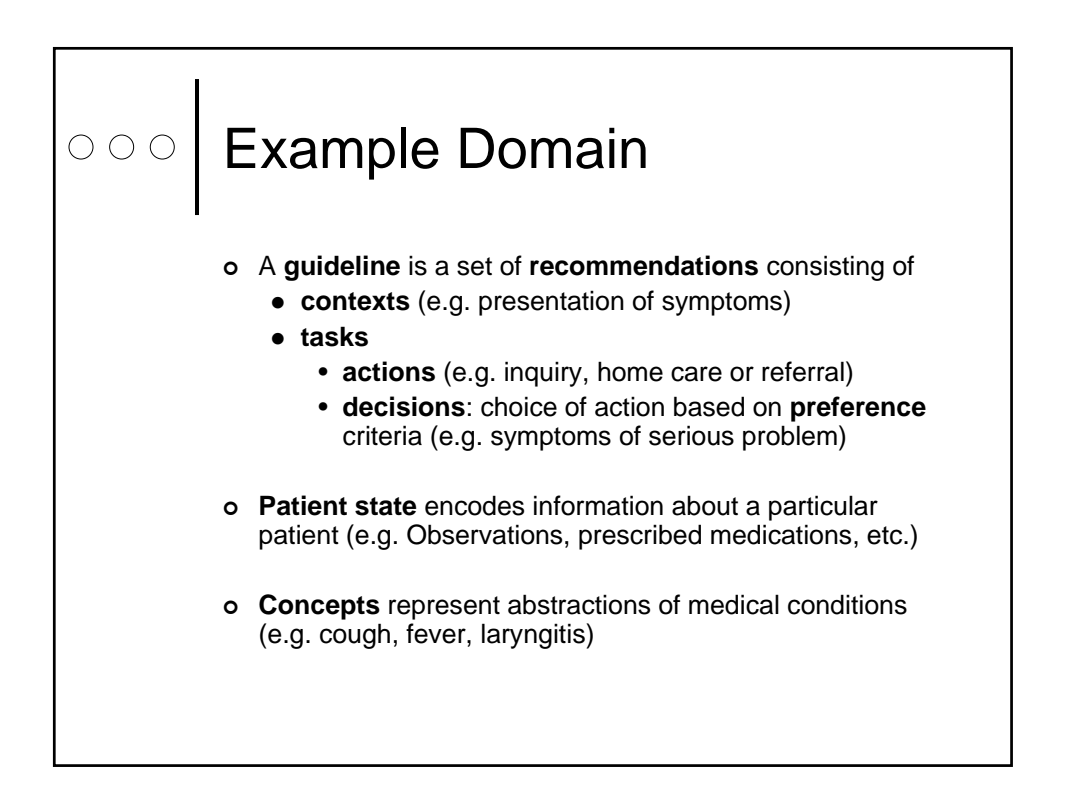

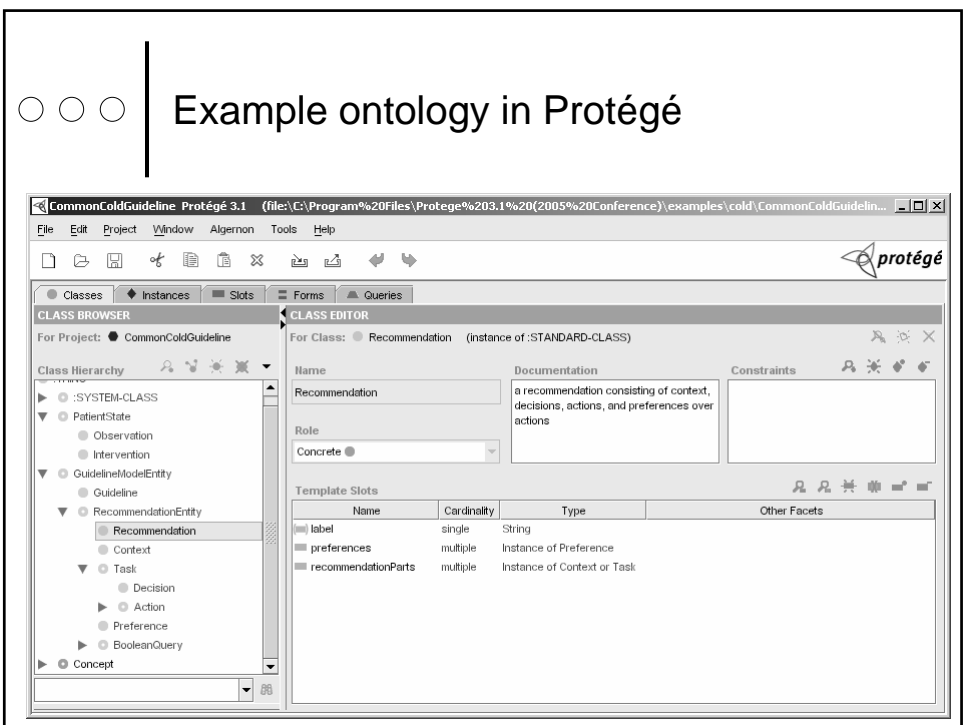

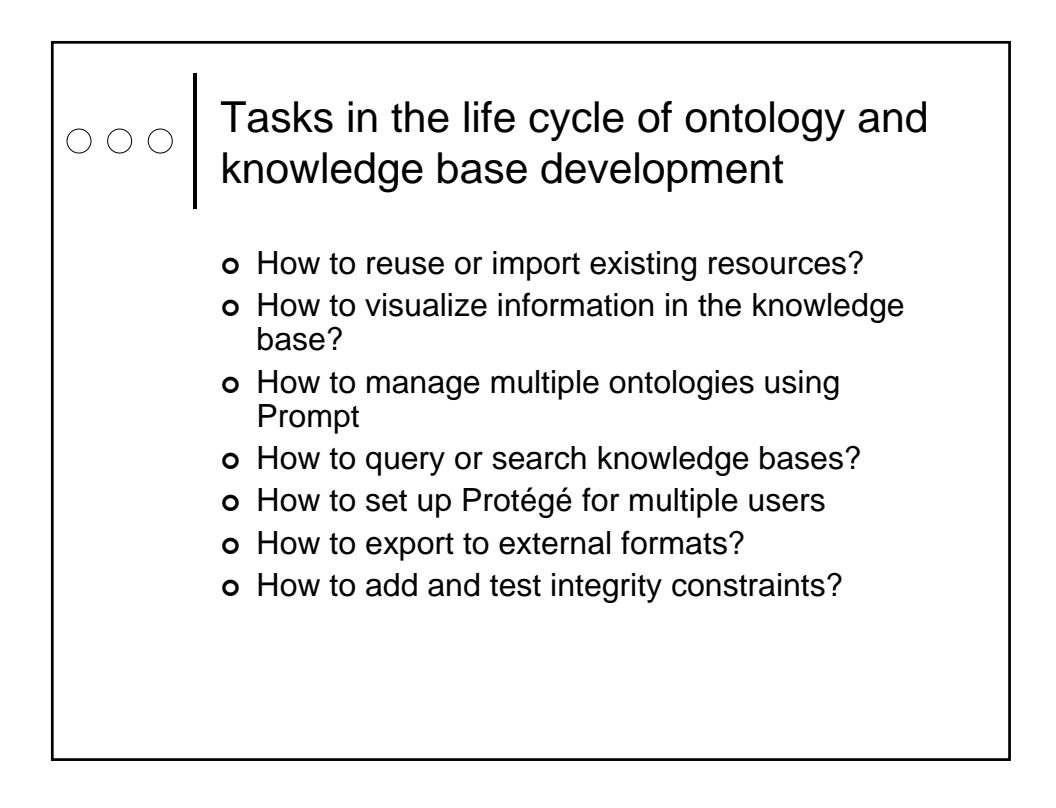

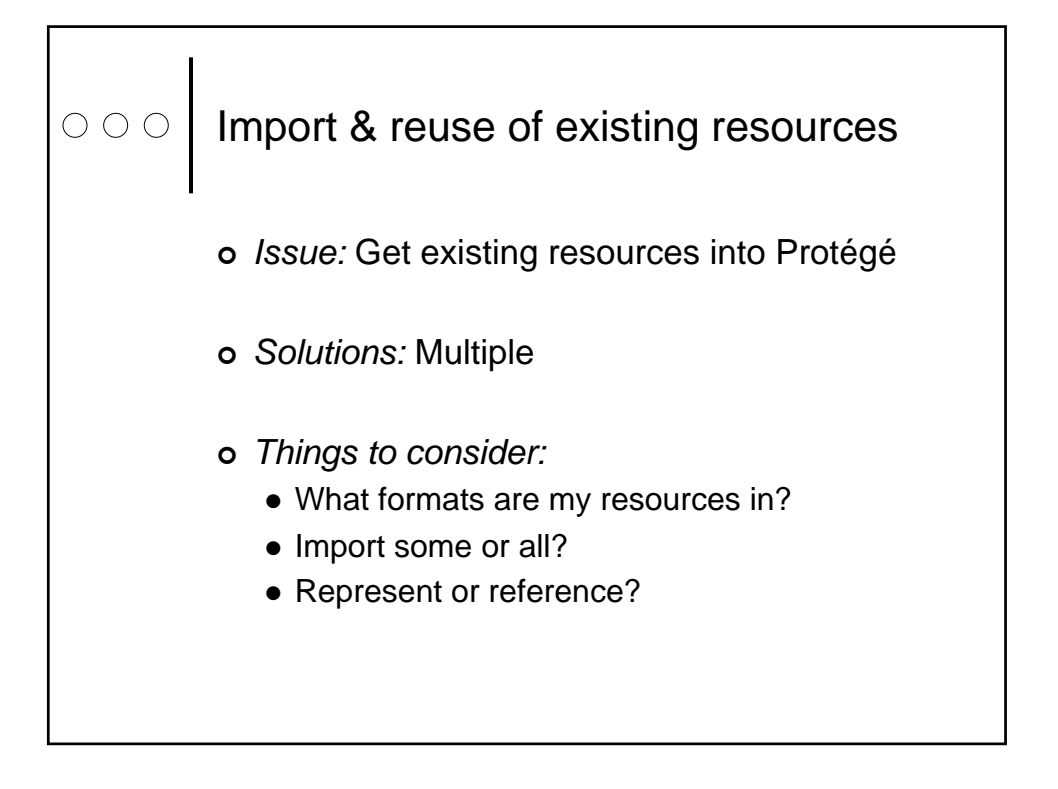

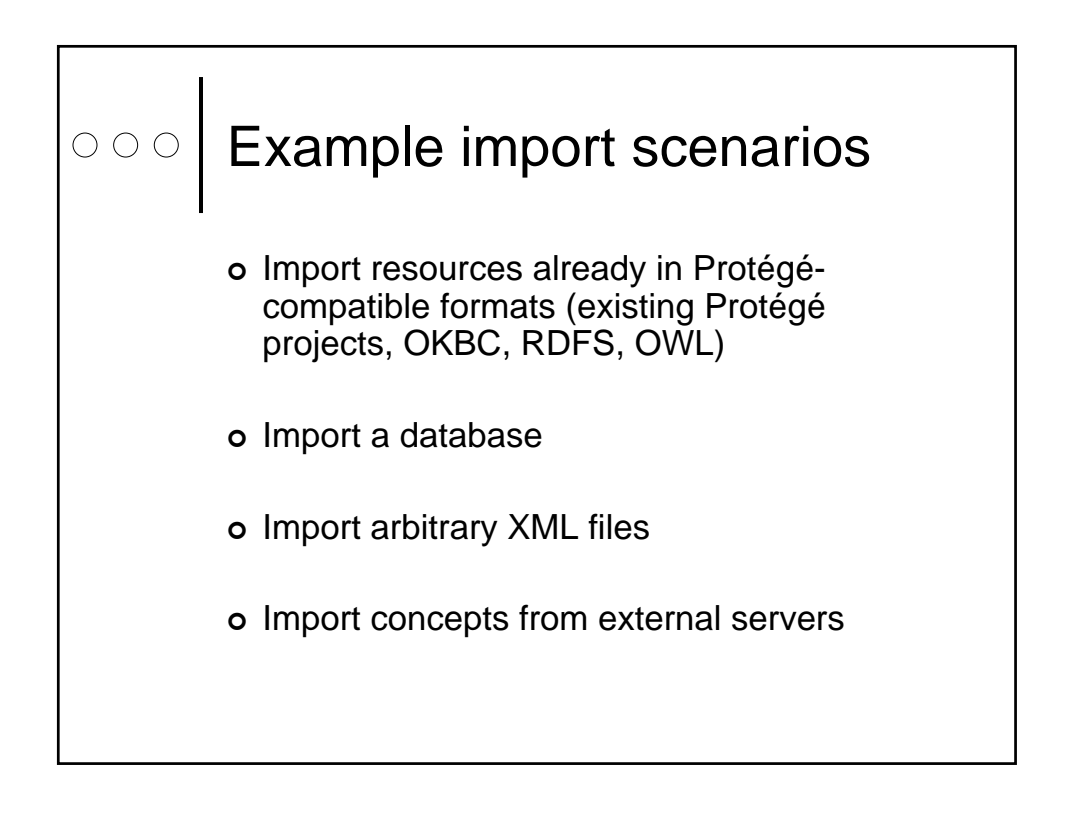

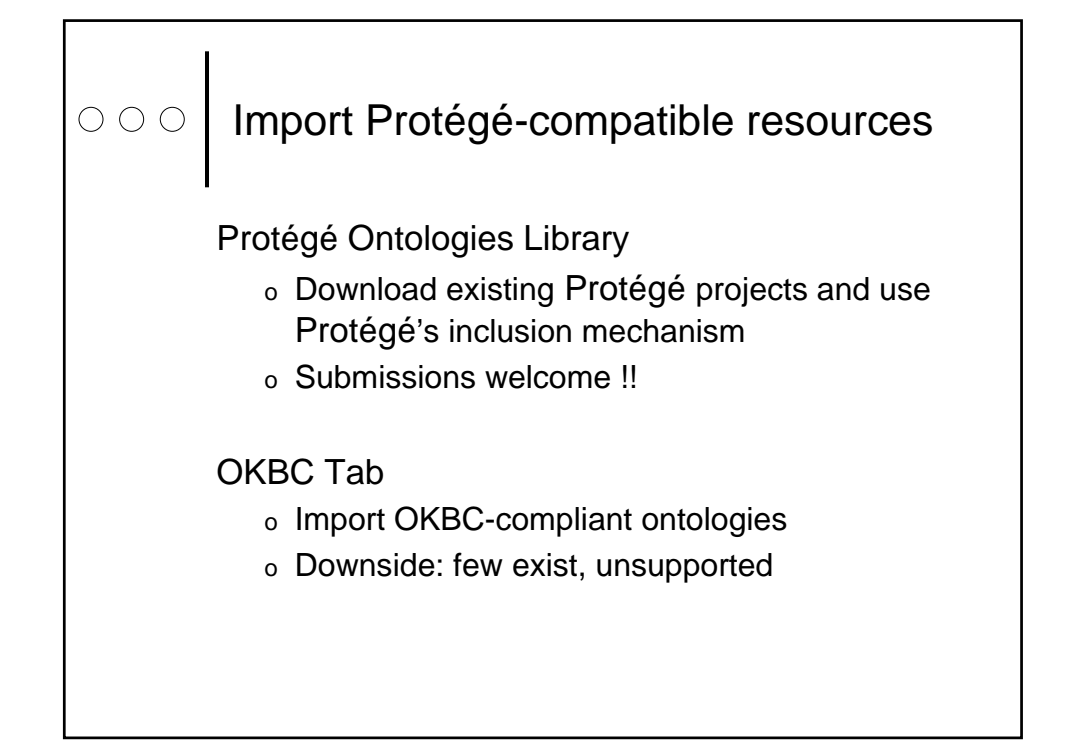

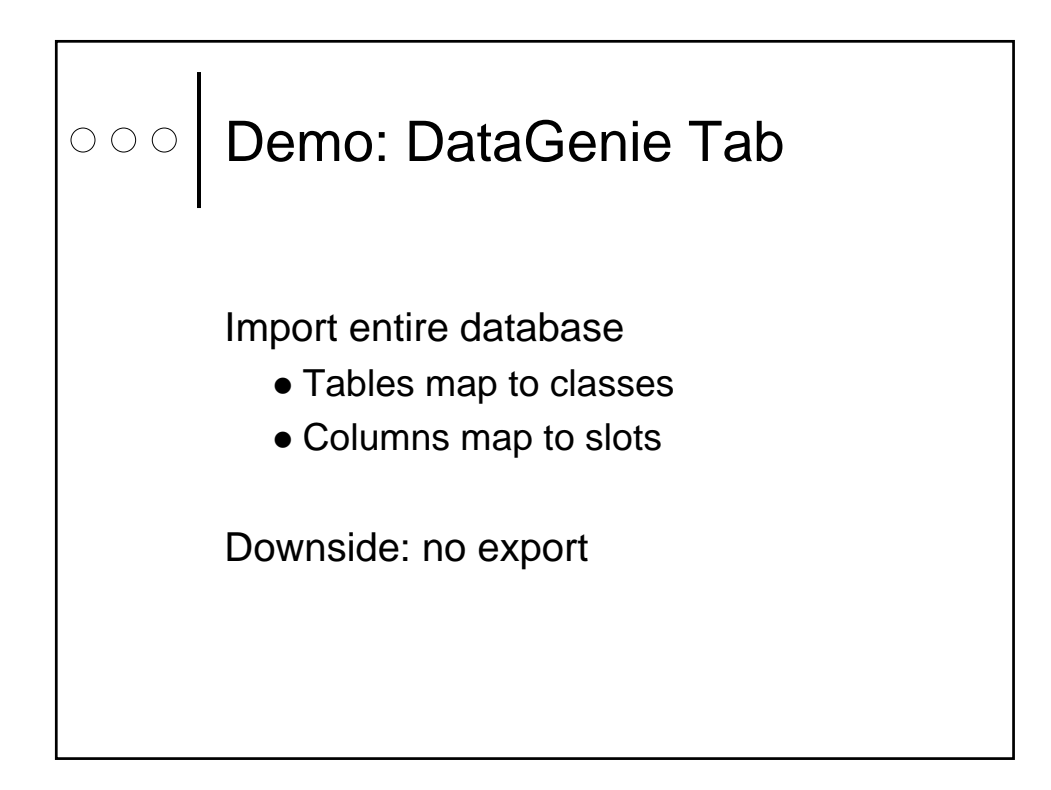

#### Demo: XML Tab  $\circ \circ \circ$

o Top level elements map to classes

<sup>|</sup> Contained elements map to slots

Downside: Unsupported, undocumented

# ooo UMLS Tab

- o National Library of Medicine's Unified Medical Language System
- <sup>|</sup> Biomedicine and health related concept databases (concepts, their names, their relationships)
- <sup>|</sup> Set of software tools to access databases

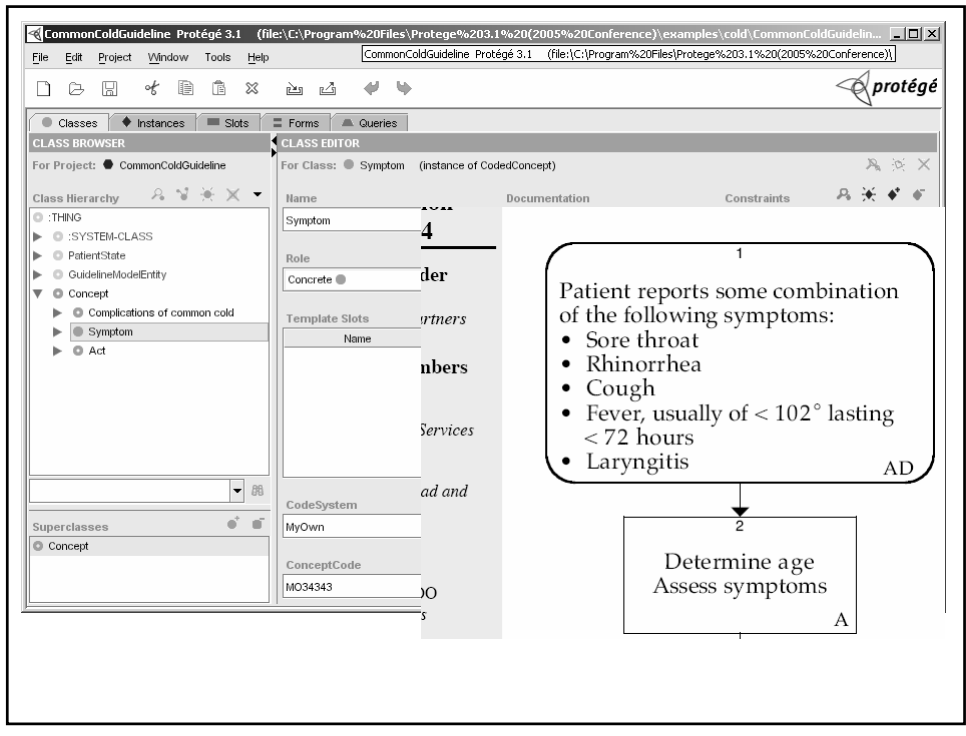

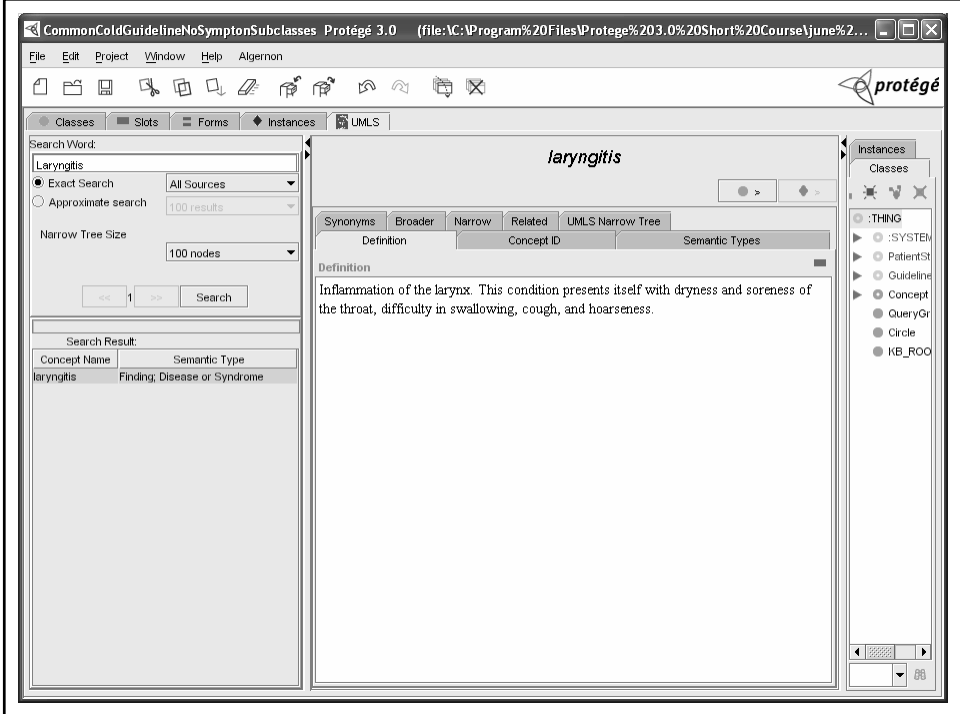

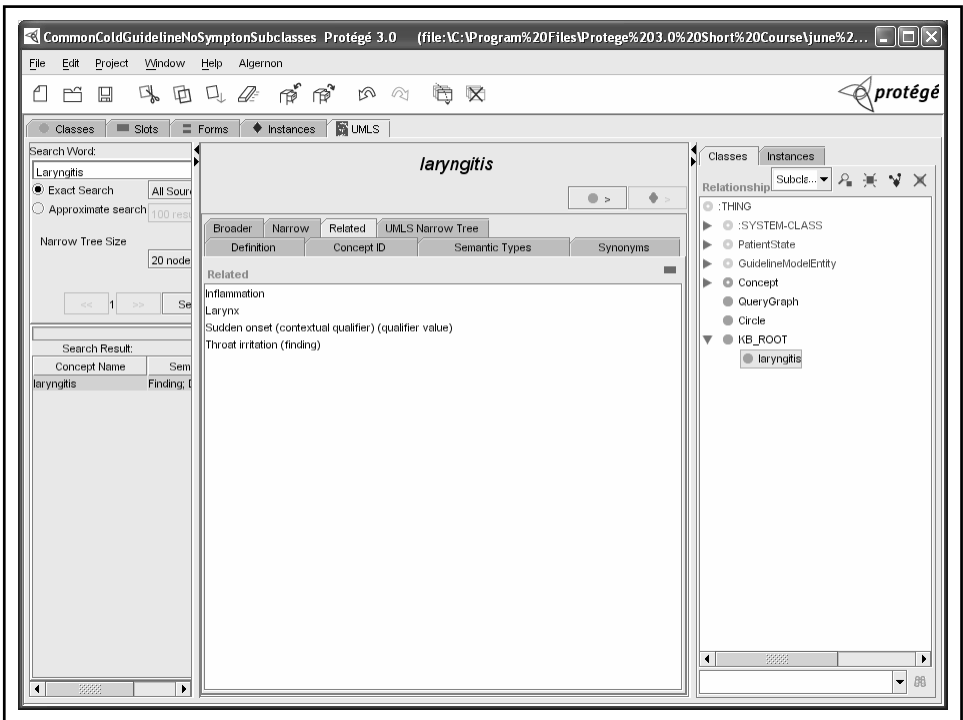

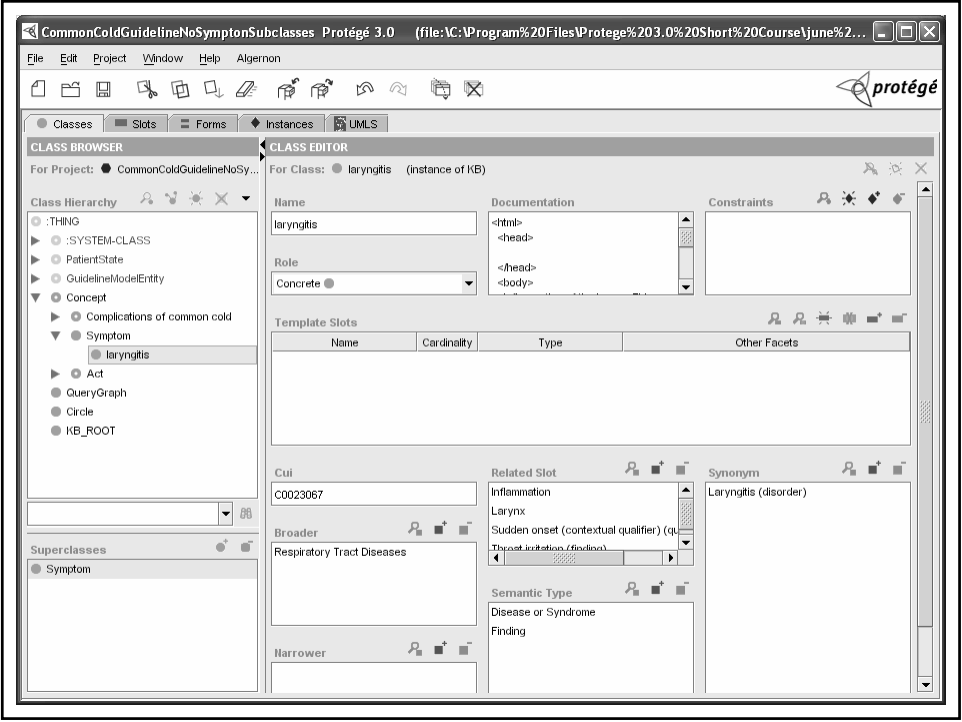

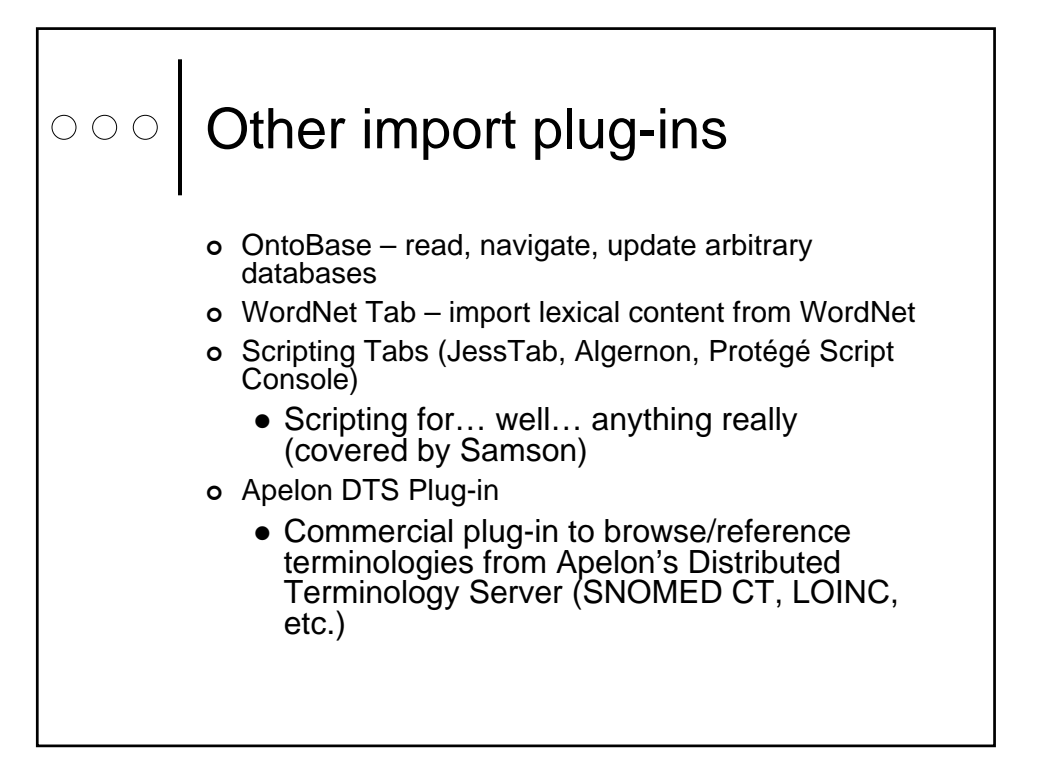

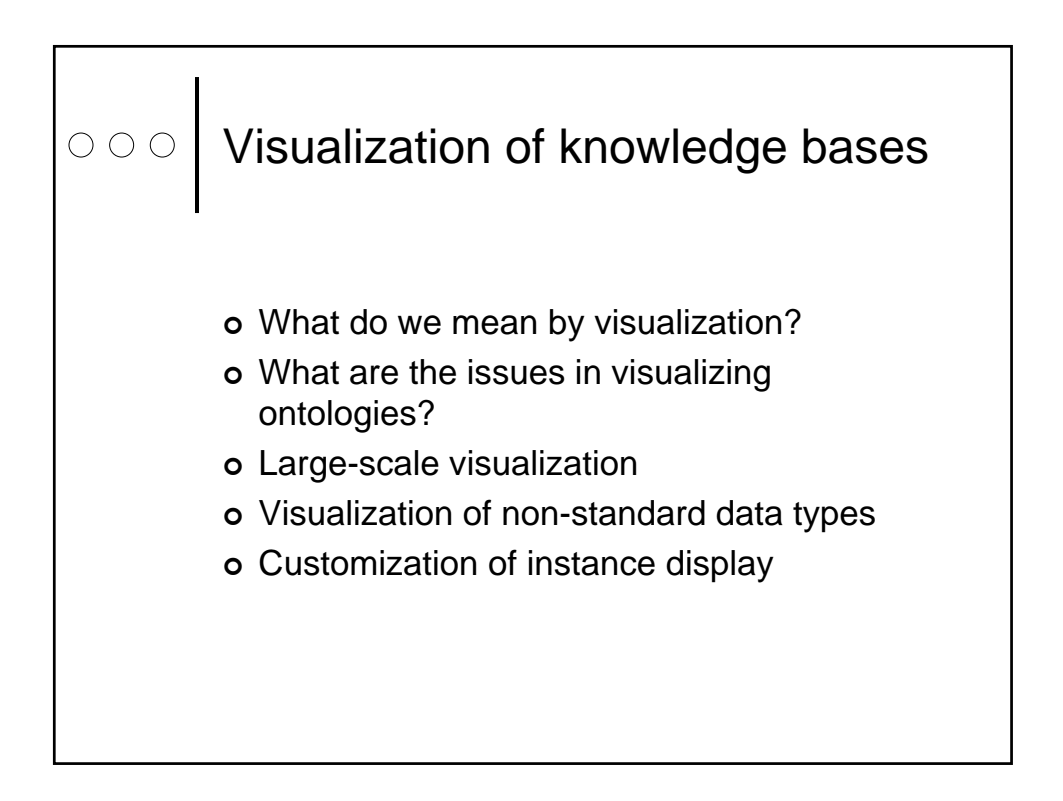

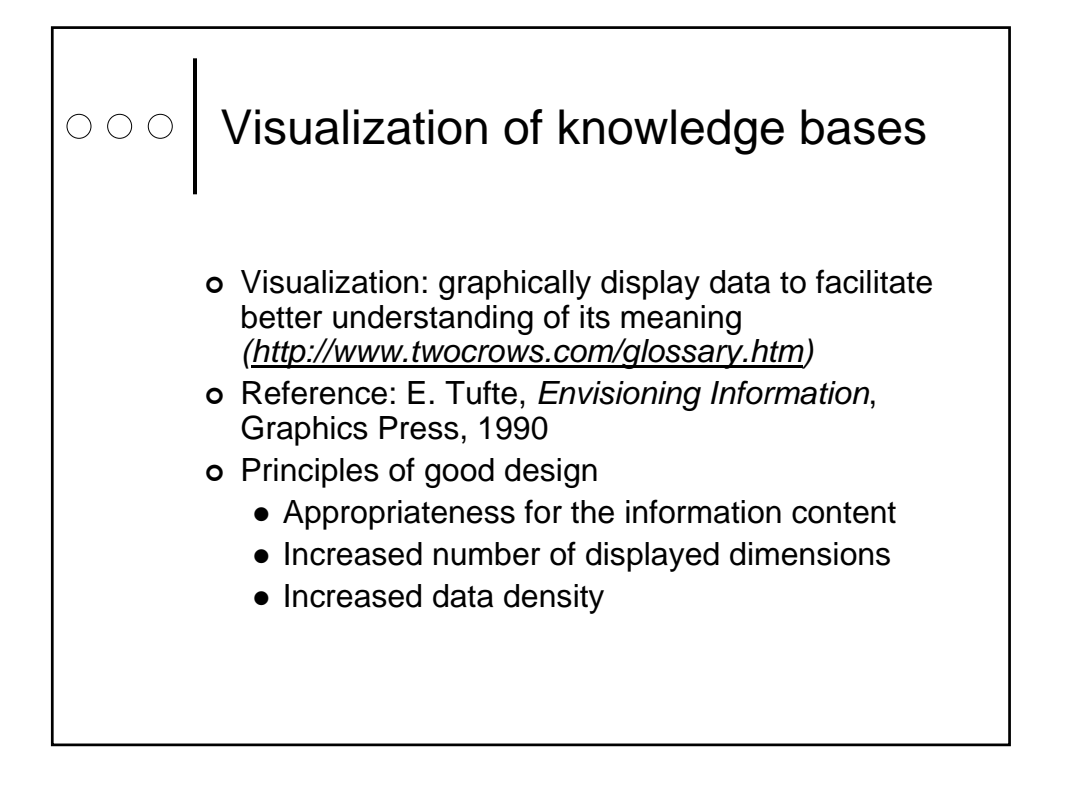

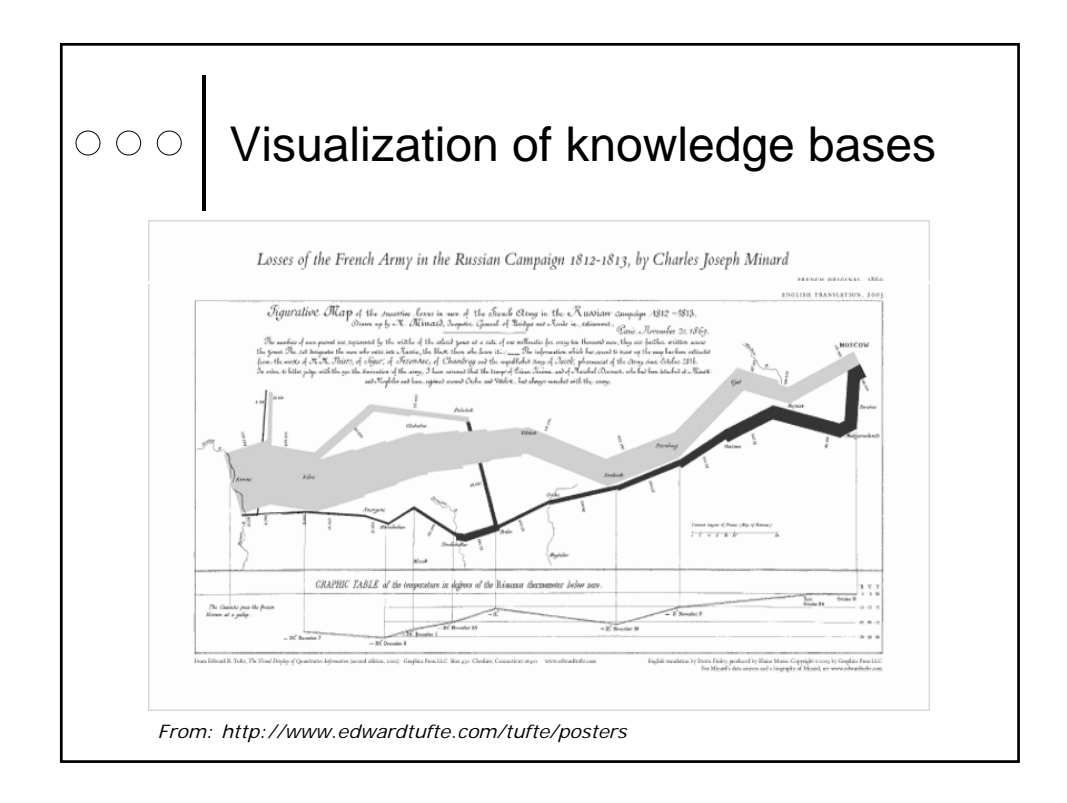

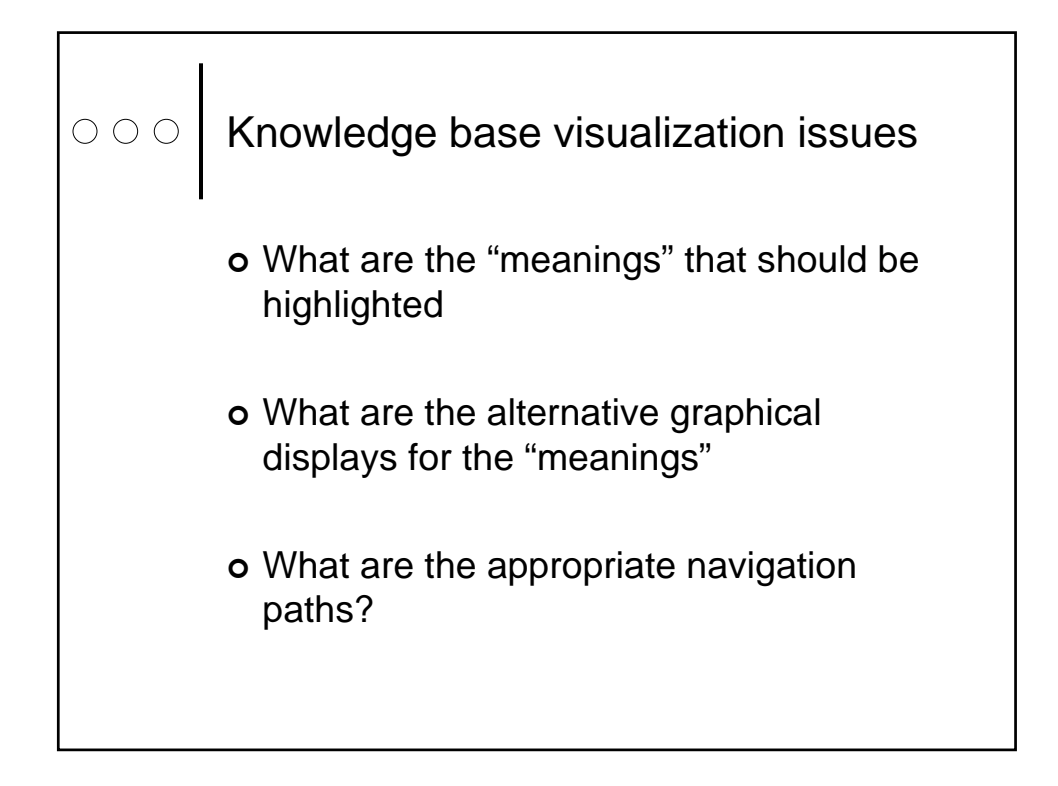

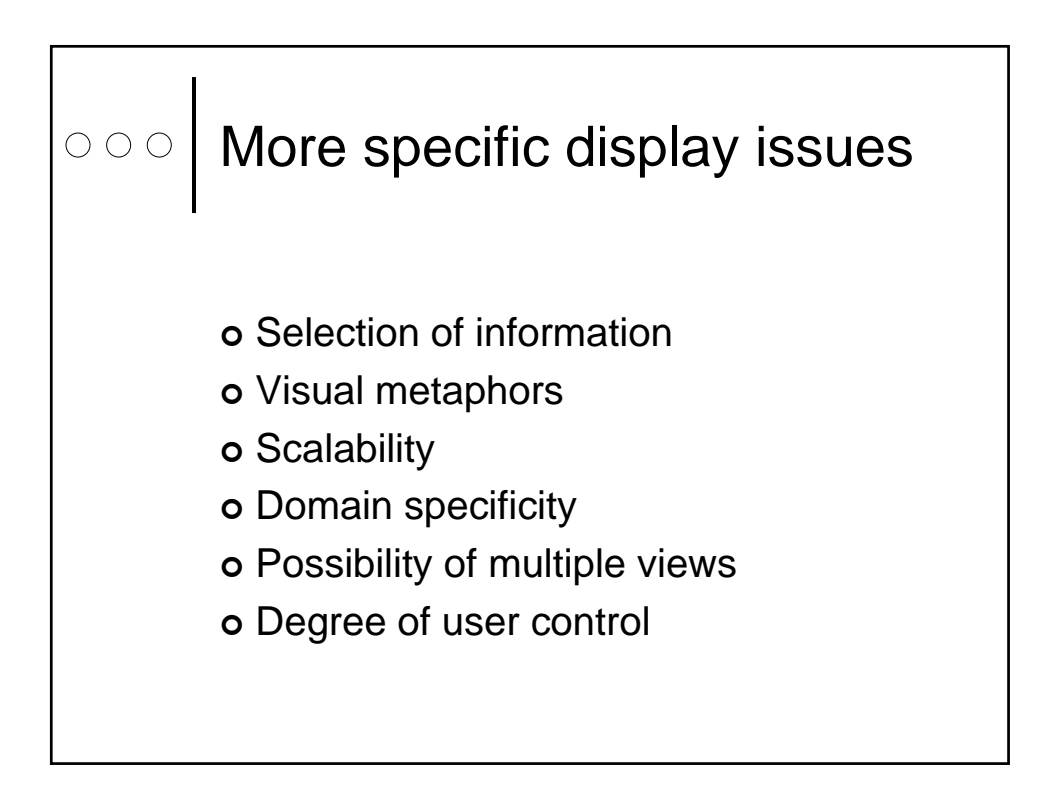

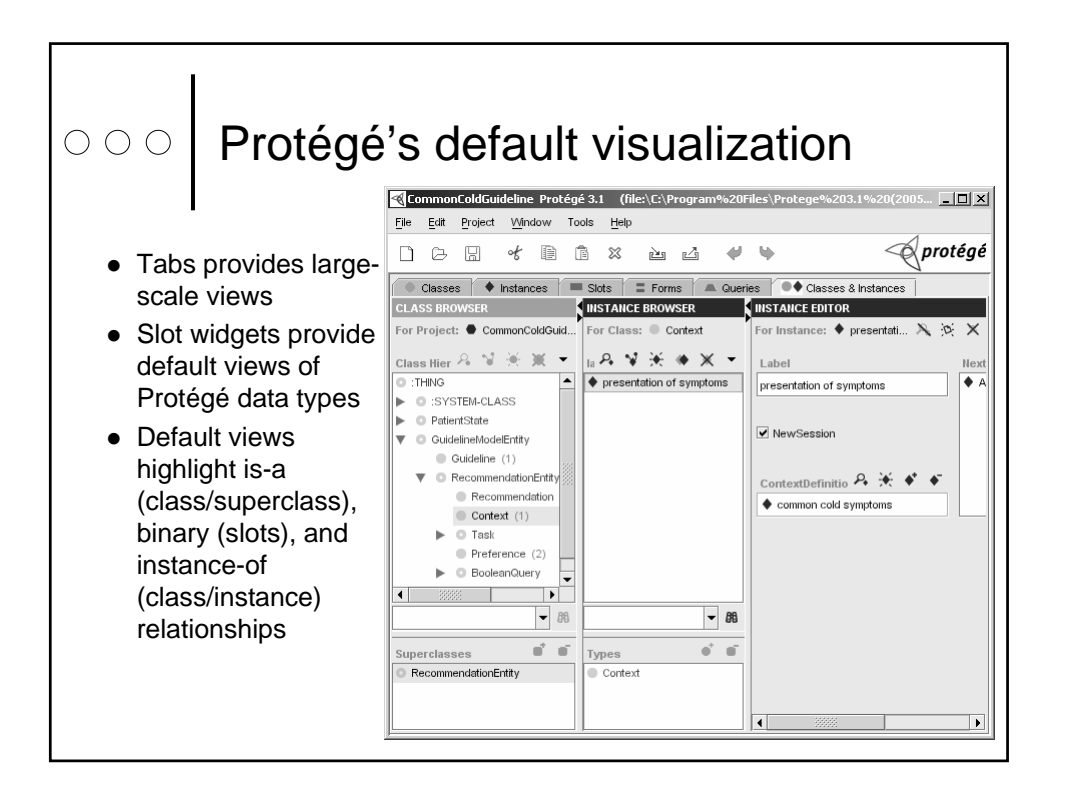

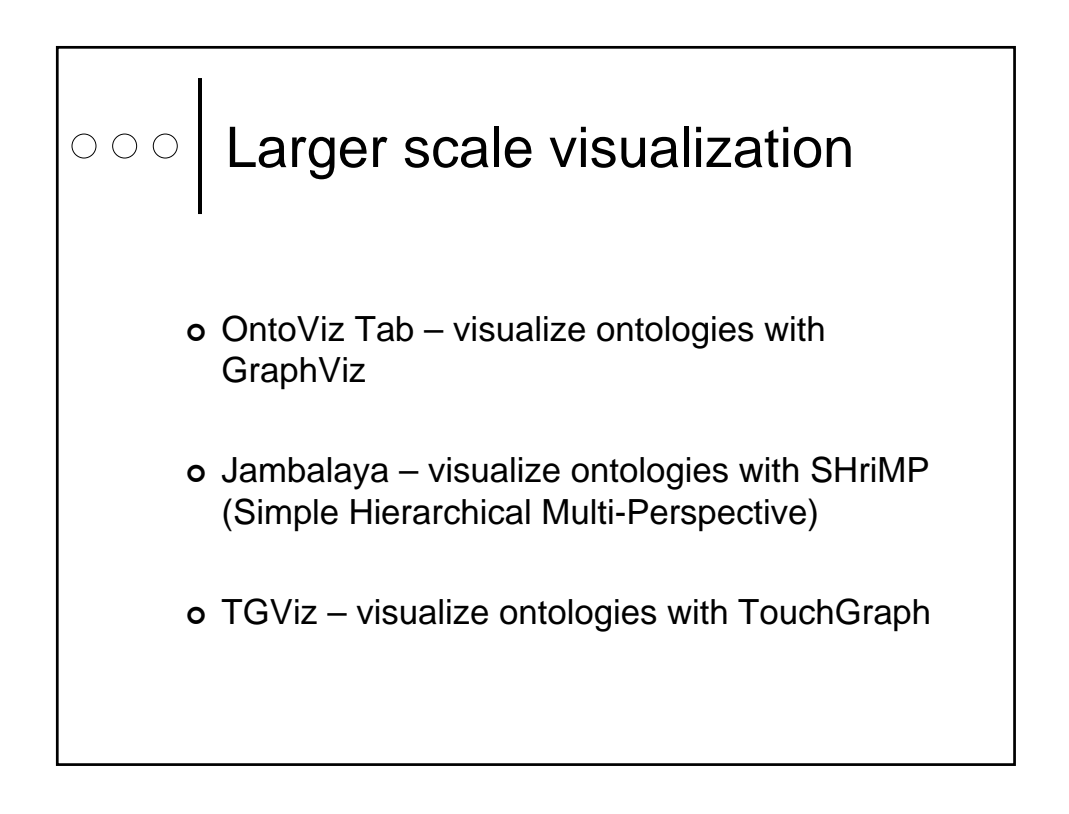

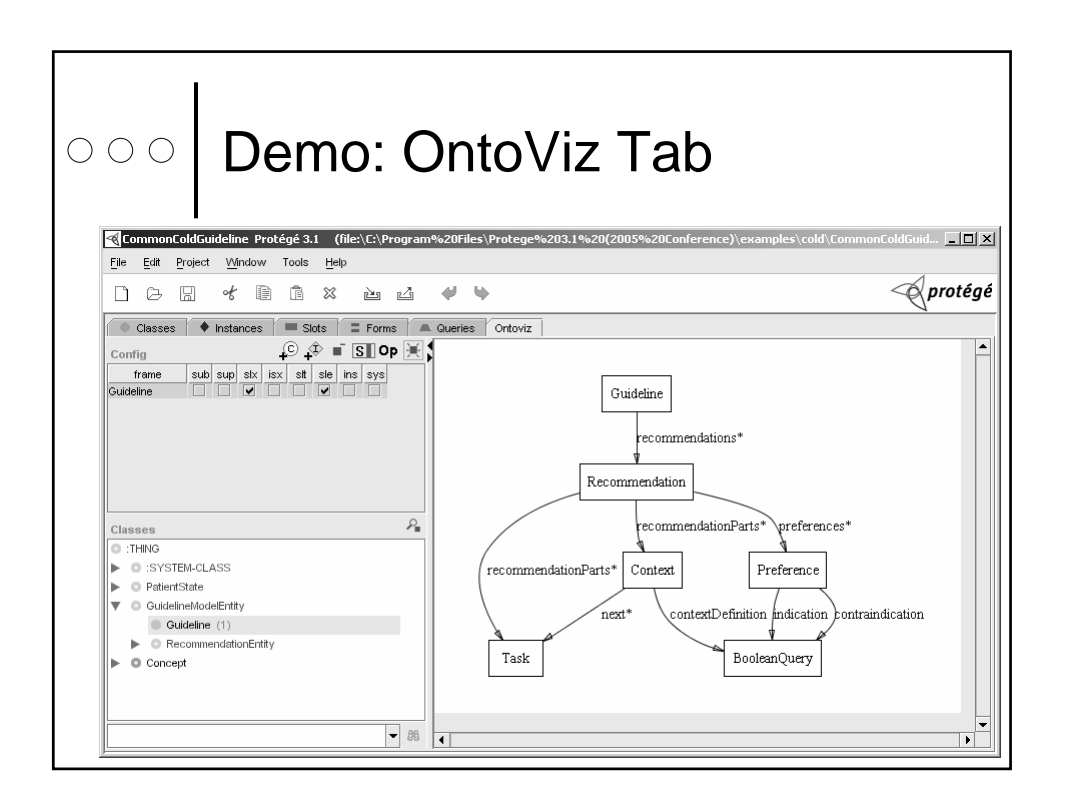

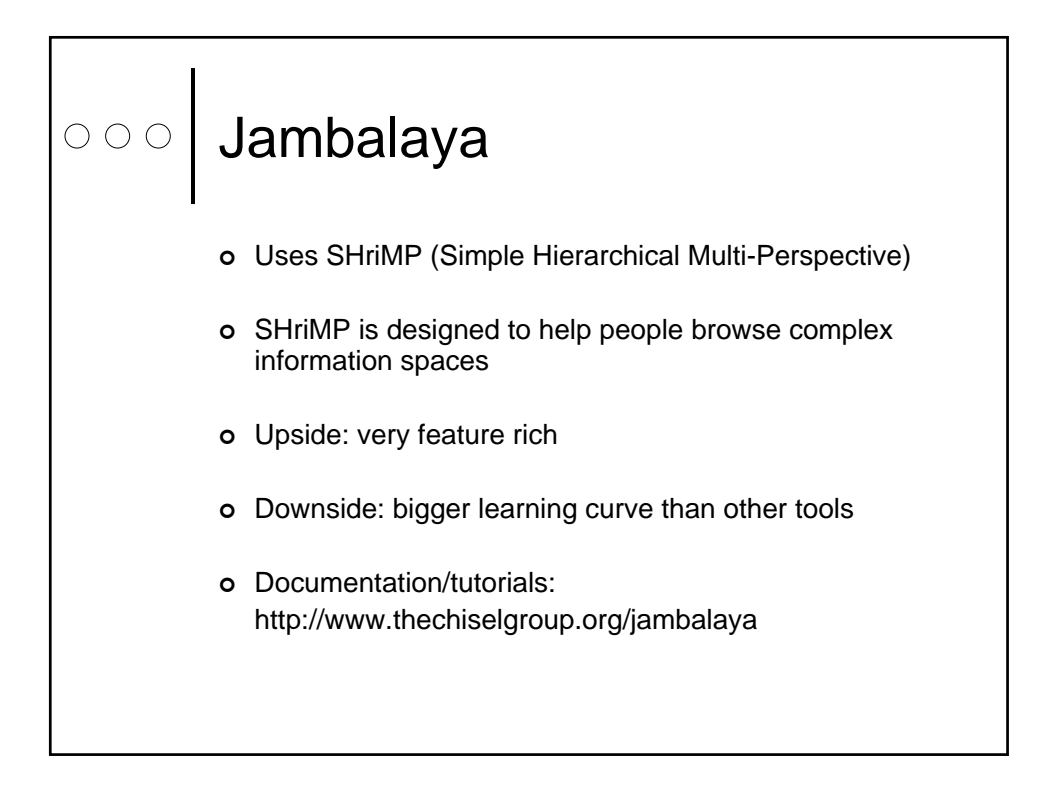

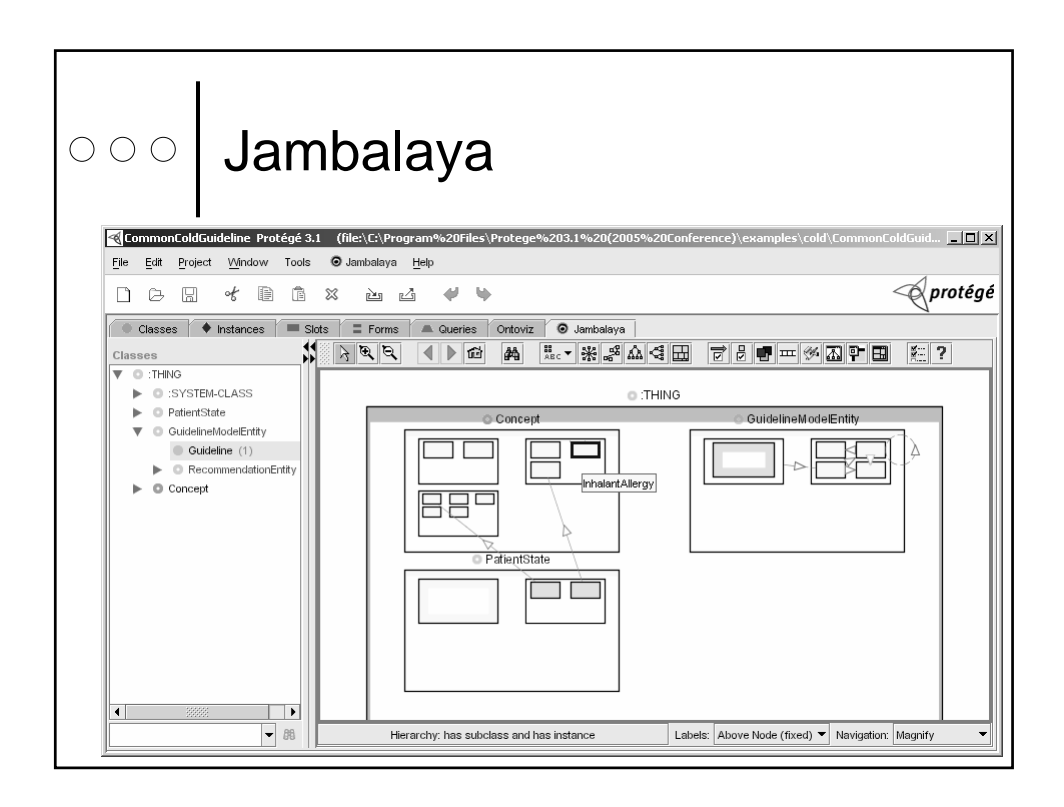

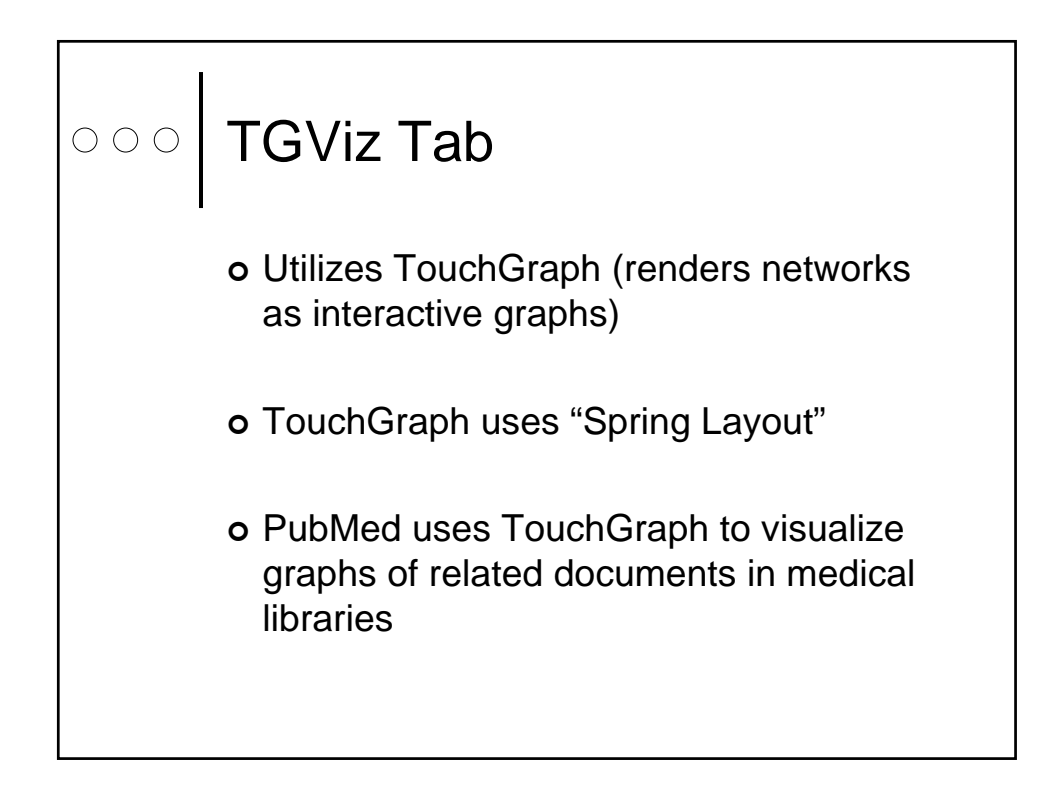

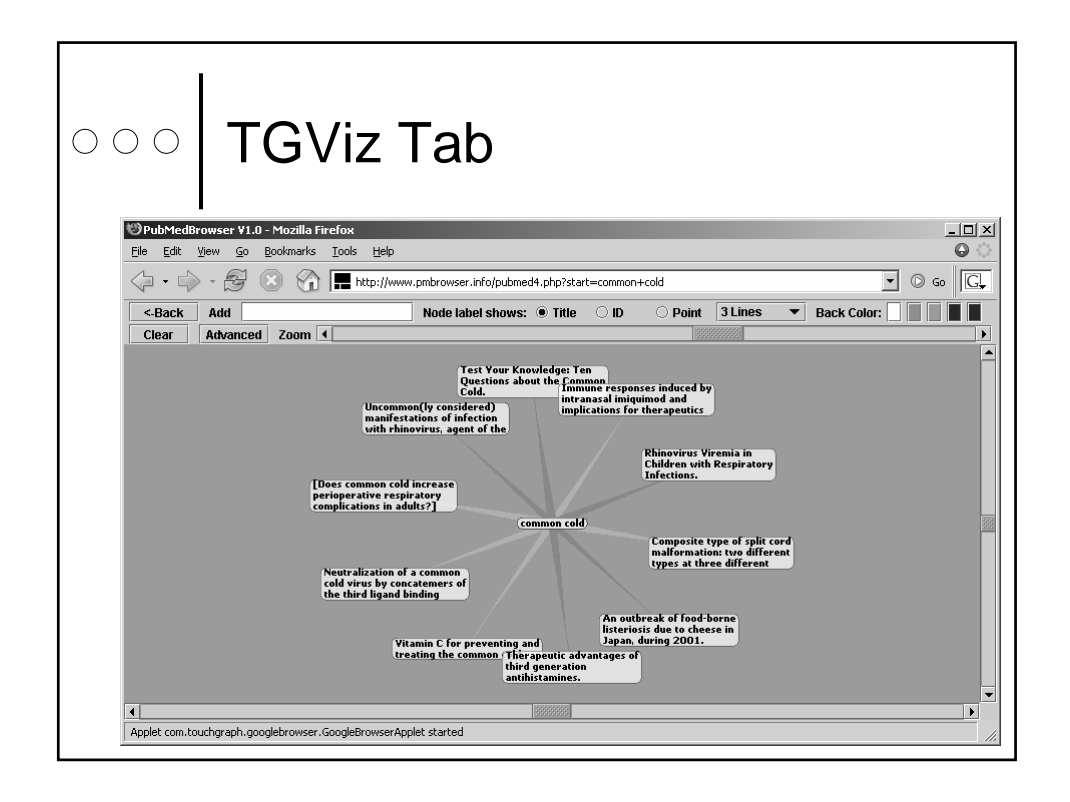

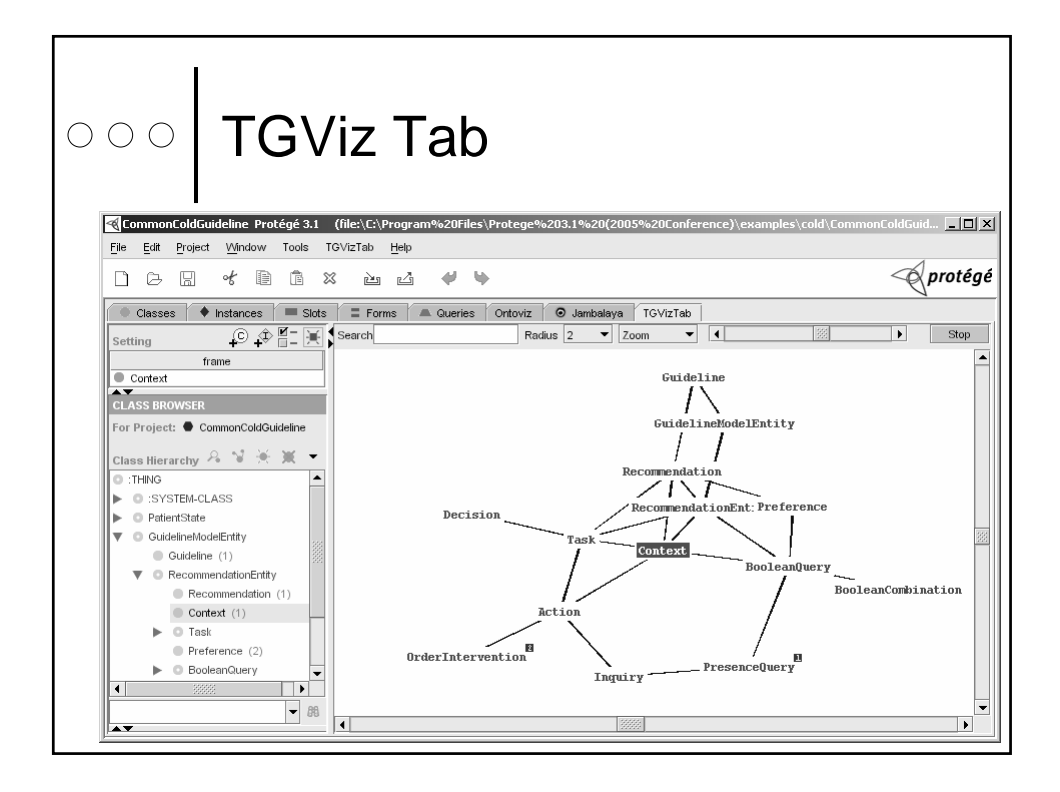

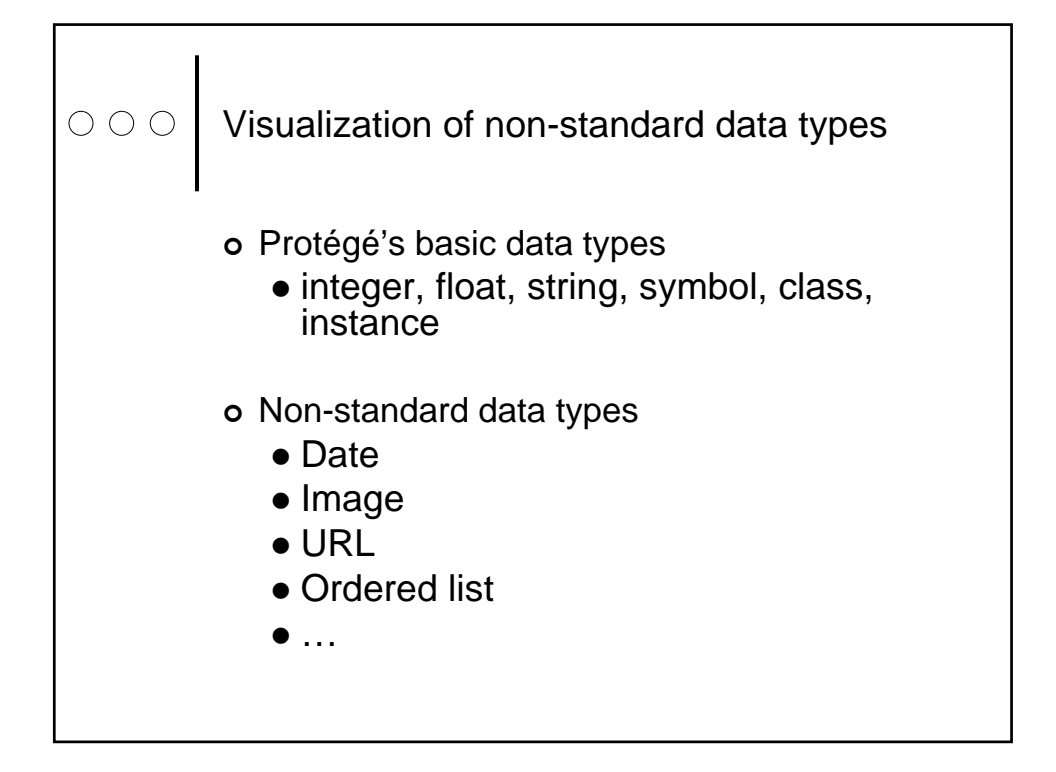

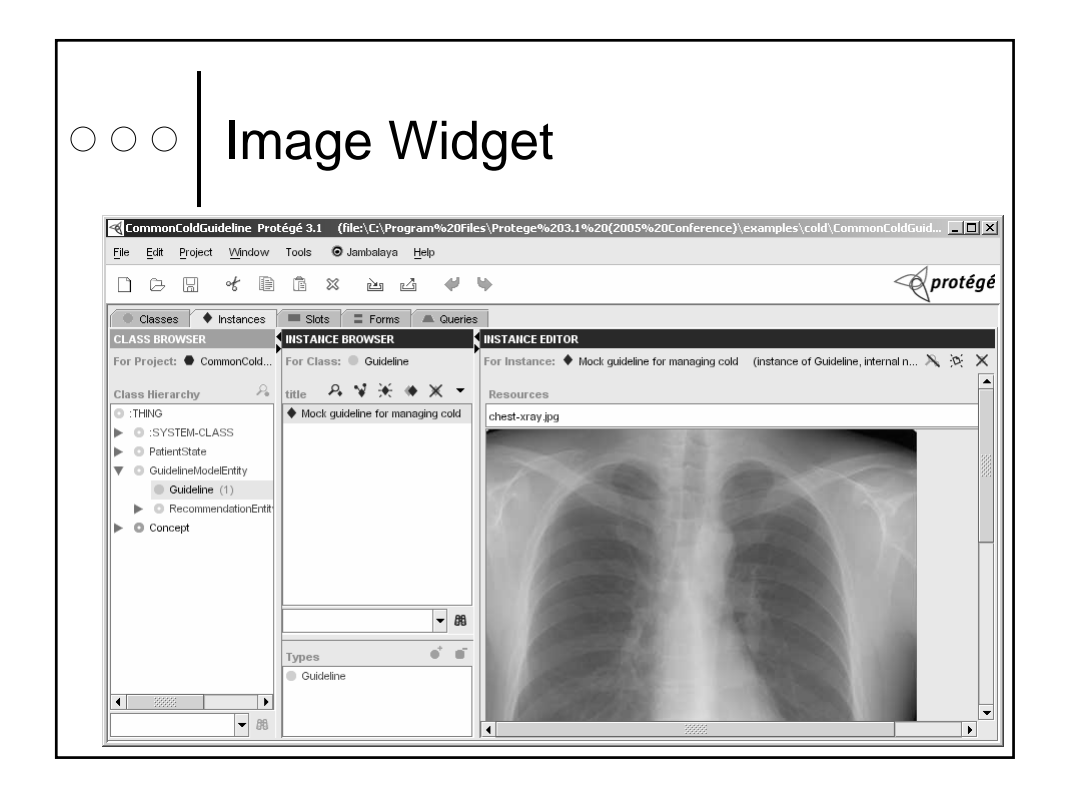

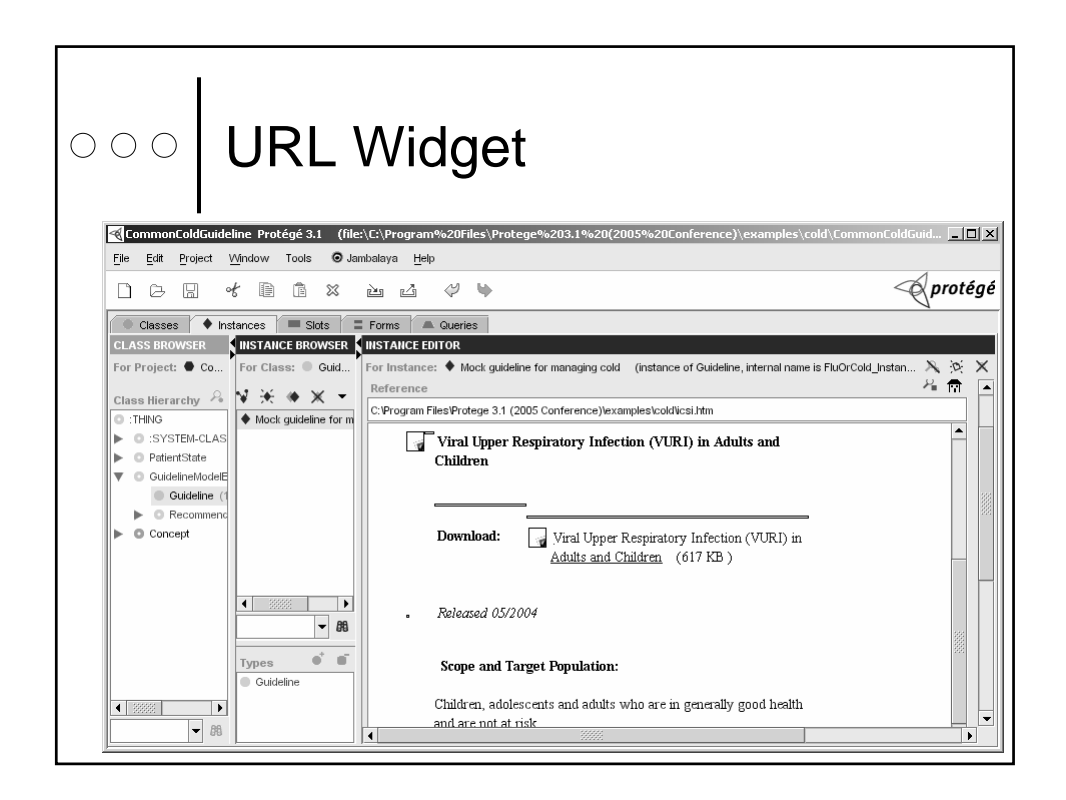

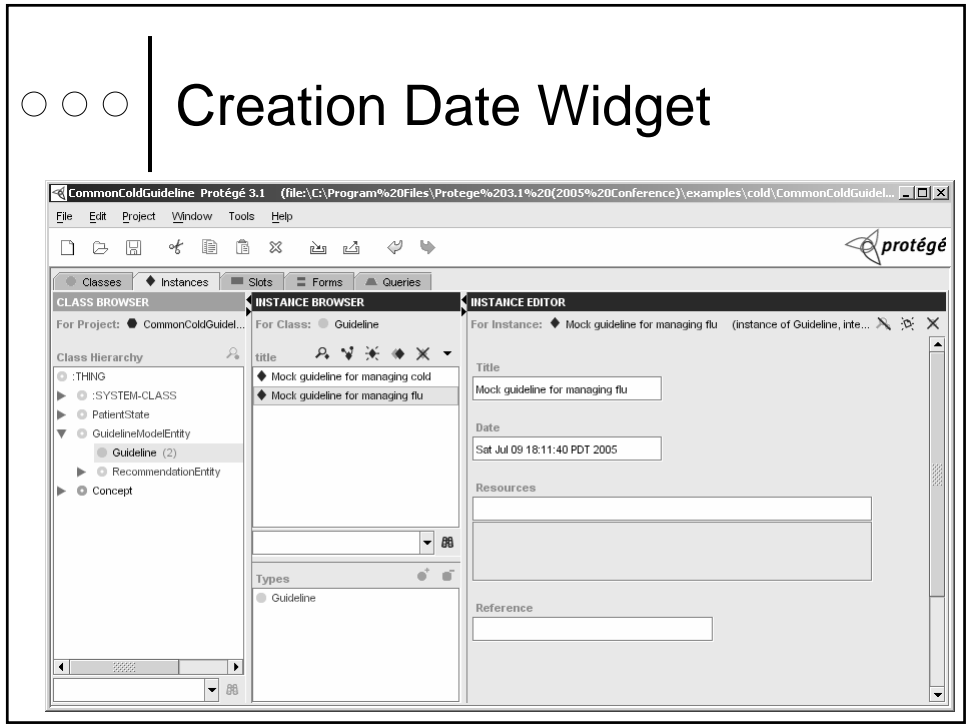

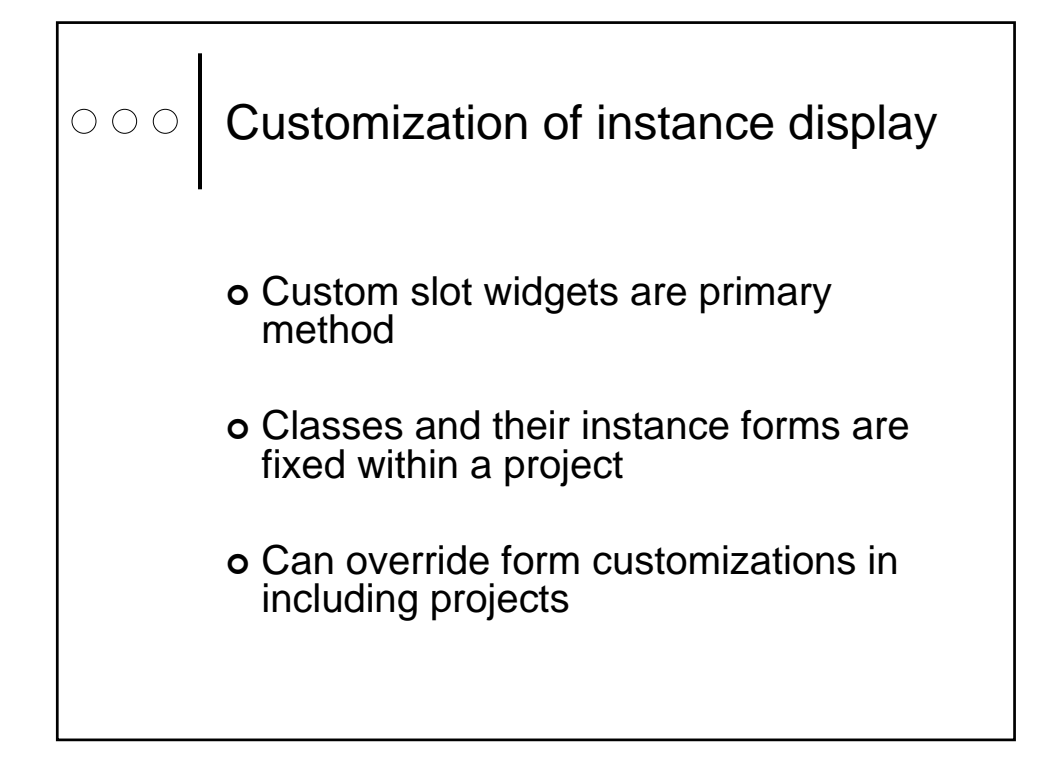

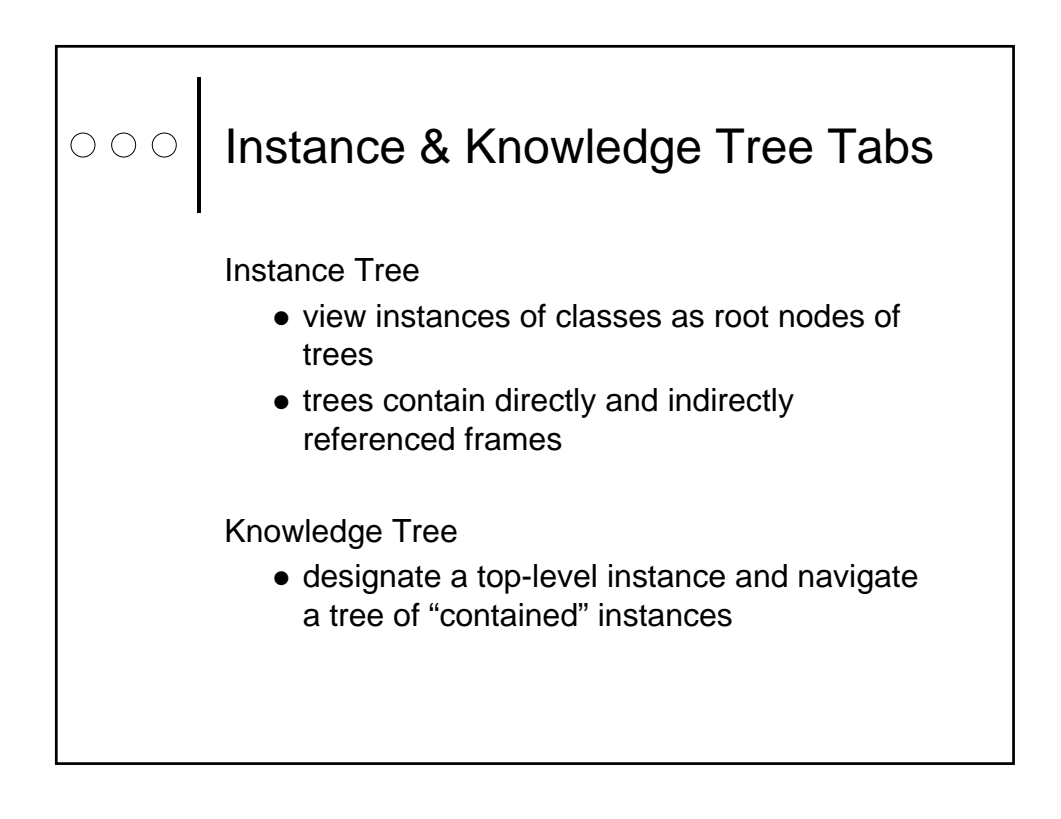

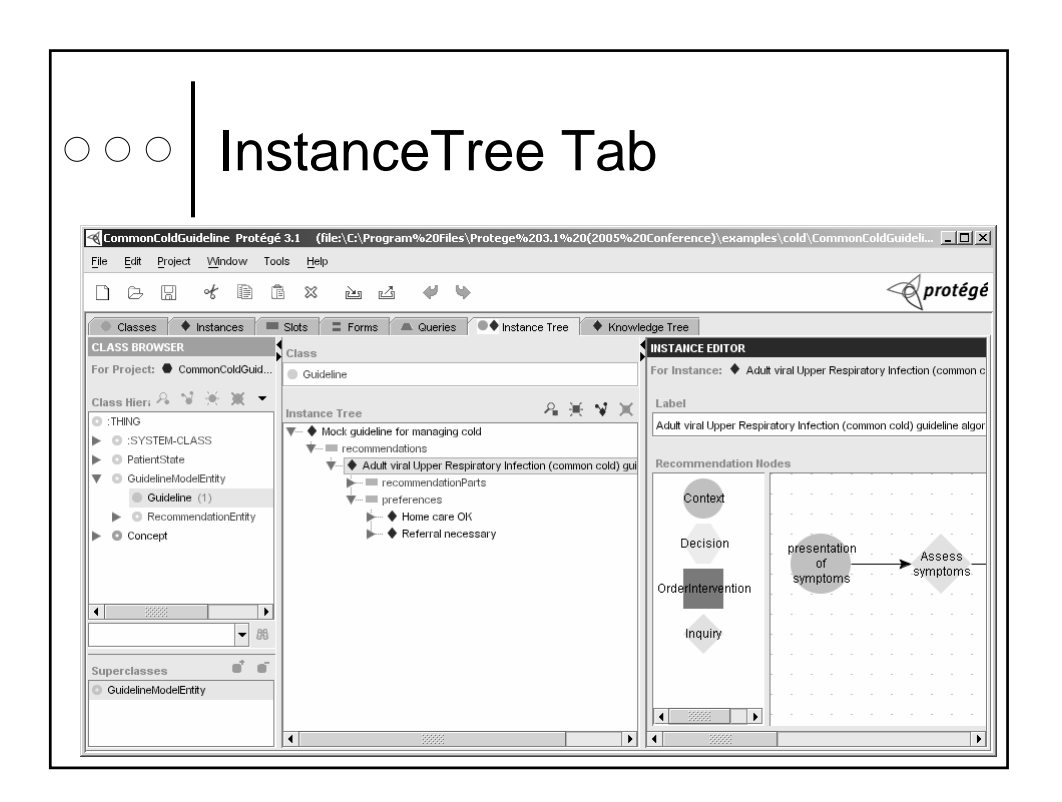

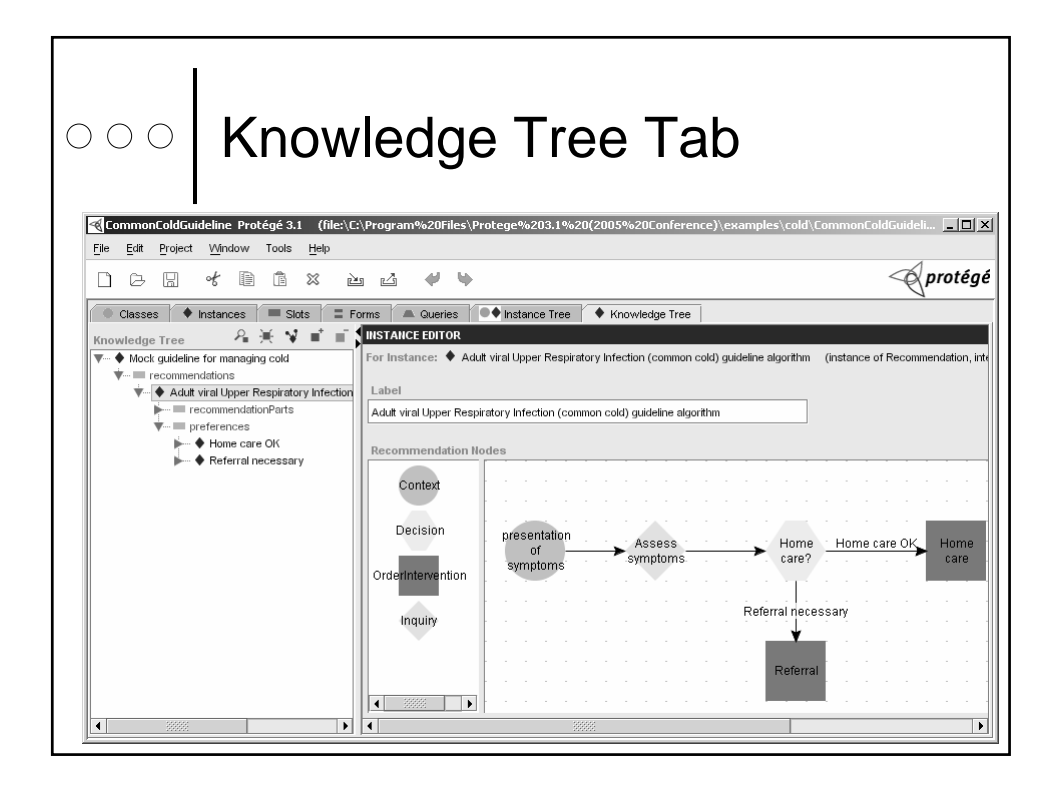

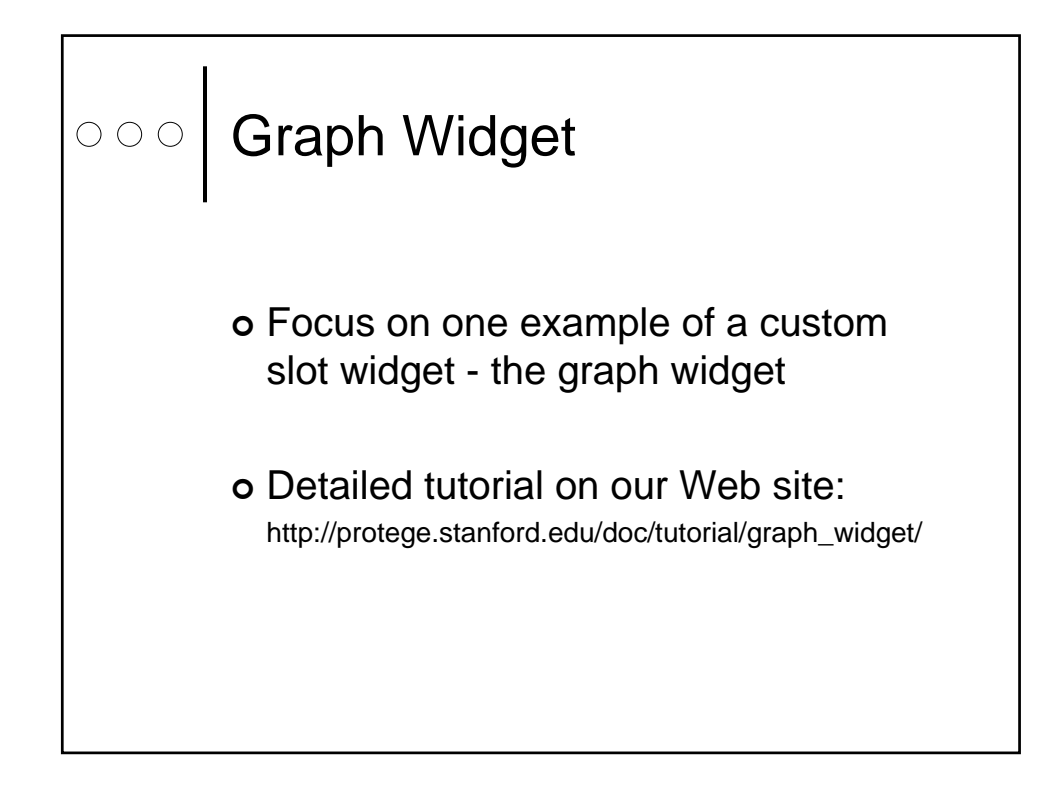

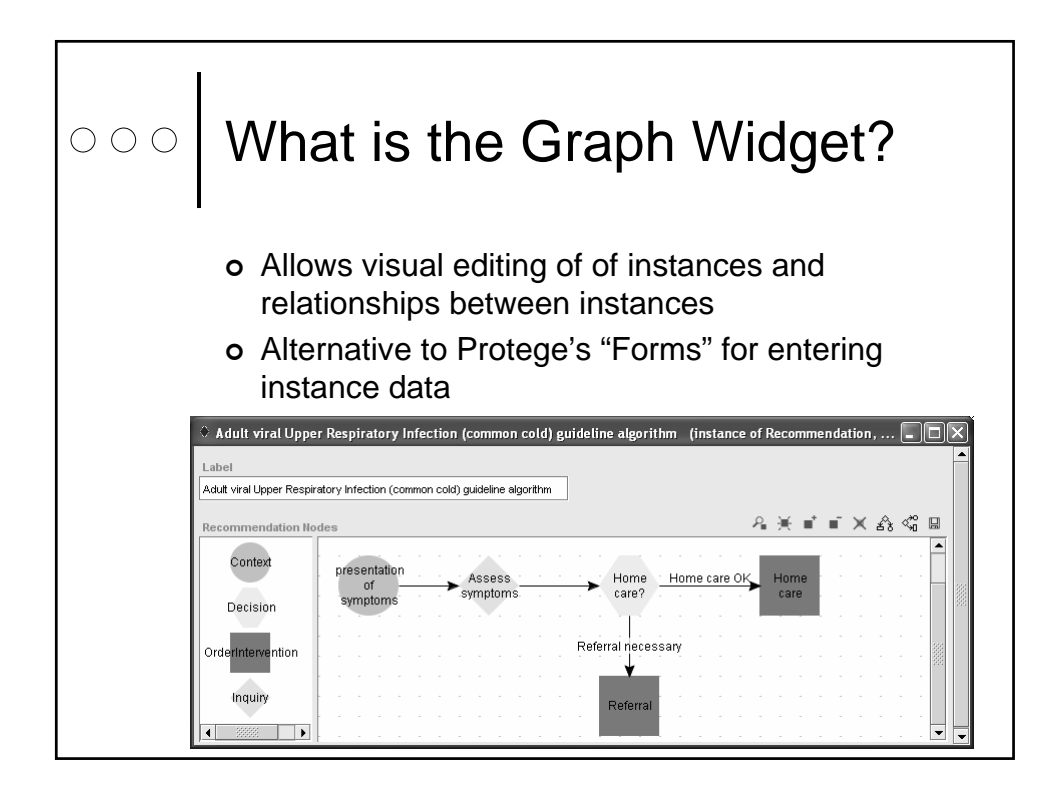

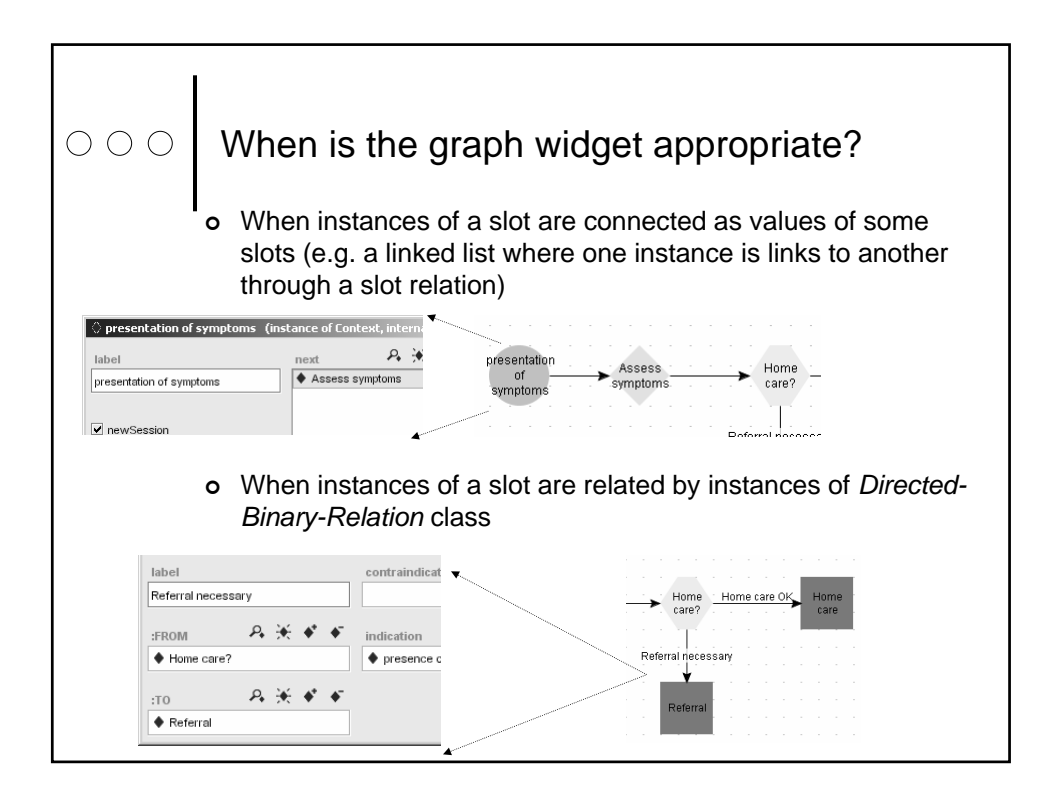

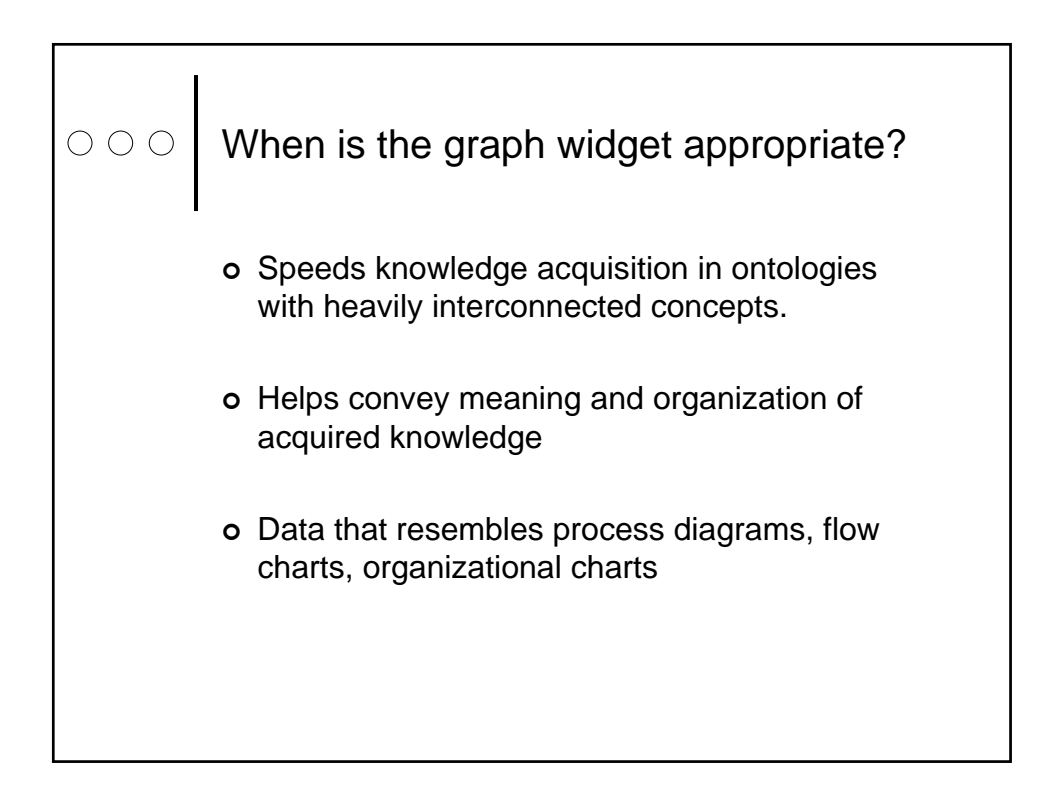

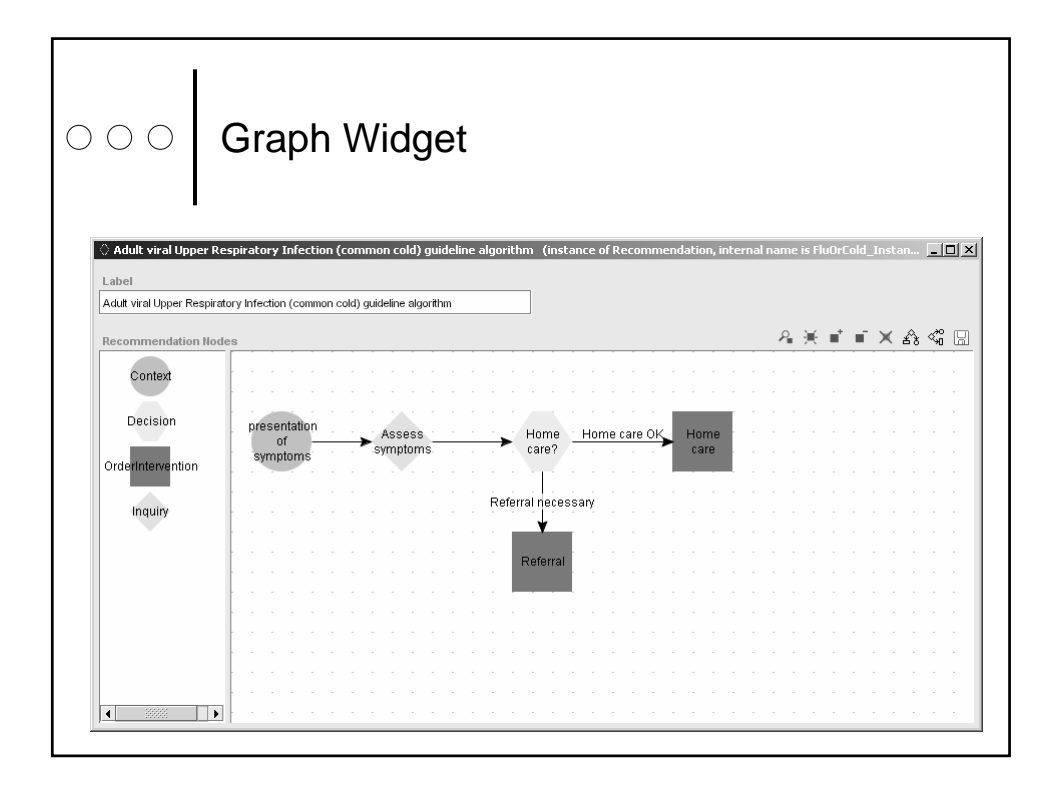

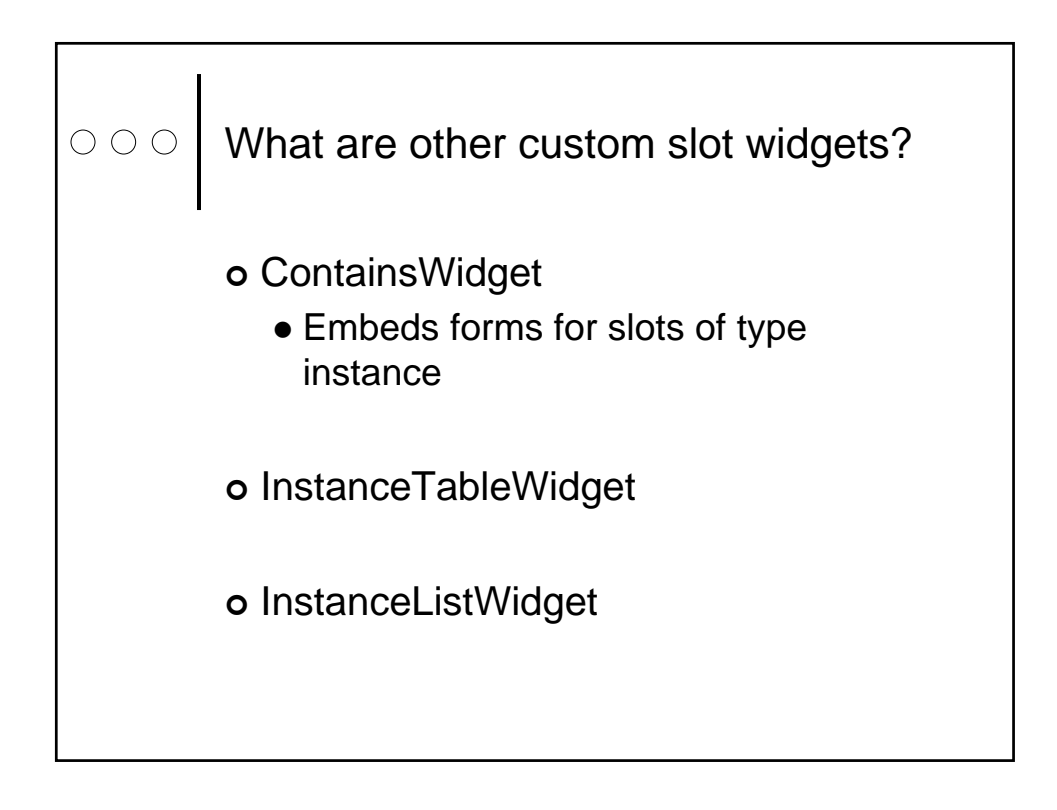

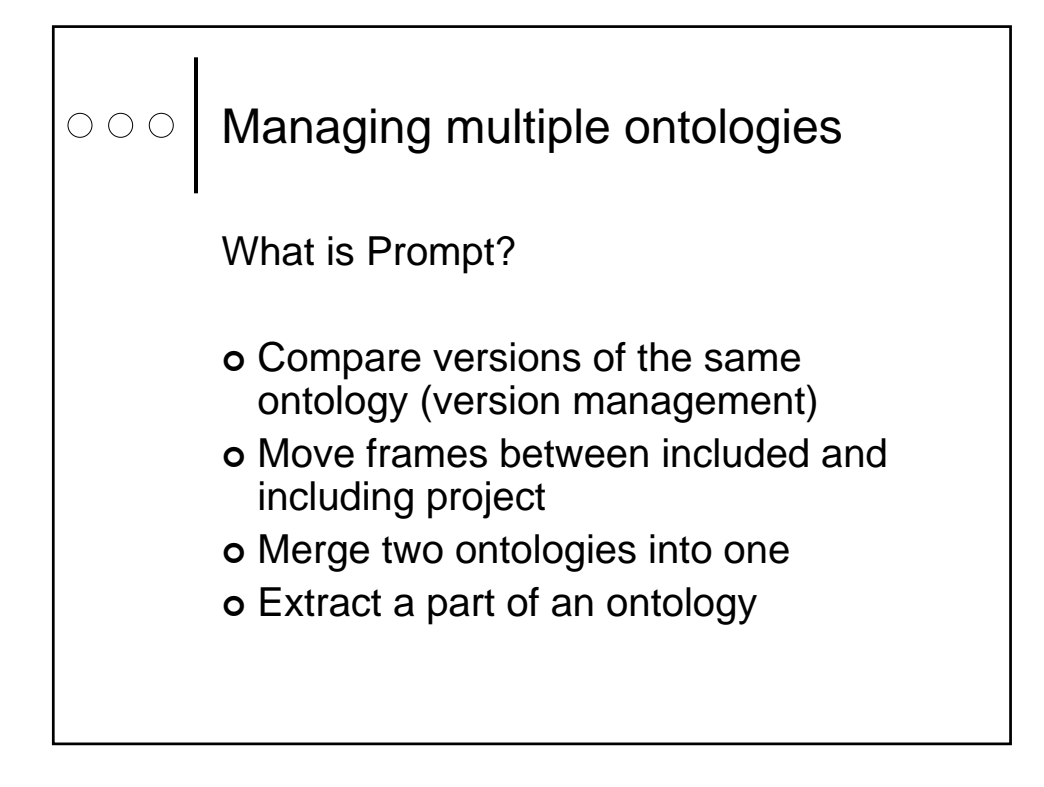

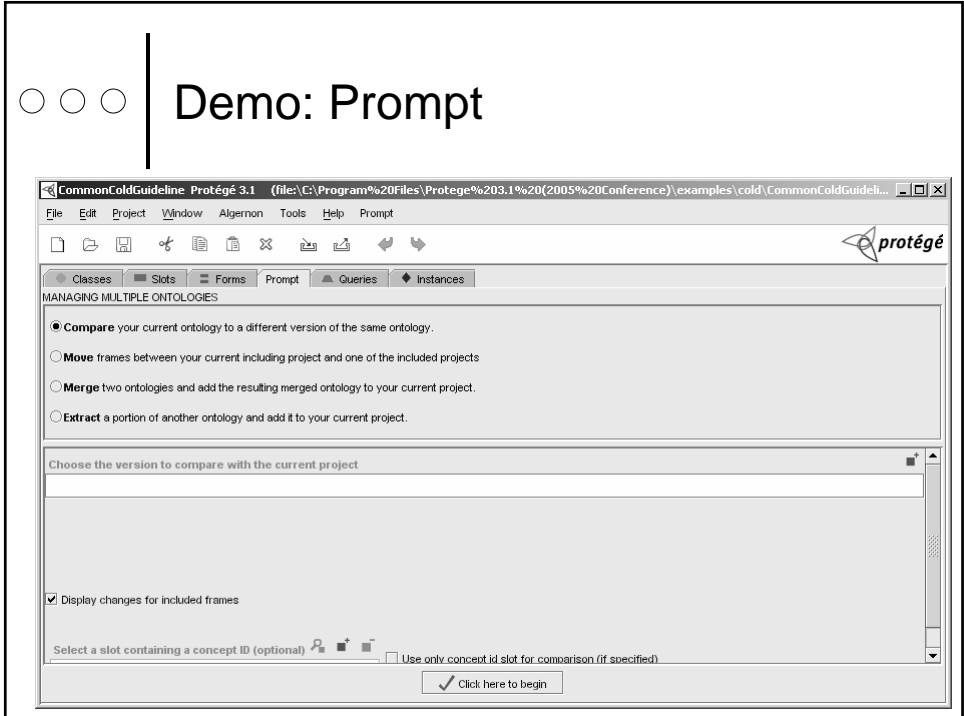

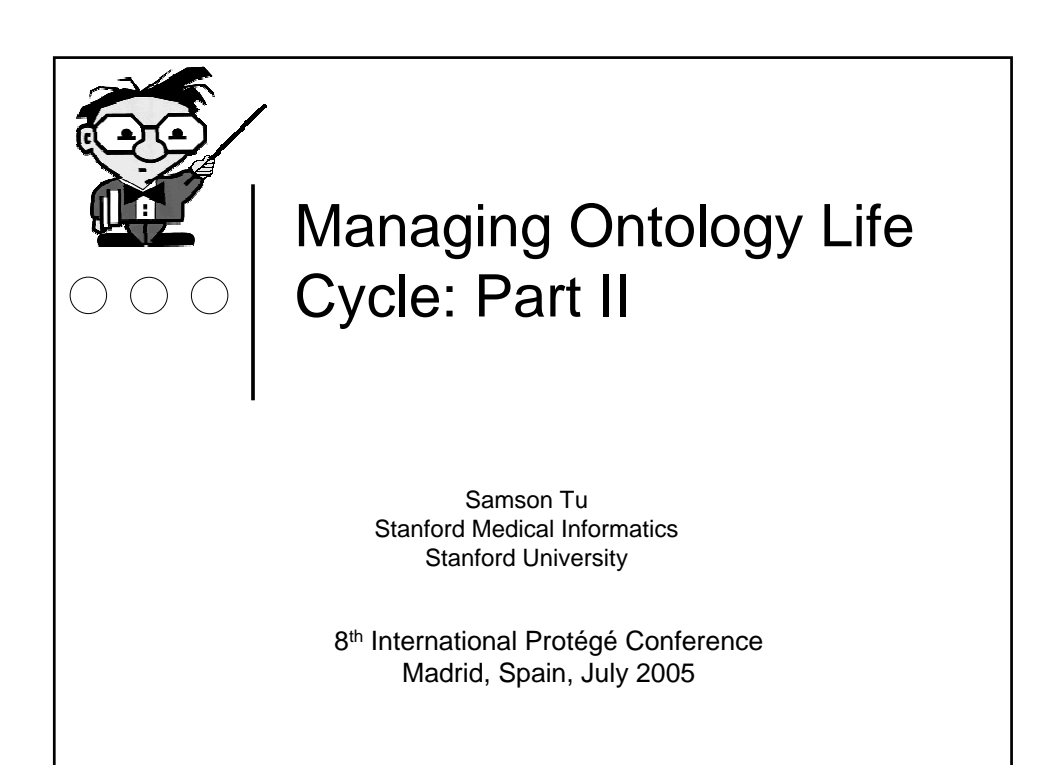

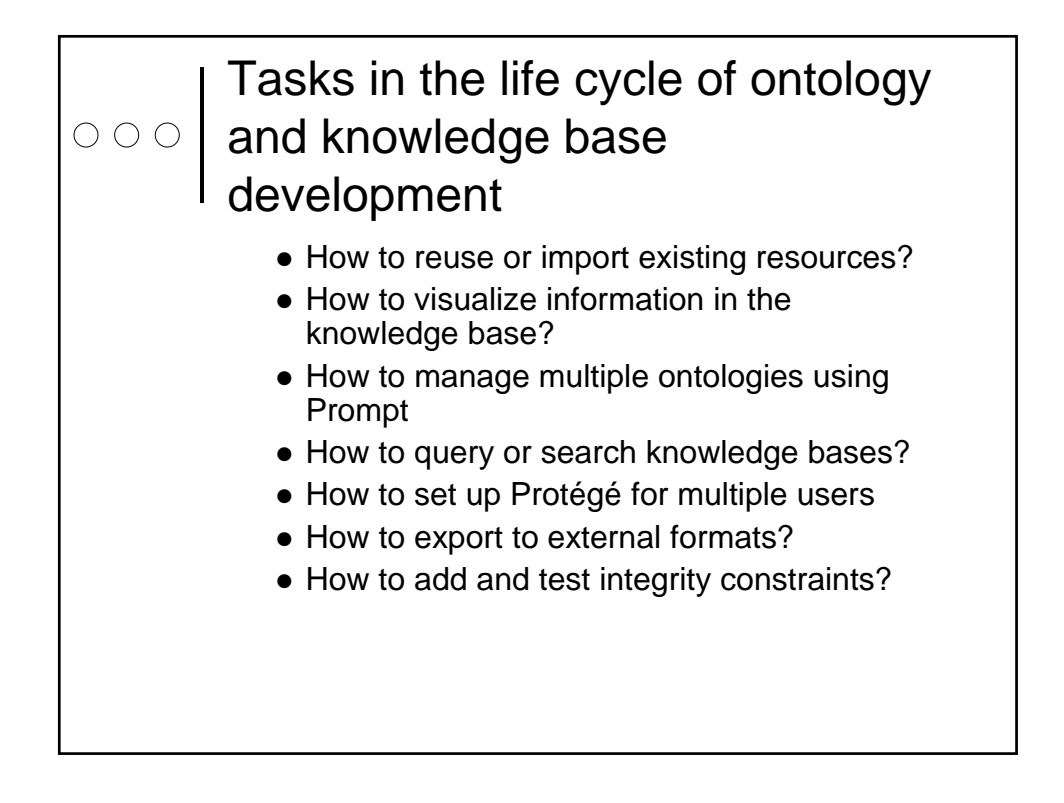

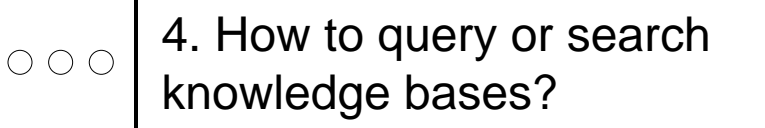

- Problem: you have specific information you are looking for in the knowledge base
- Considerations
	- What is the search space?
	- What identifying information do you have?
	- What do you want to do with search result?
	- What is the efficiency of search?

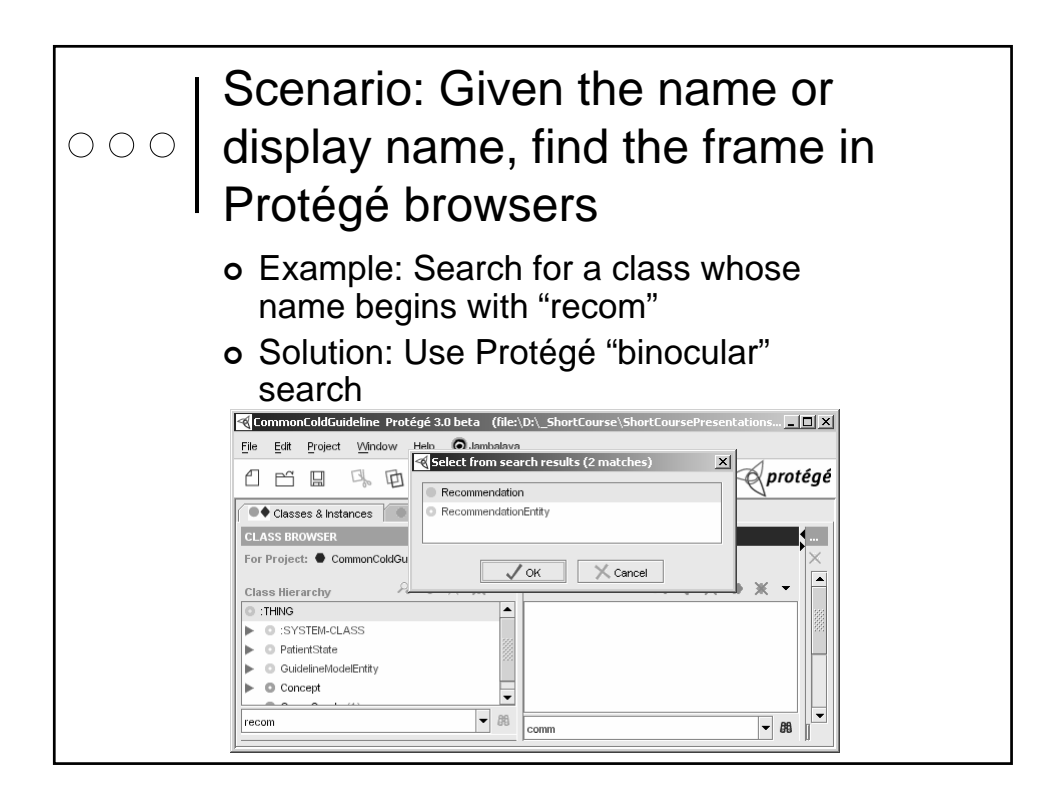

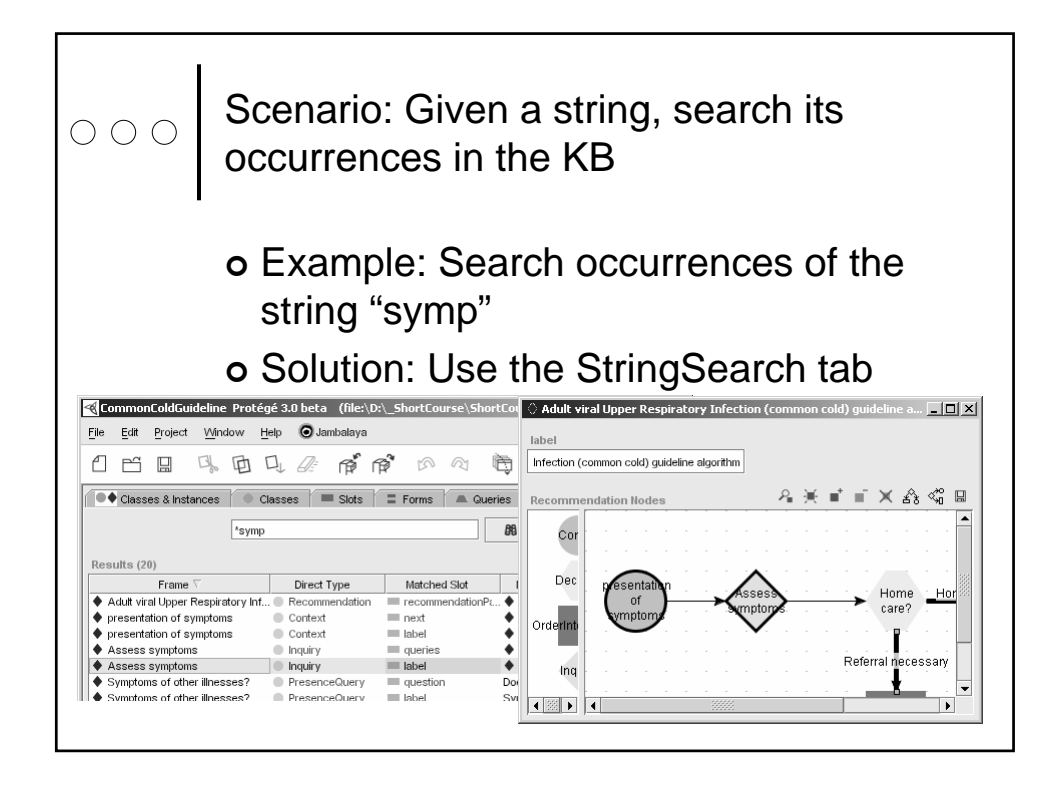

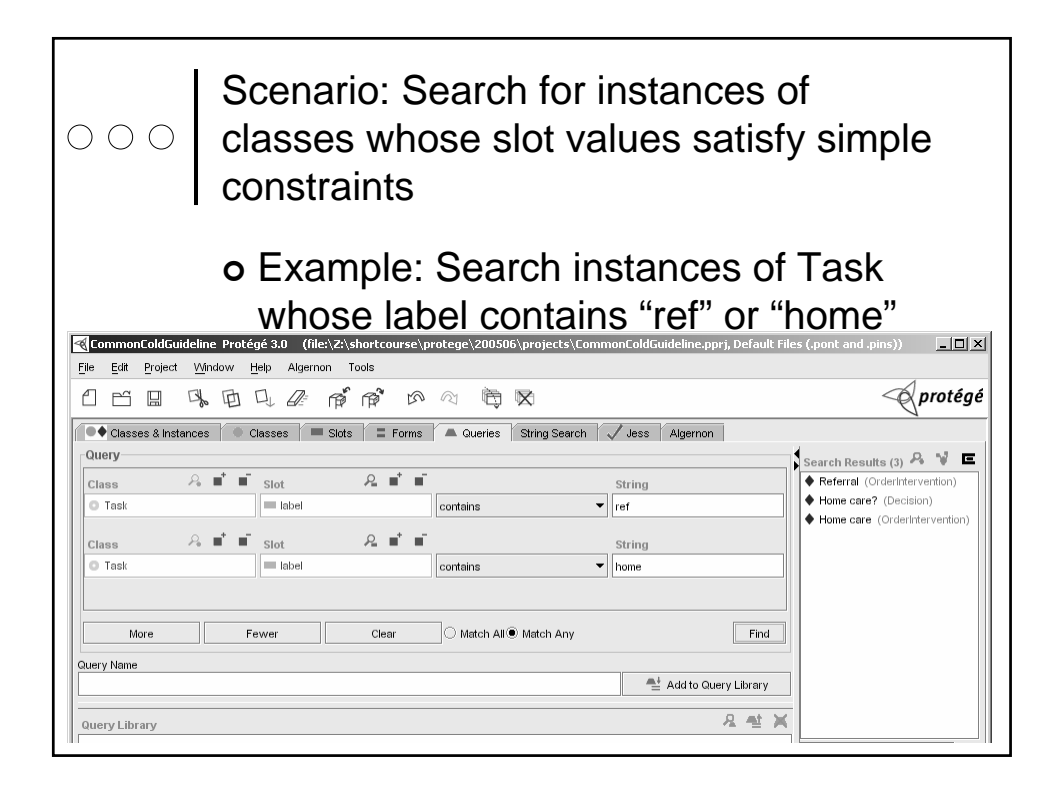

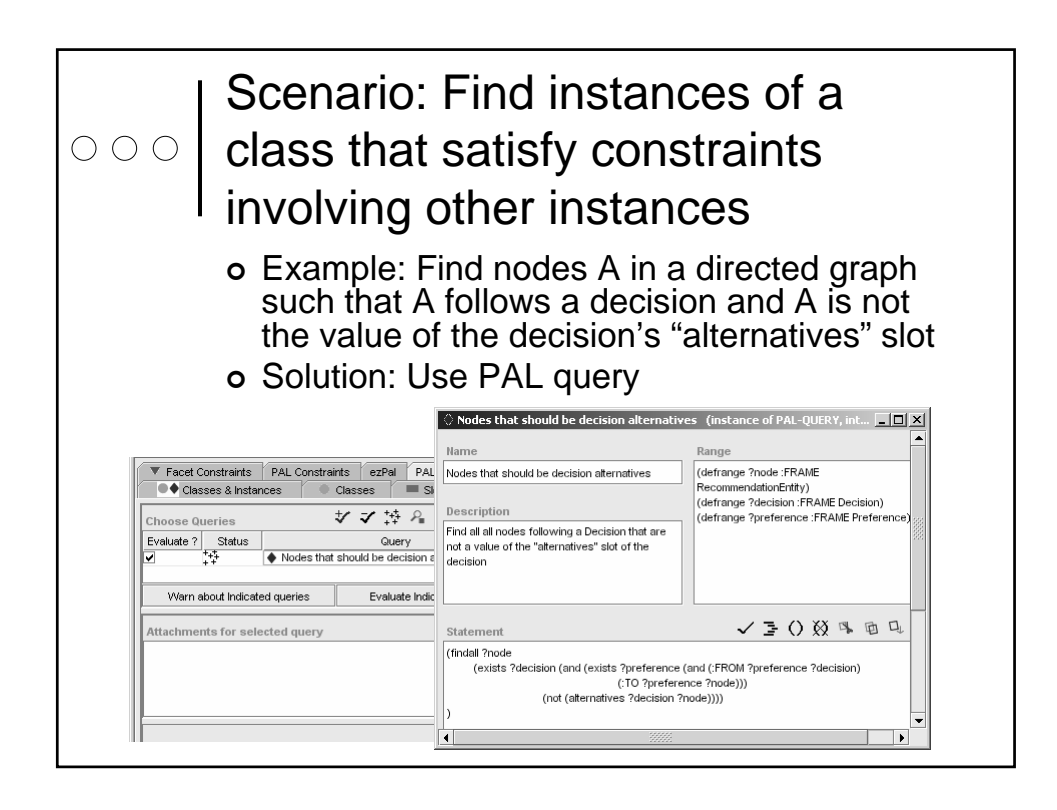

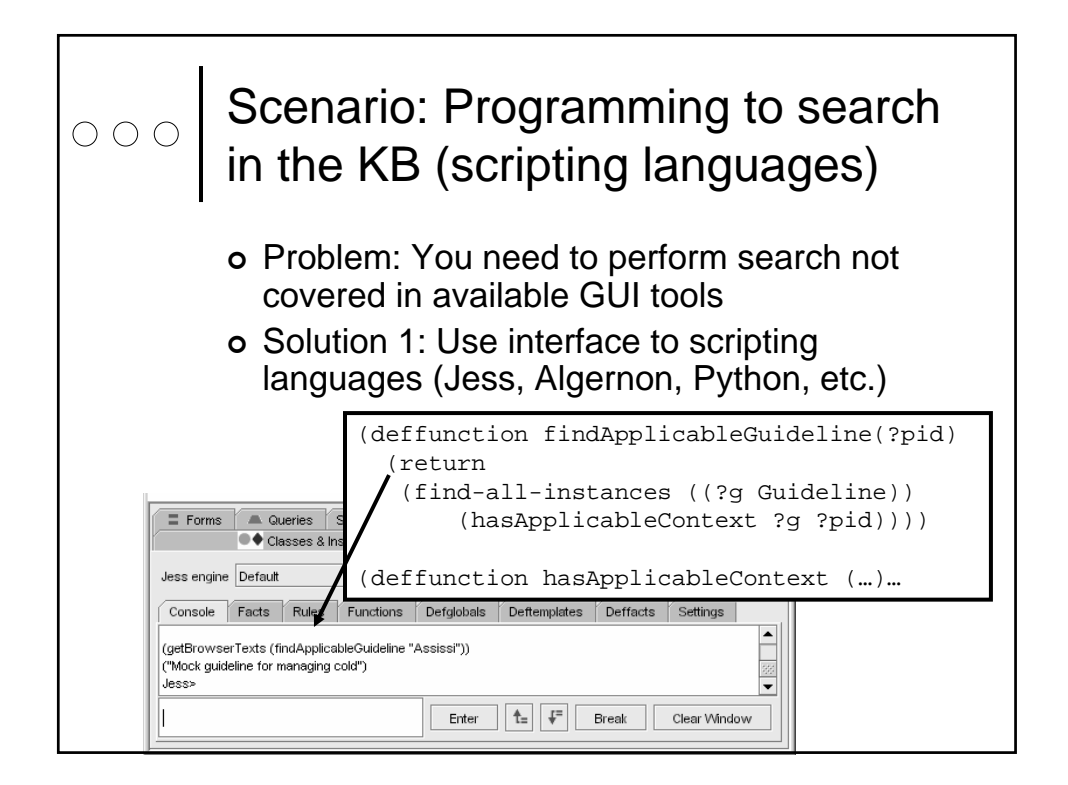

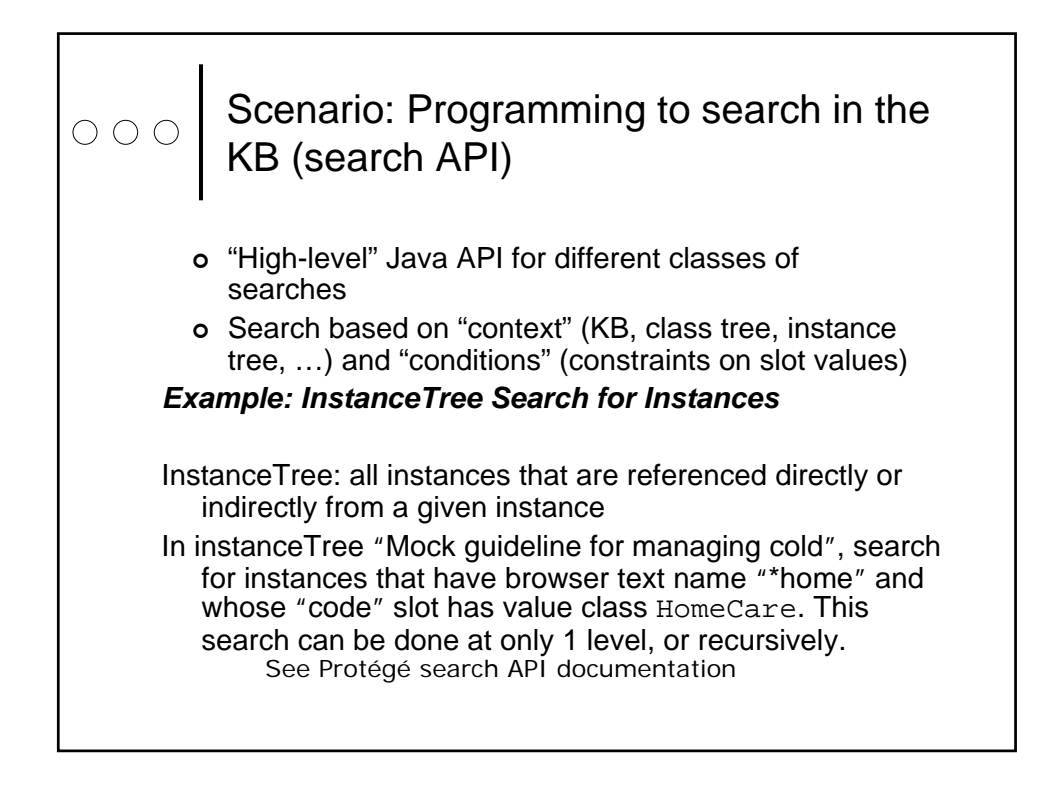

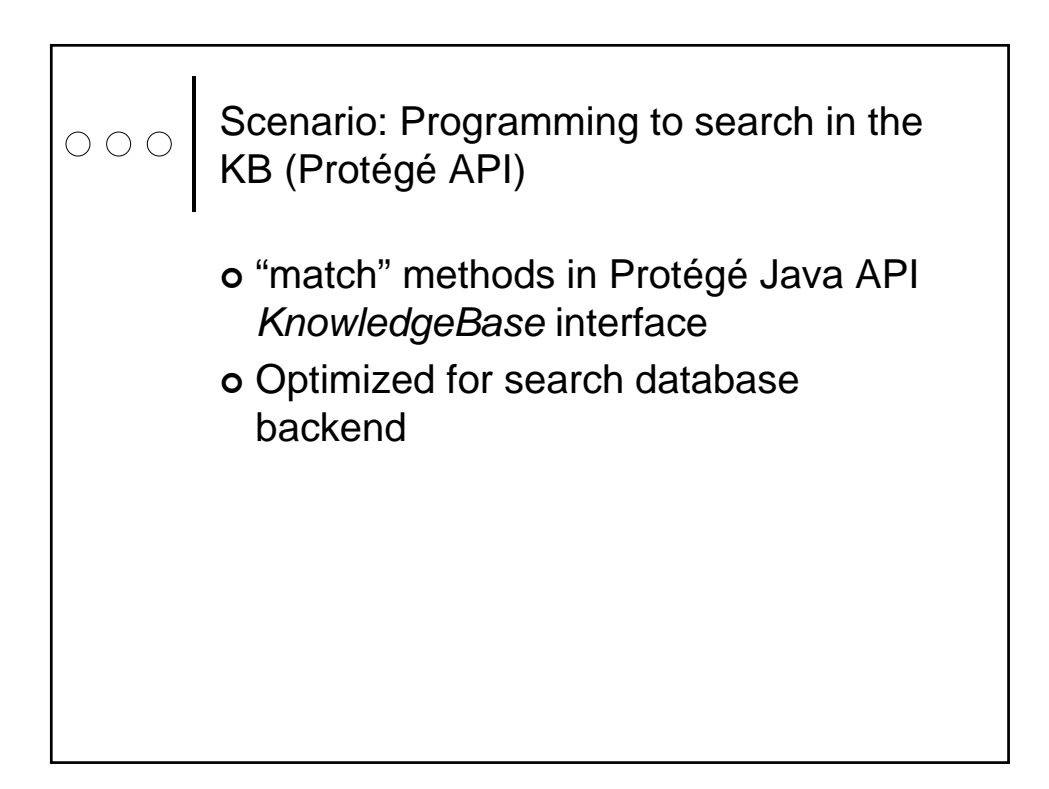

### Tasks in the life cycle of ontology and knowledge base development

- 1. How to reuse or import existing resources?
- 2. How to visualize information in the knowledge base? 1. How to customize display of instances?
	- 2. How to display non-standard data types?
	- 3. What options are there to display portions of knowledge bases?
	- 4. What options are available for navigation and browsing?
- 3. How to manage multiple ontologies using Prompt
- 4. How to query or search knowledge bases?
- 5. How to set up Protégé for multiple users
- 6. How to export to external formats?
- 7. How to add and test integrity constraints?

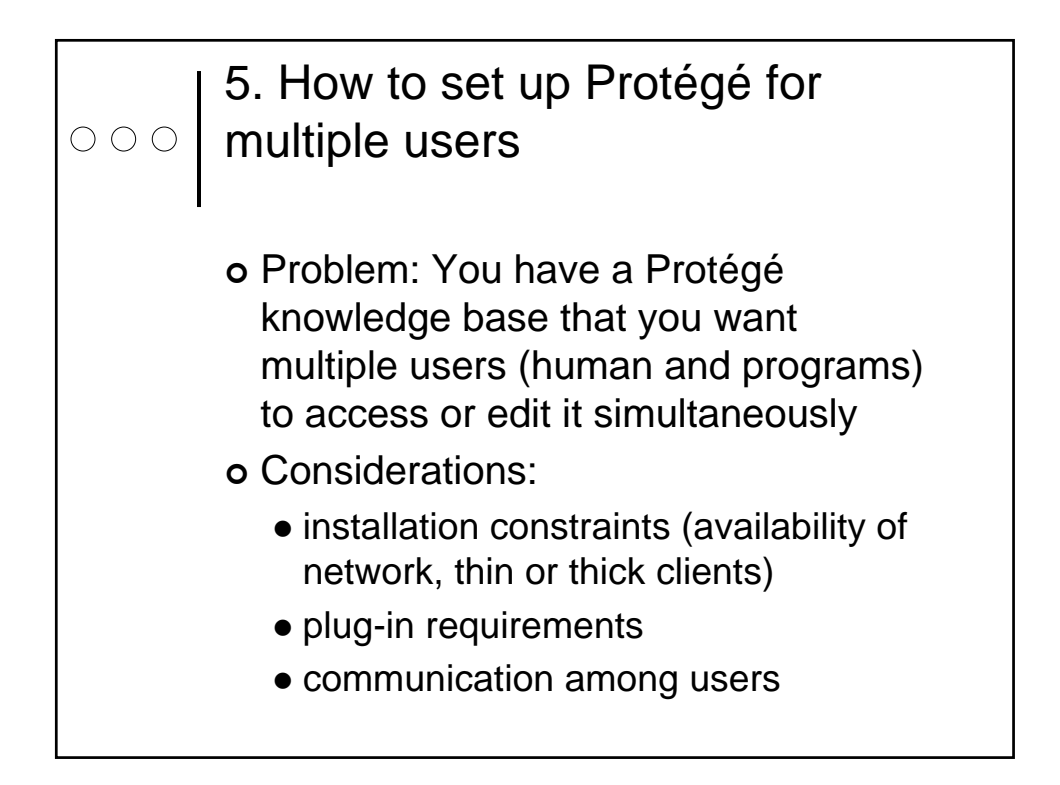

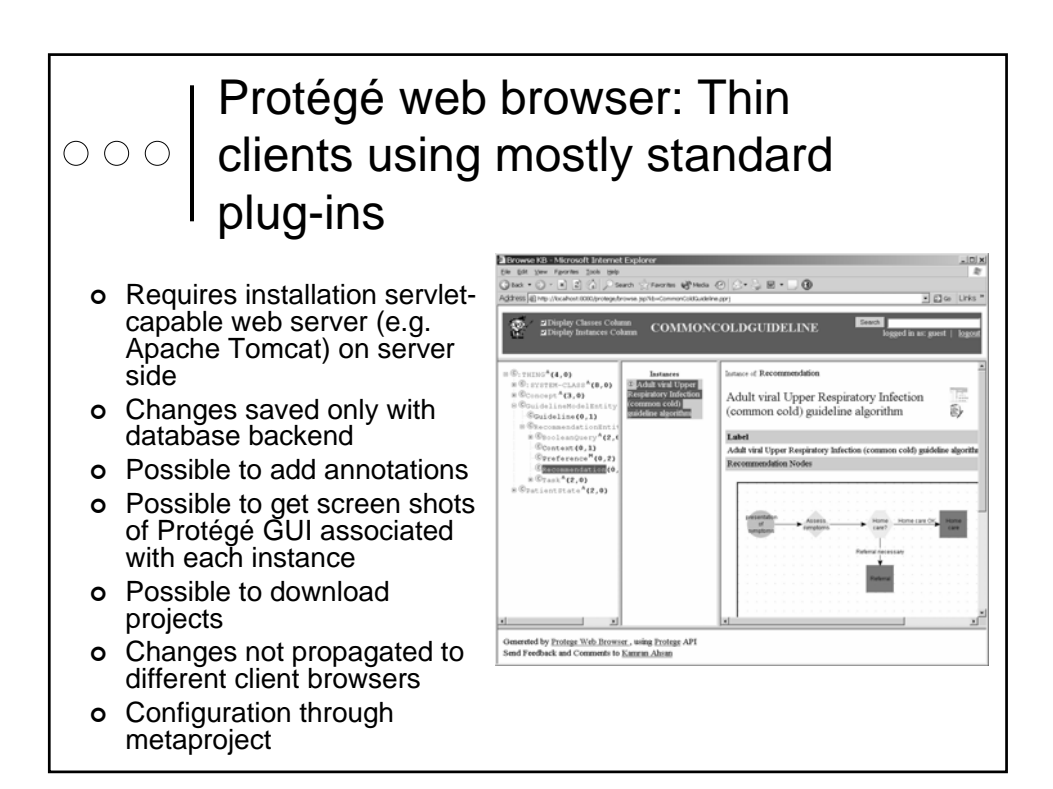

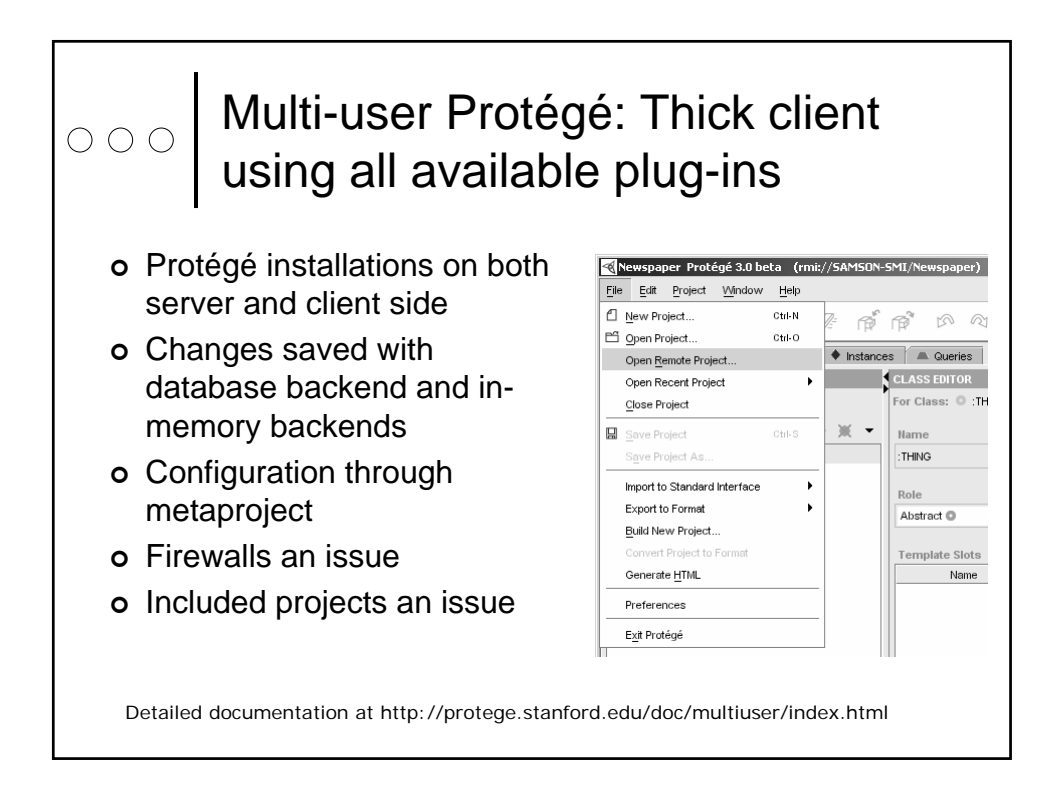

#### Scenario: Centralized server not  $\circ$   $\circ$   $\circ$ an option

- <sup>|</sup> Example: Individuals or groups work separately with no guaranteed access to central server
- o Approach: Use PROMPT to compare and merge projects

## Tasks in the life cycle of ontology ooo | and knowledge base development 1. How to reuse or import existing resources? 2. How to visualize information in the knowledge base? 3. How to manage multiple ontologies using Prompt 4. How to query or search knowledge bases? 5. How to set up Protégé for multiple users 6. How to export to external formats? 7. How to add and test integrity constraints?

 $\bigcirc$ 

#### 6. How to export to external formats?

- <sup>|</sup> Problem: Your users (and applications) require formats different from Protégé's backend formats
- <sup>|</sup> Consideration
	- Entire Protégé knowledge base or just selected portions
	- One-way export or two-way conversions
	- The relative representational power of external formats
		- possible use of annotations to represent information that would be lost otherwise

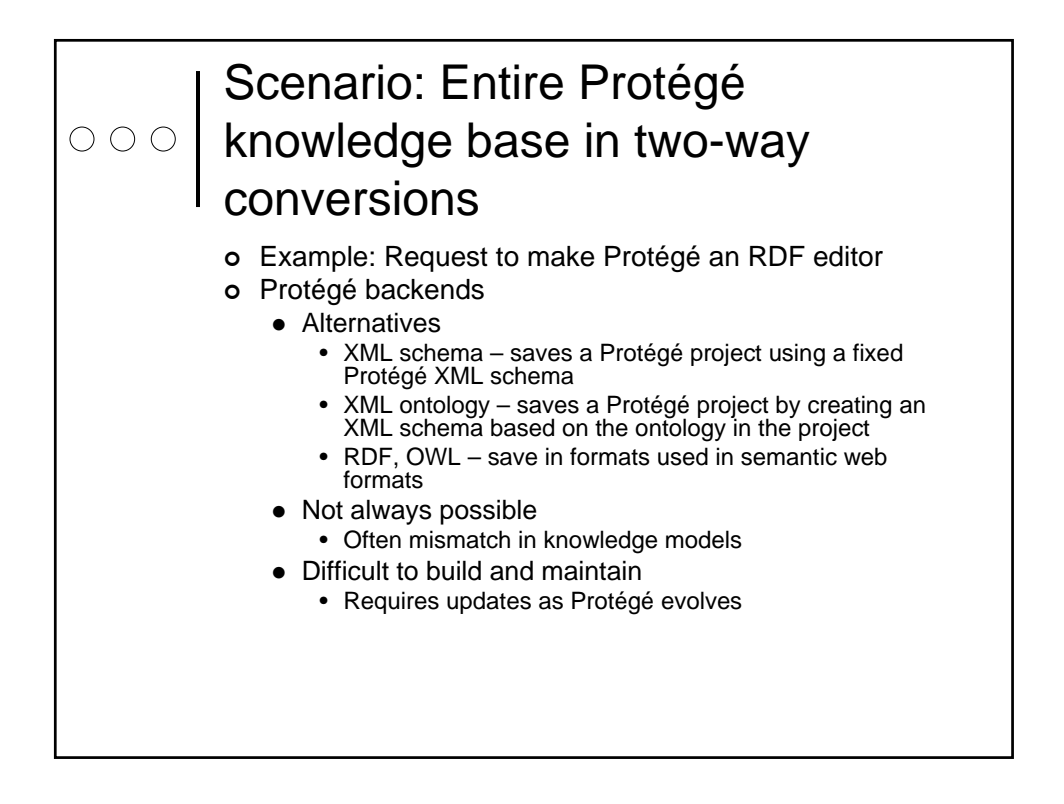

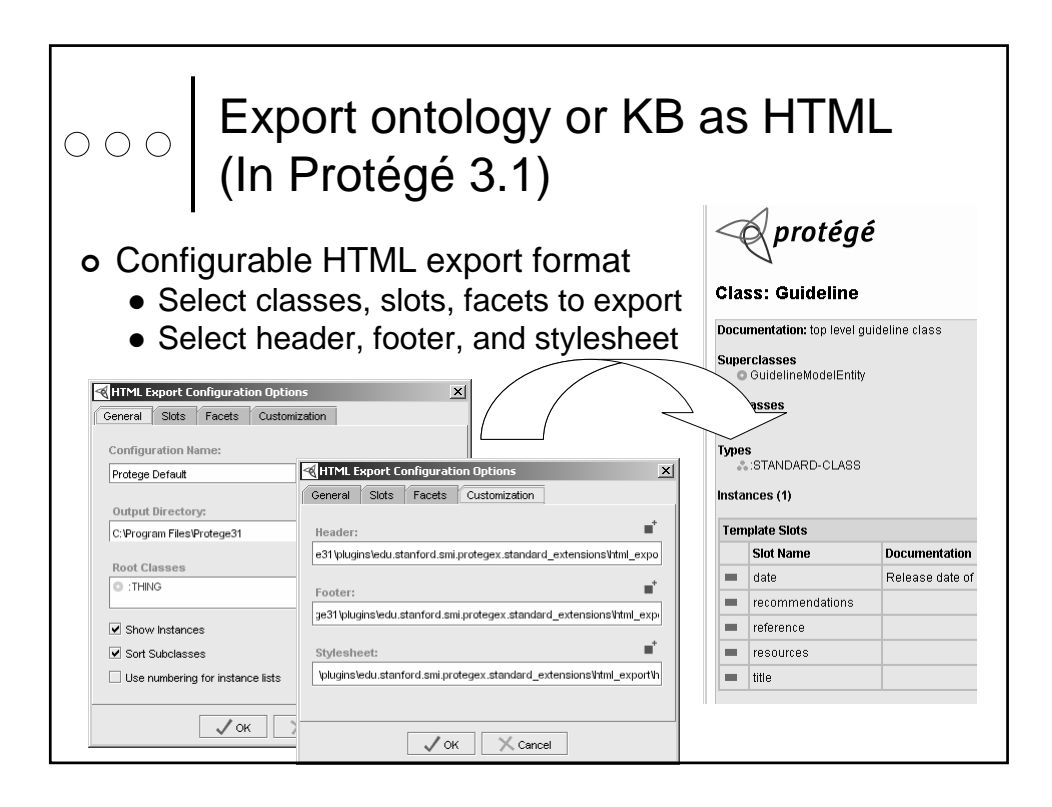

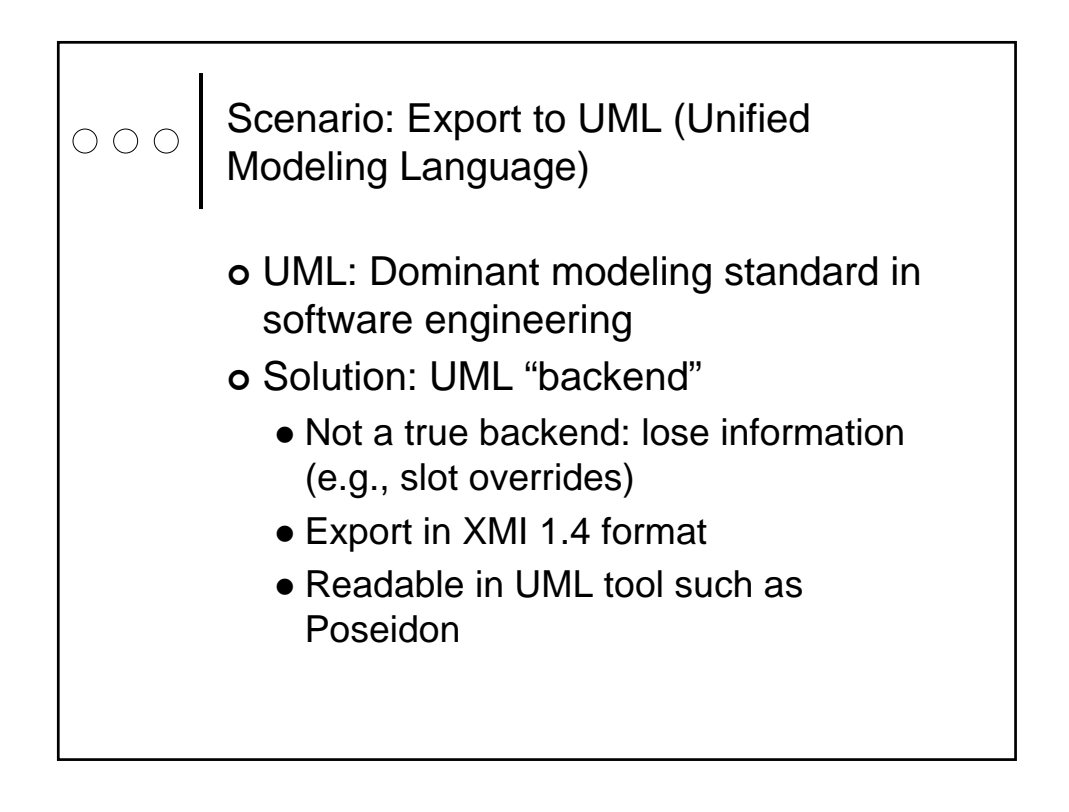

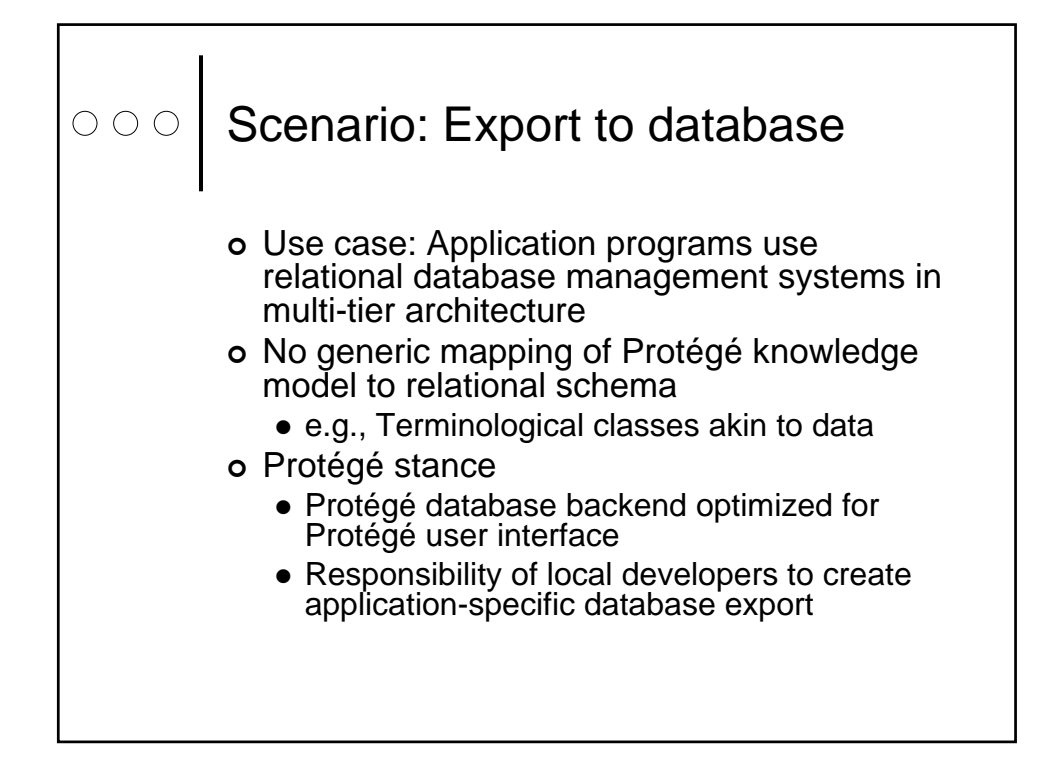

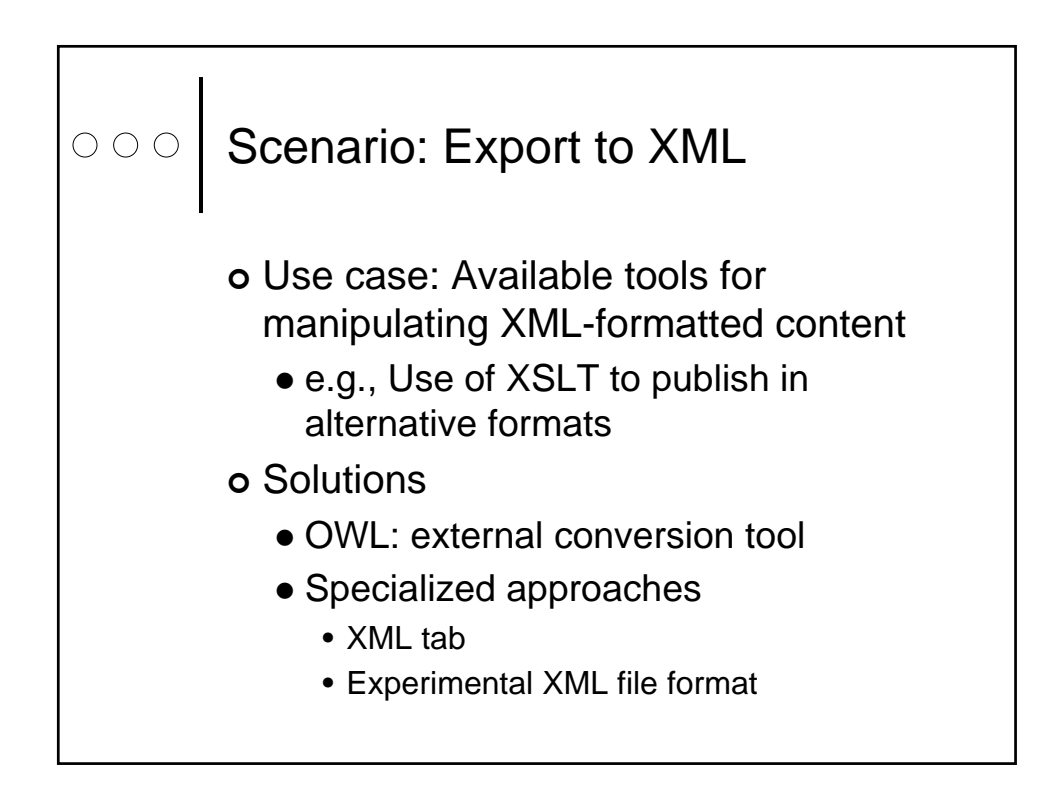

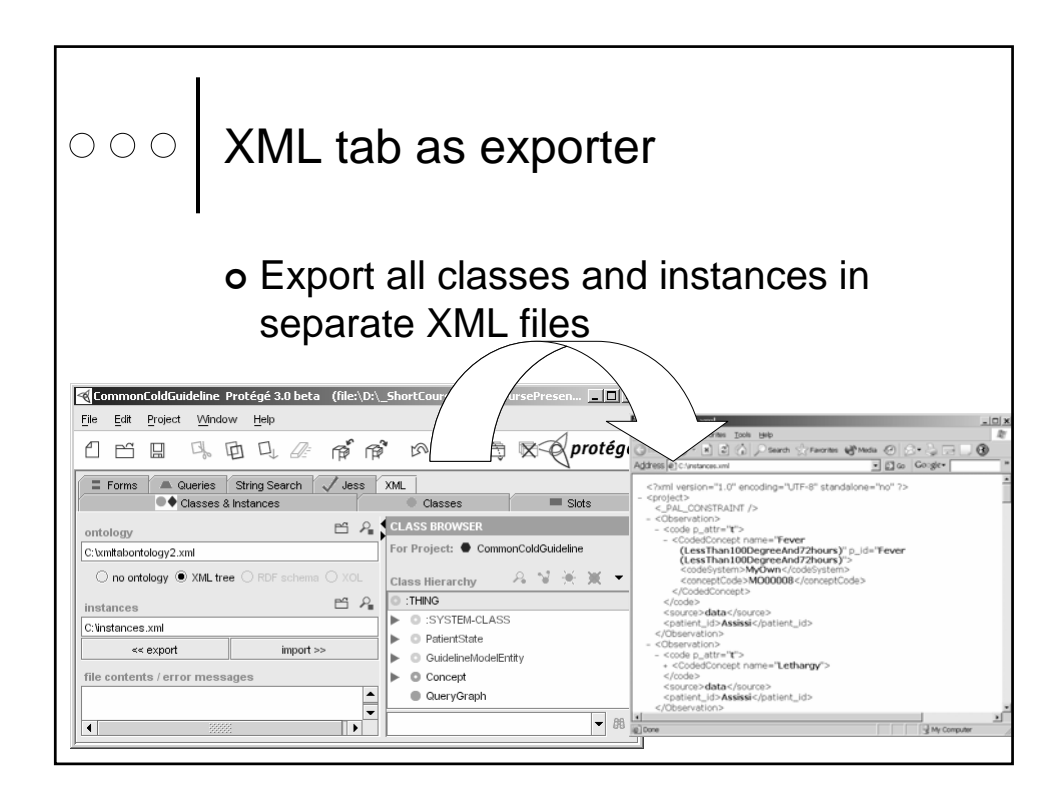

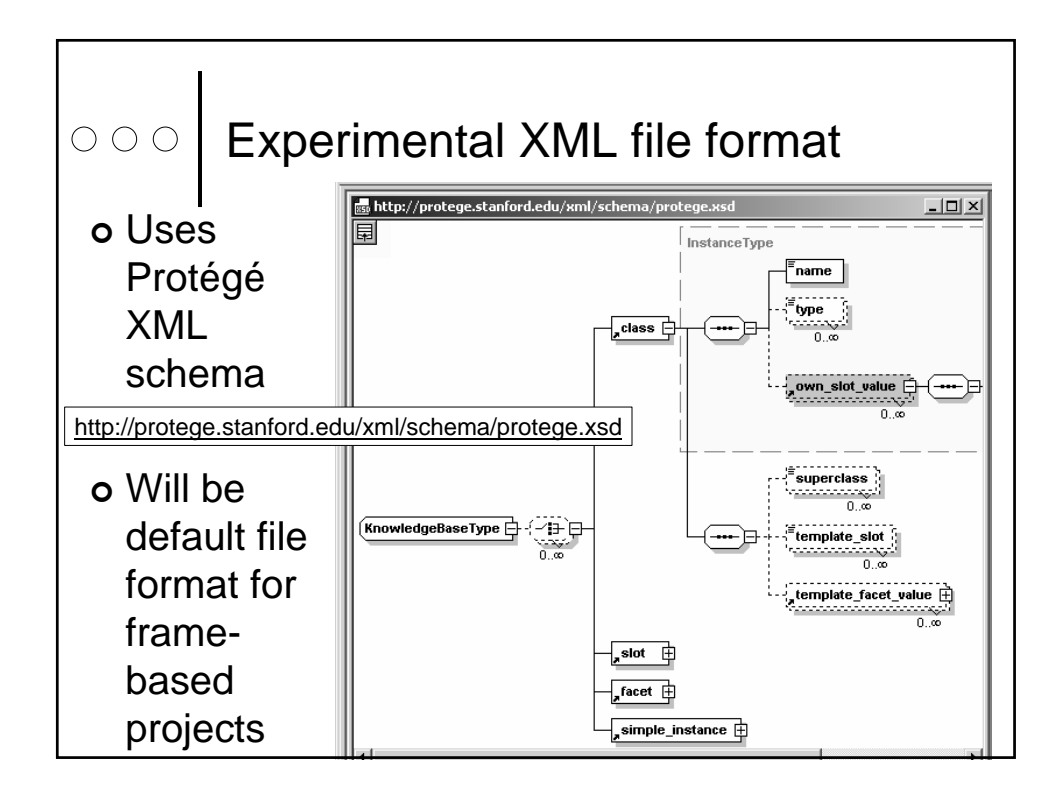

### Tasks in the life cycle of ontology and knowledge base development

- How to reuse or import existing resources?
- How to visualize information in the knowledge base?
	- How to customize display of instances?
	- How to display non-standard data types?
	- What options are there to display portions of knowledge bases?
	- What options are available for navigation and browsing?
- How to manage multiple ontologies using Prompt
- How to query or search knowledge bases?
- How to set up Protégé for multiple users
- How to export to external formats?
- How to add and test integrity constraints?

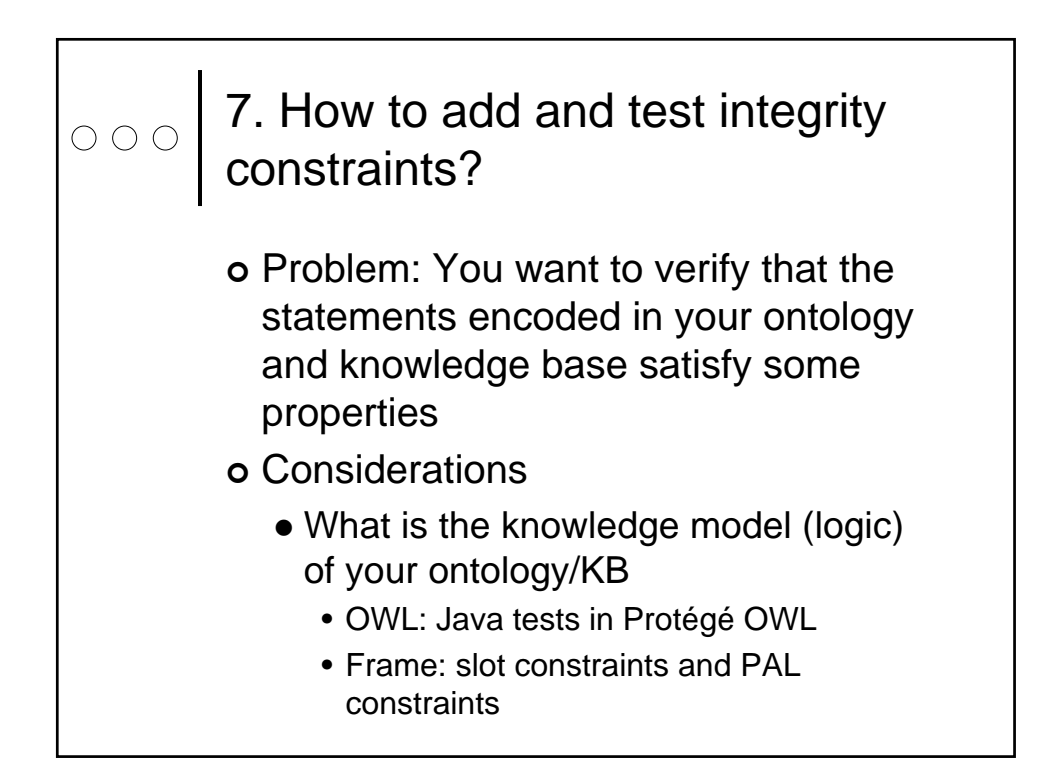

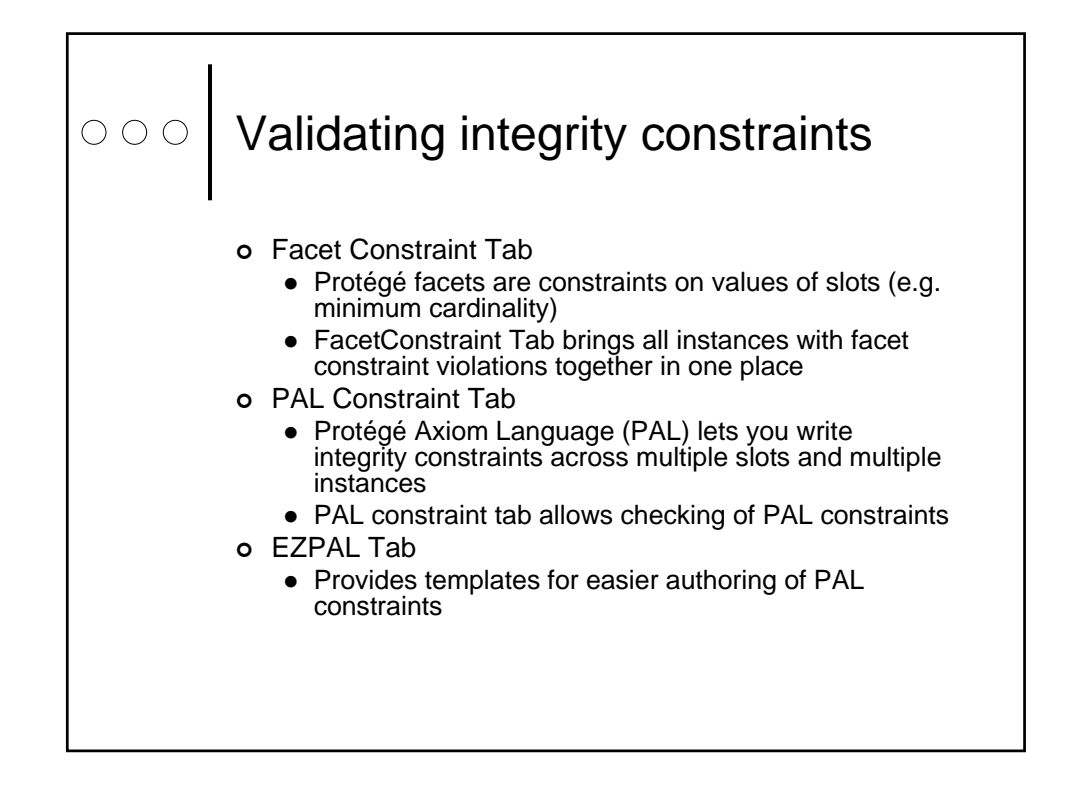

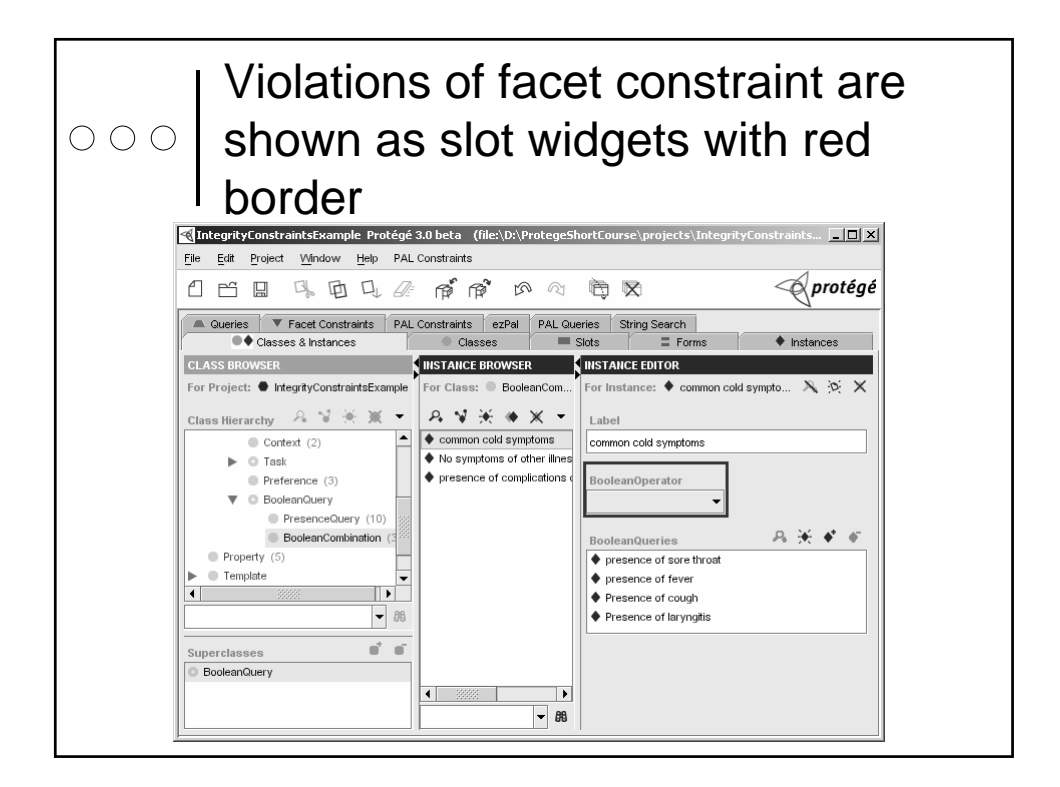

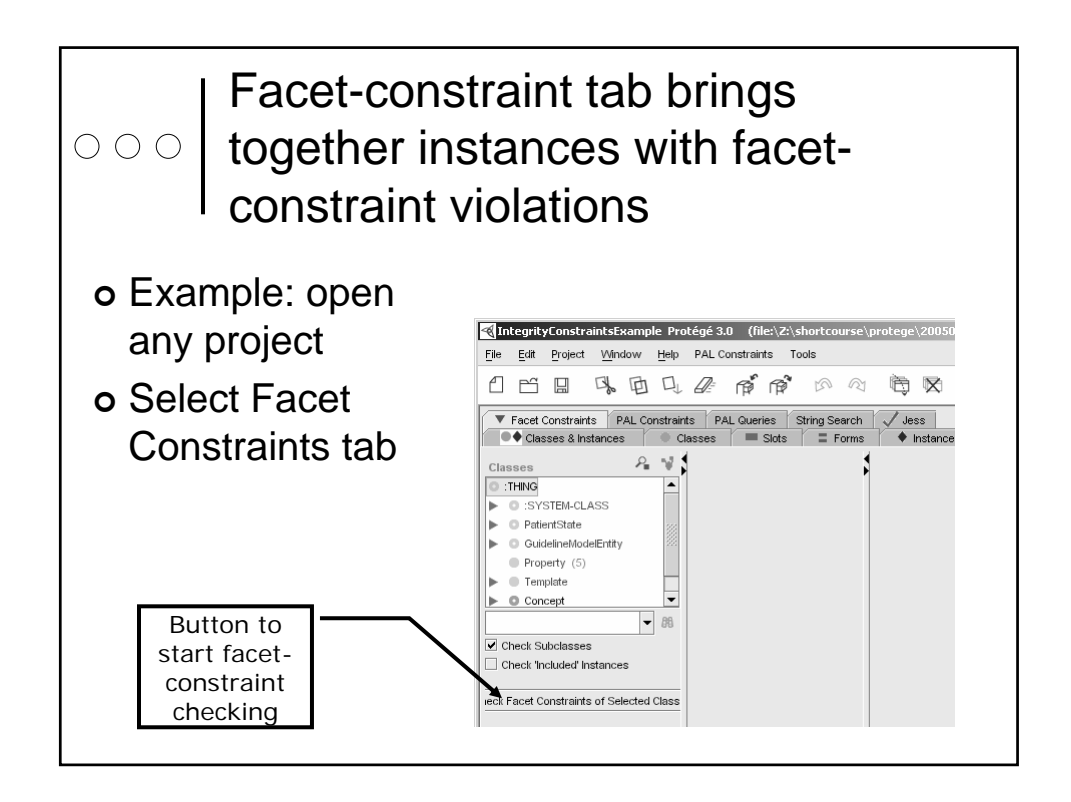

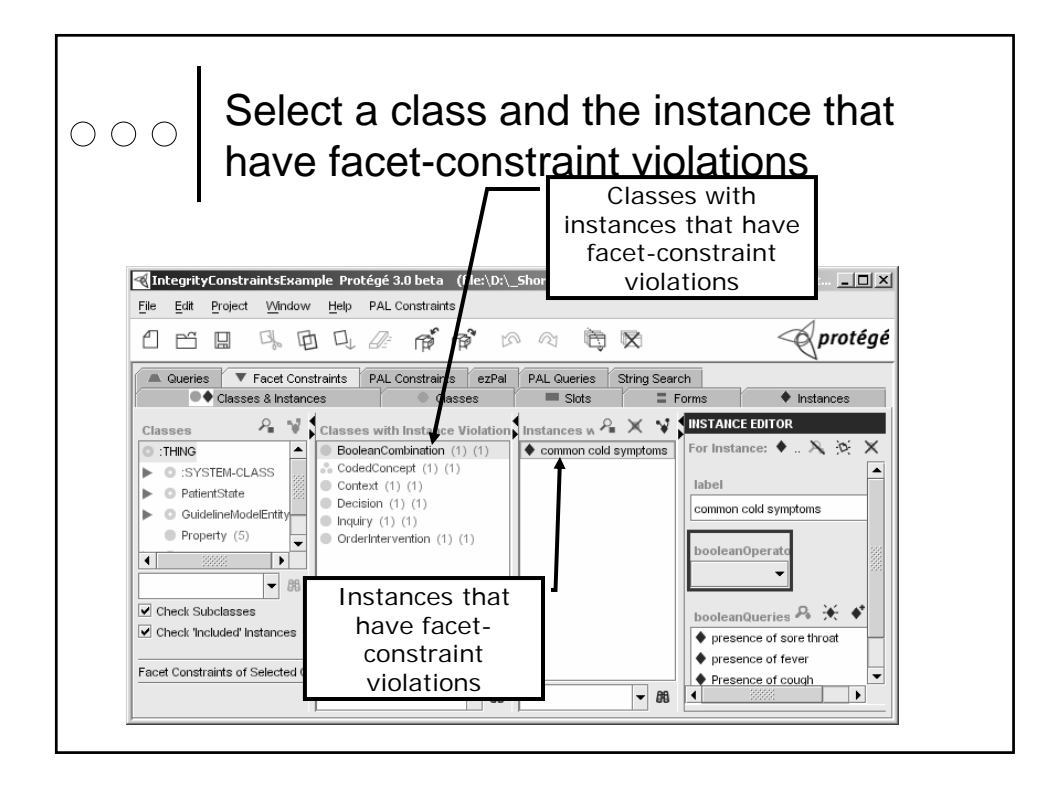

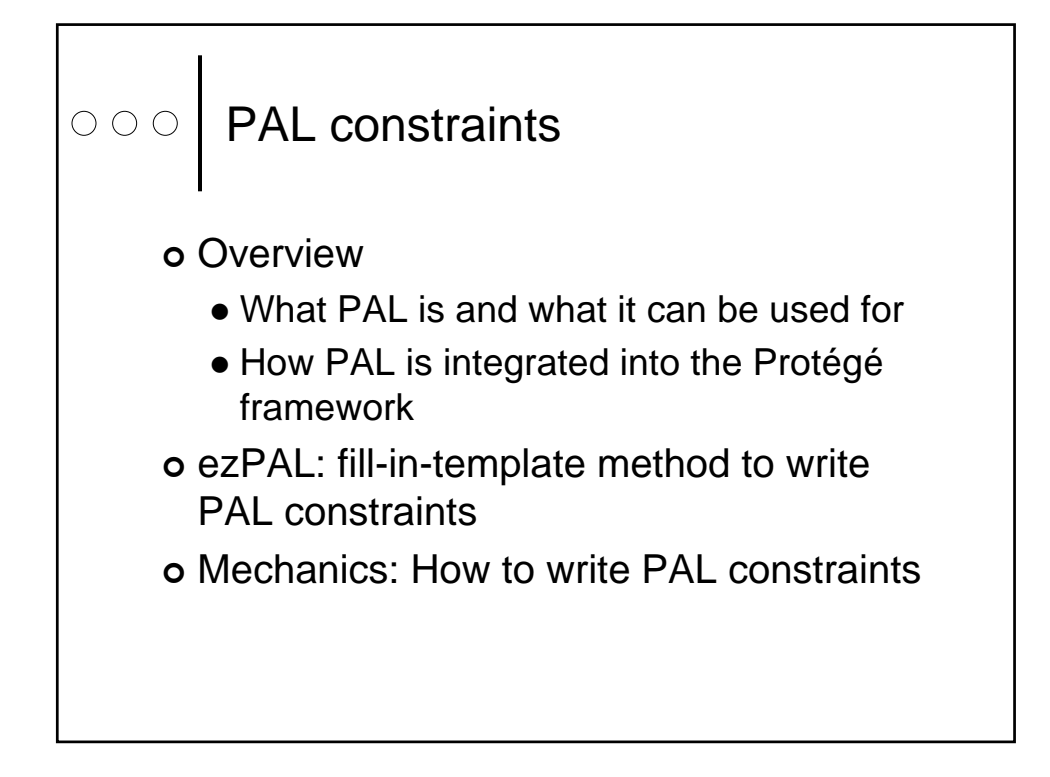

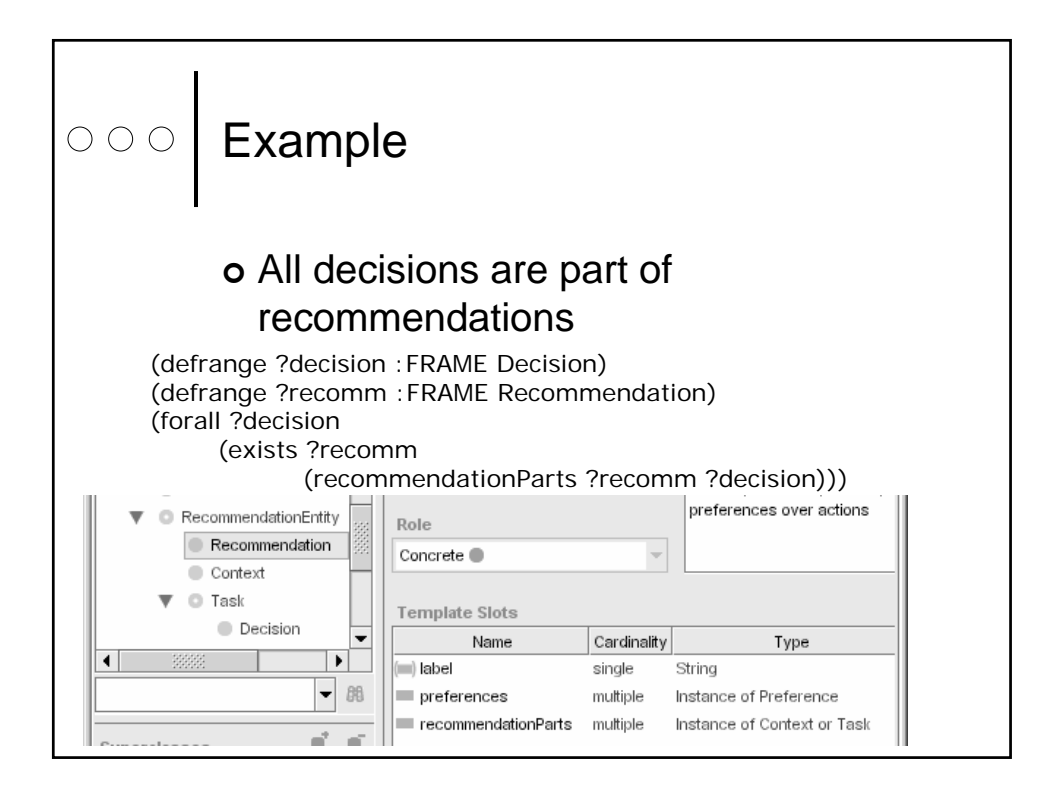

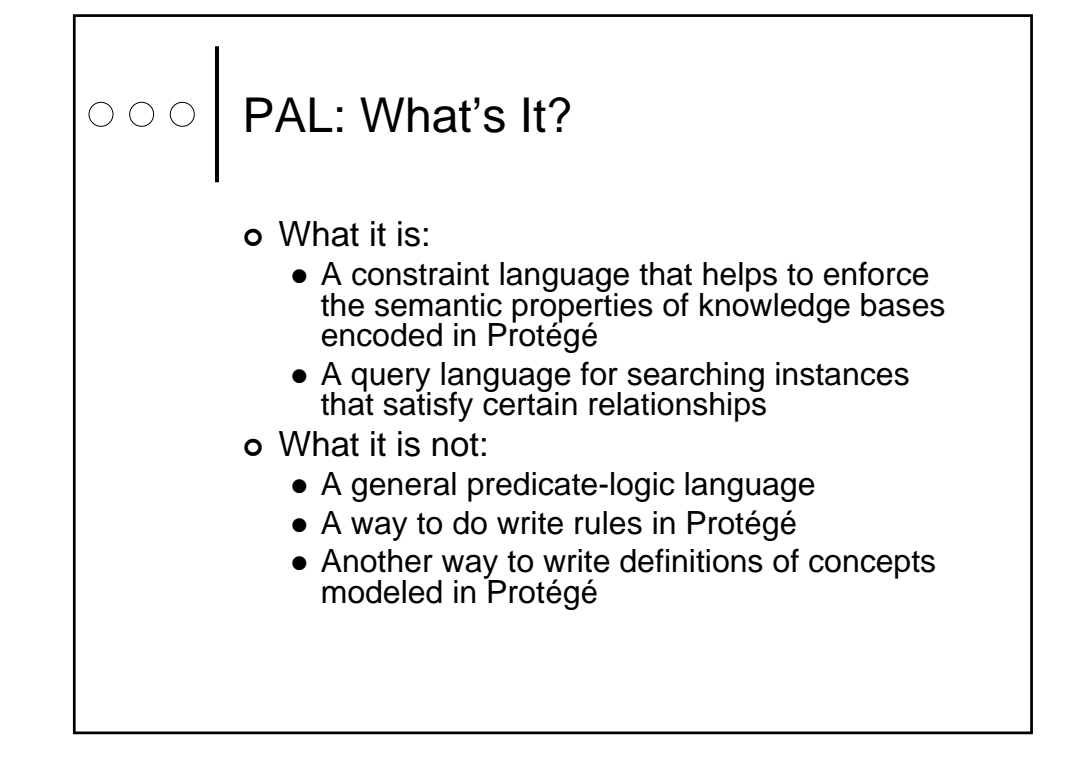

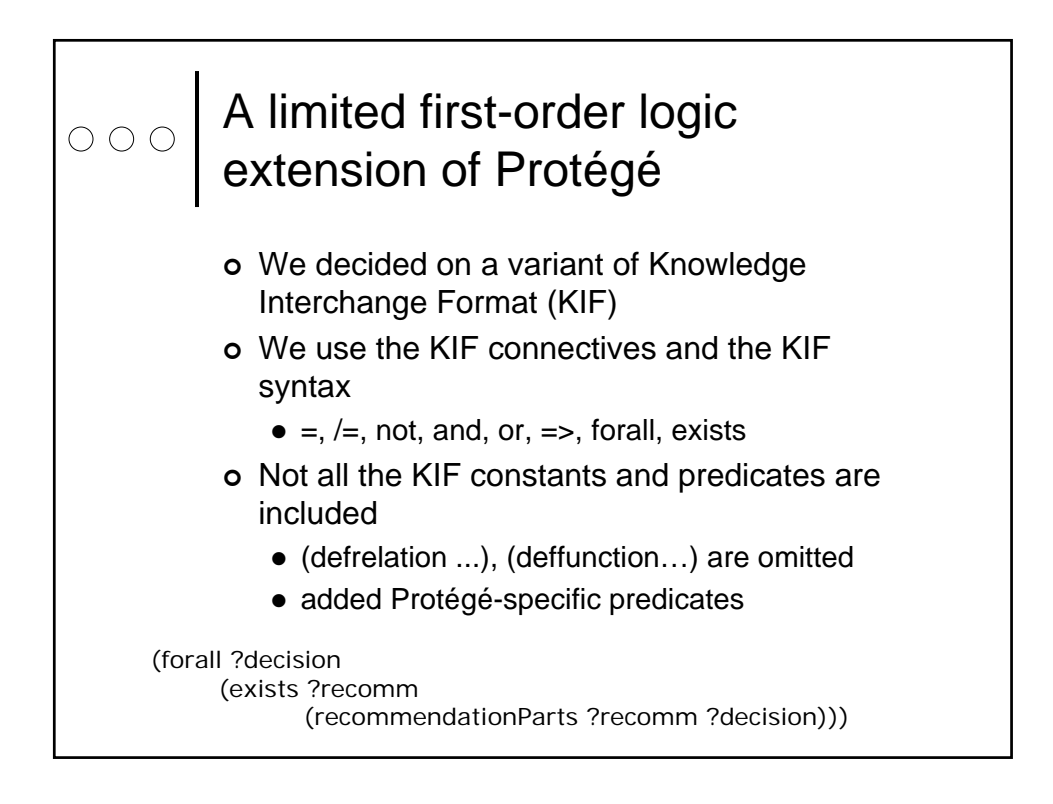

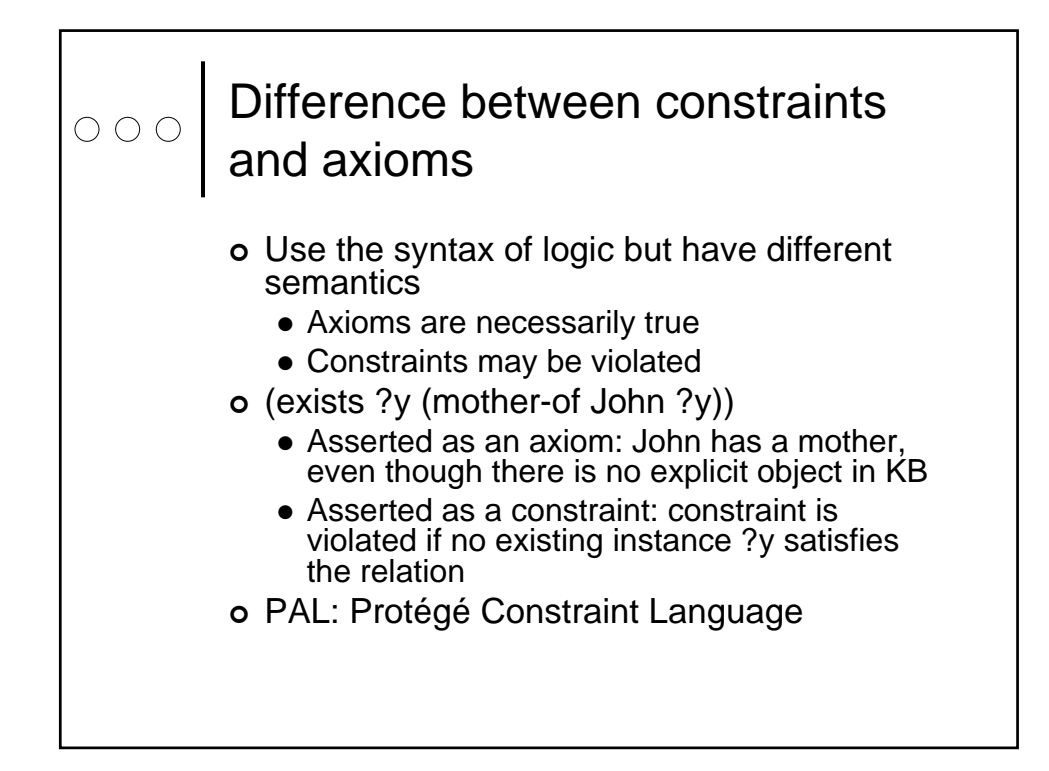

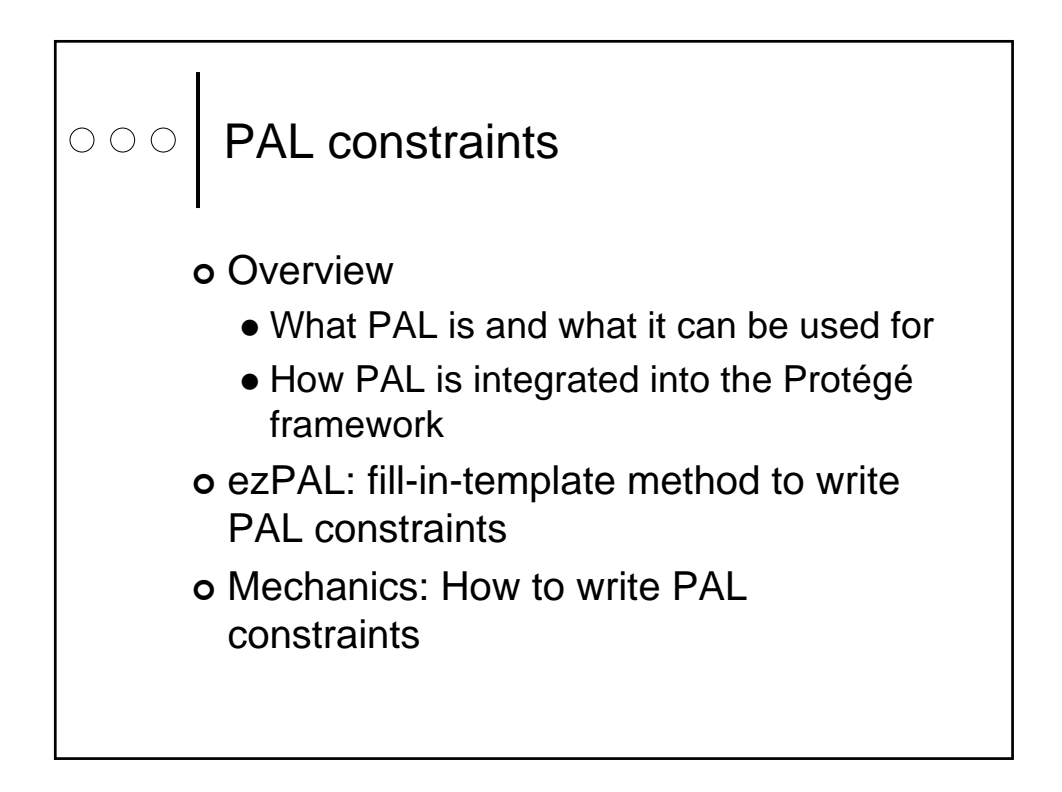

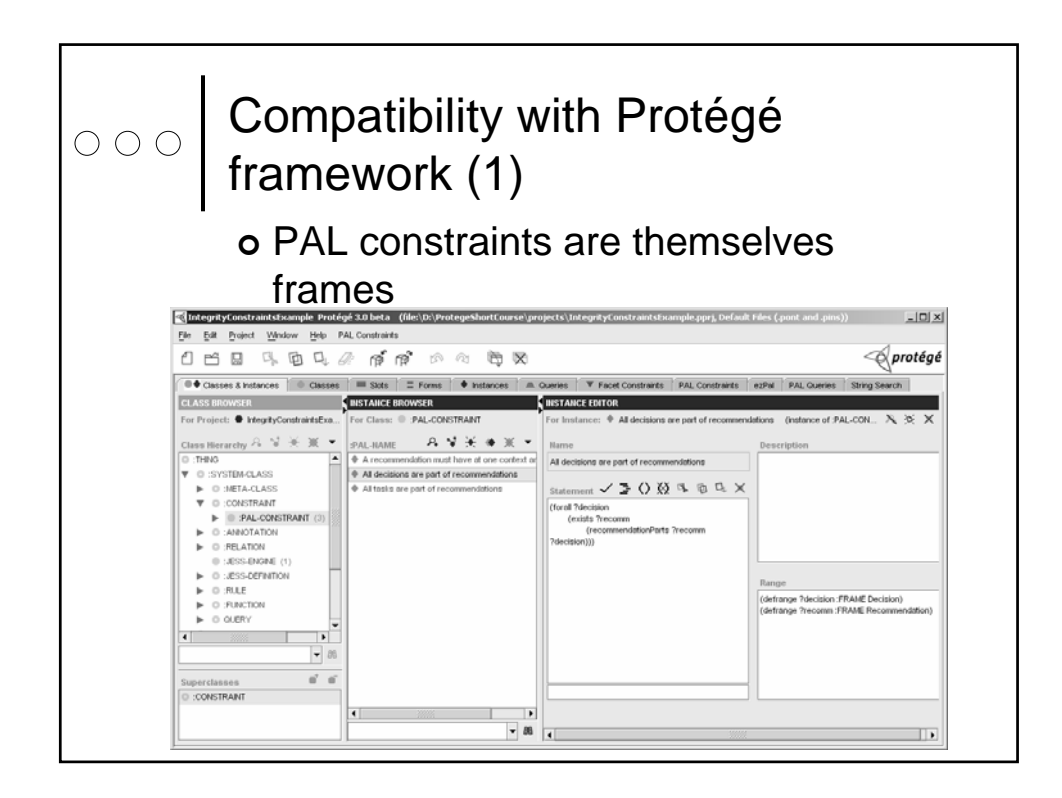

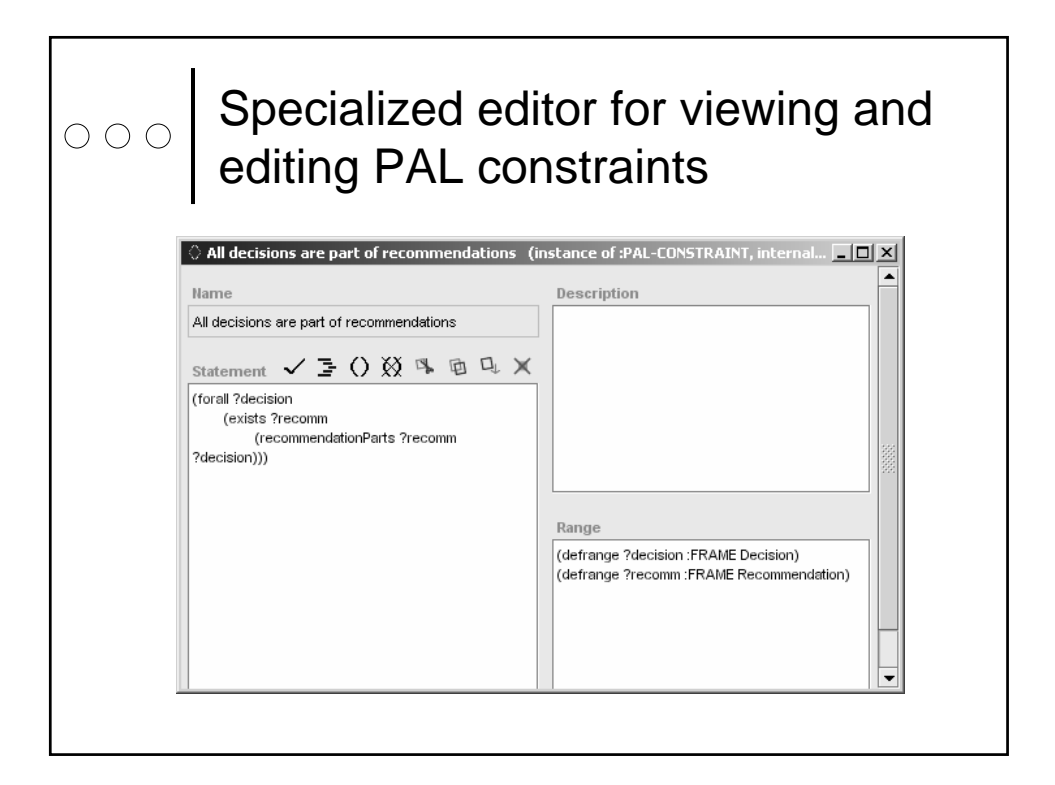

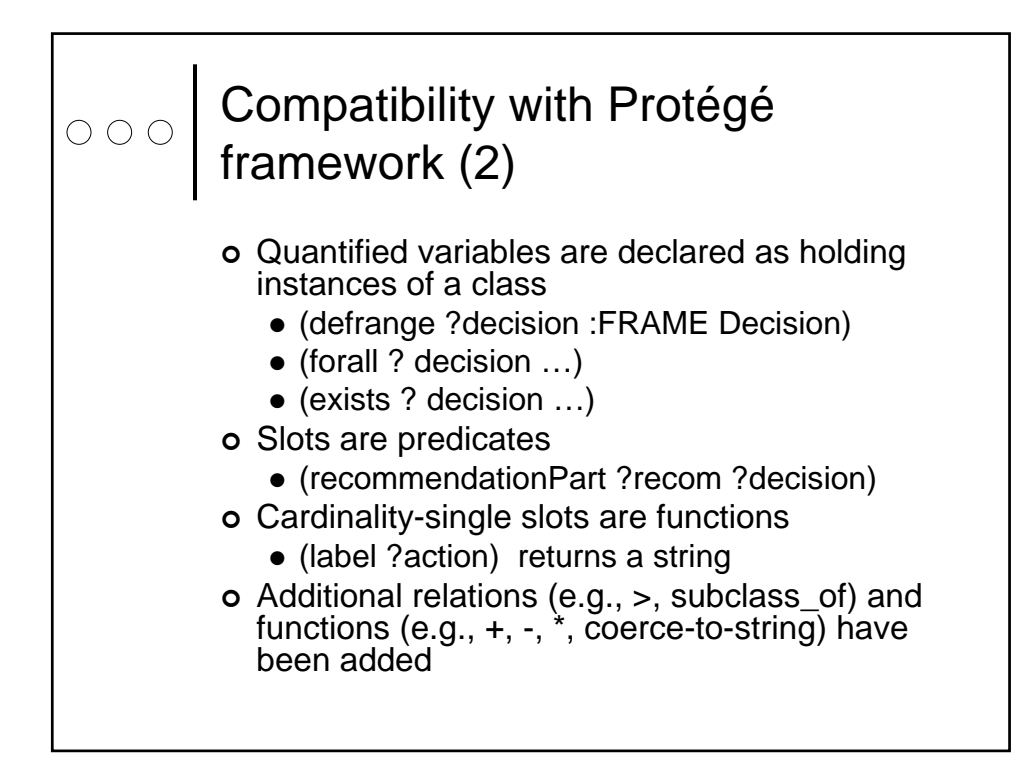

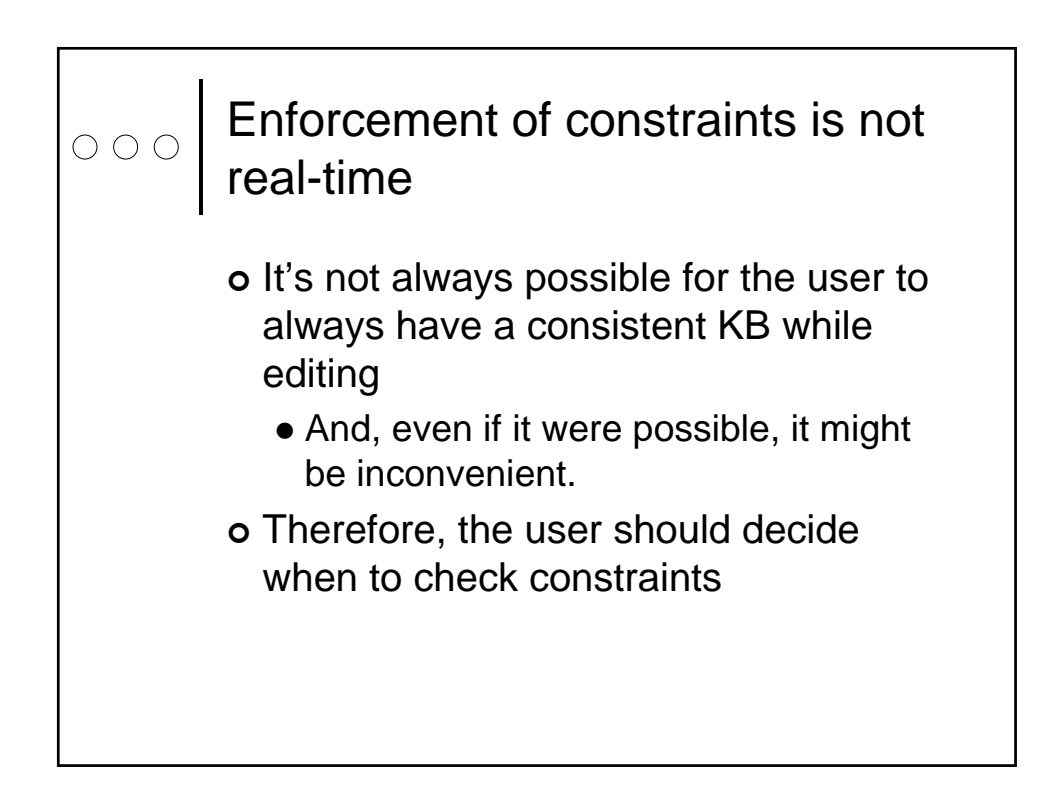

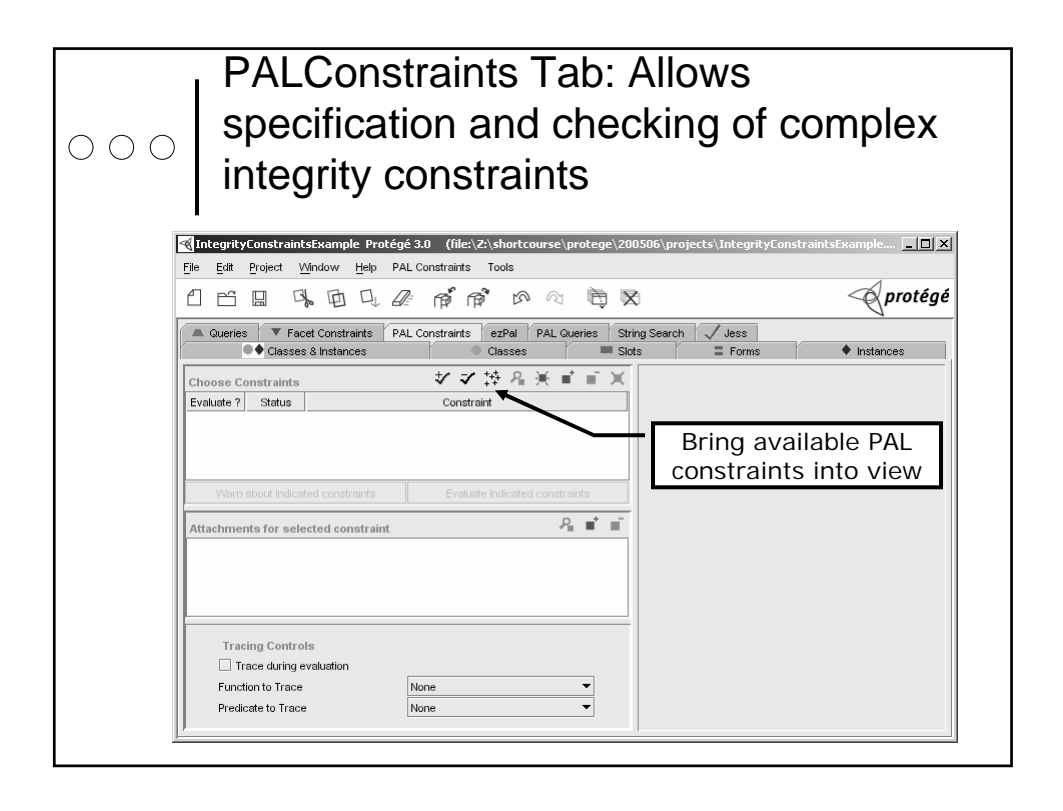

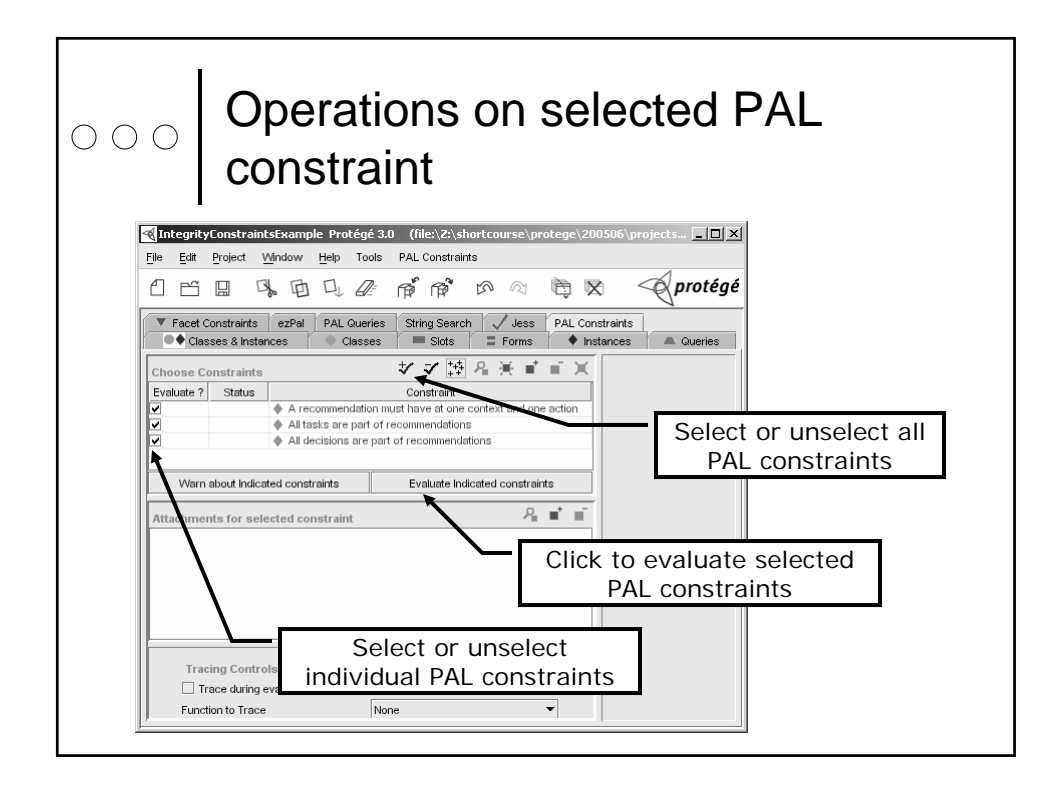

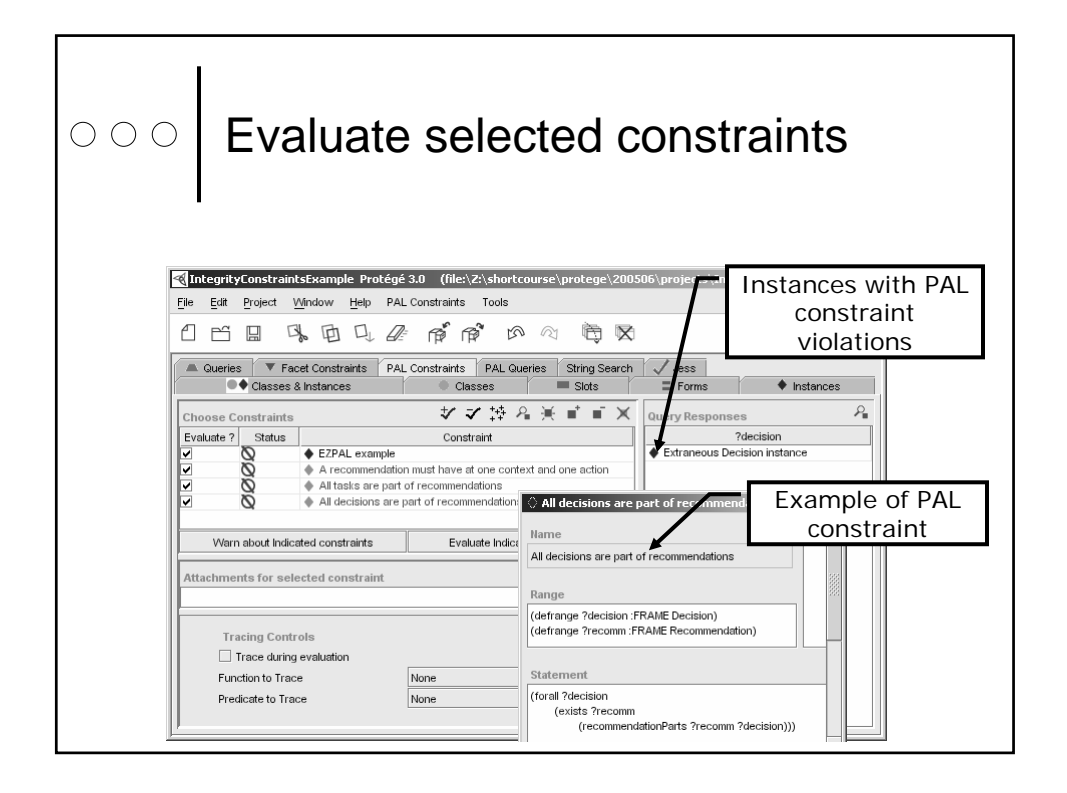

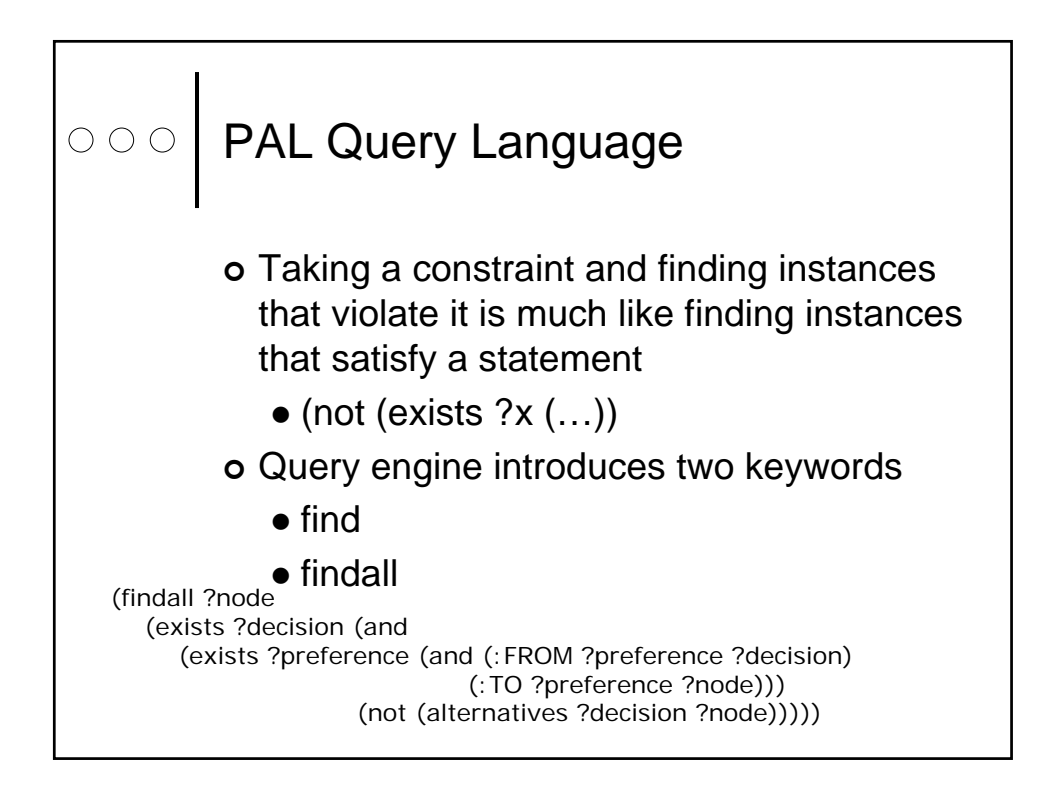

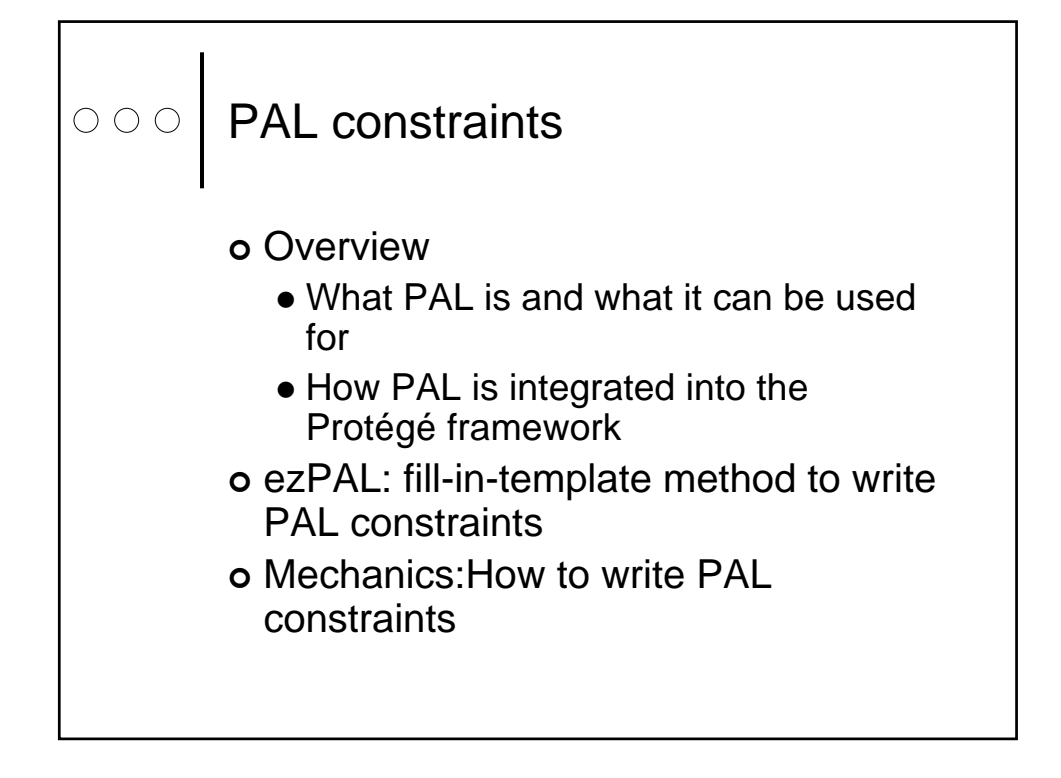

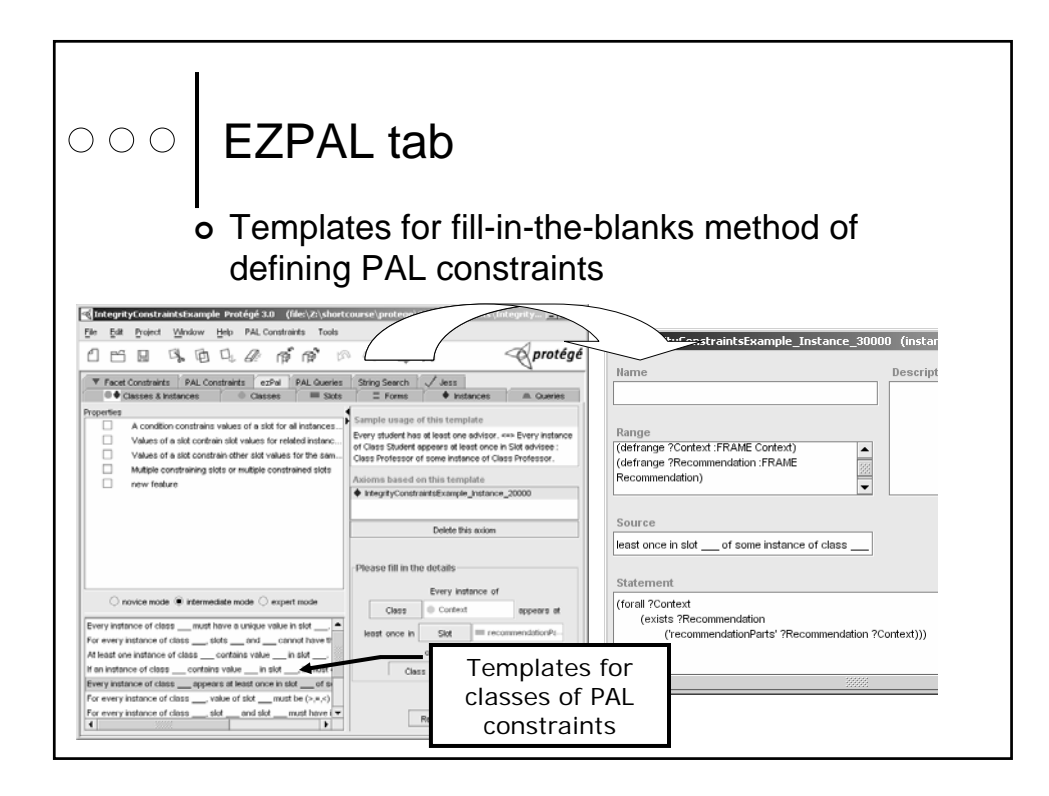

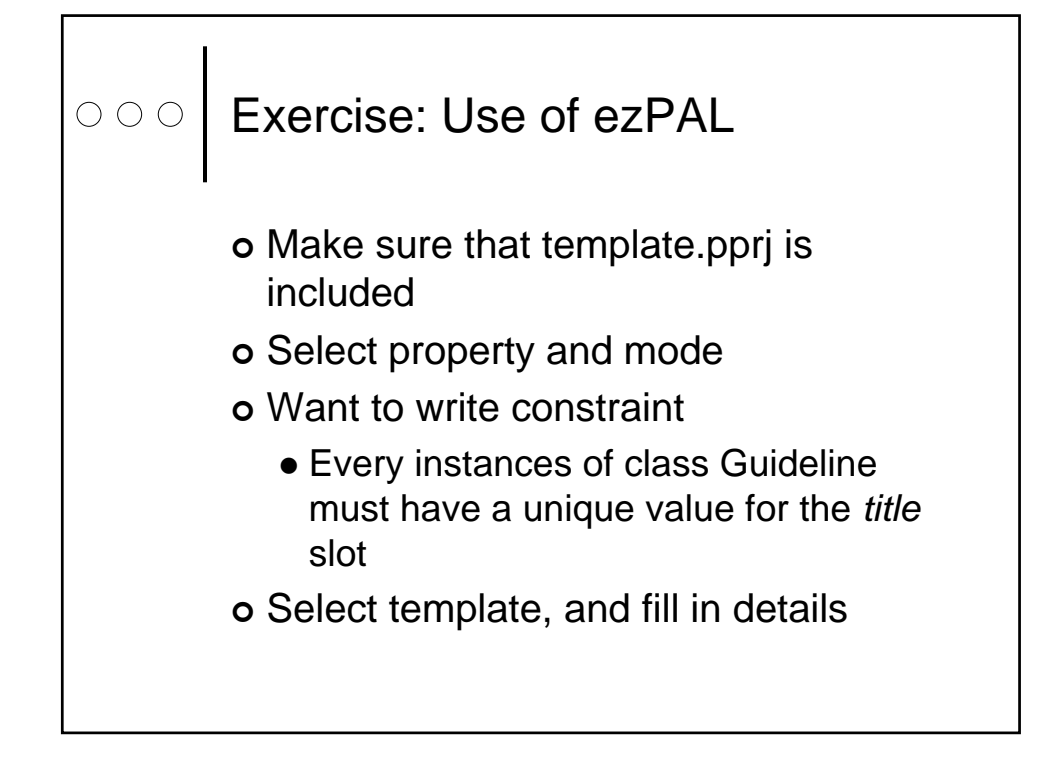

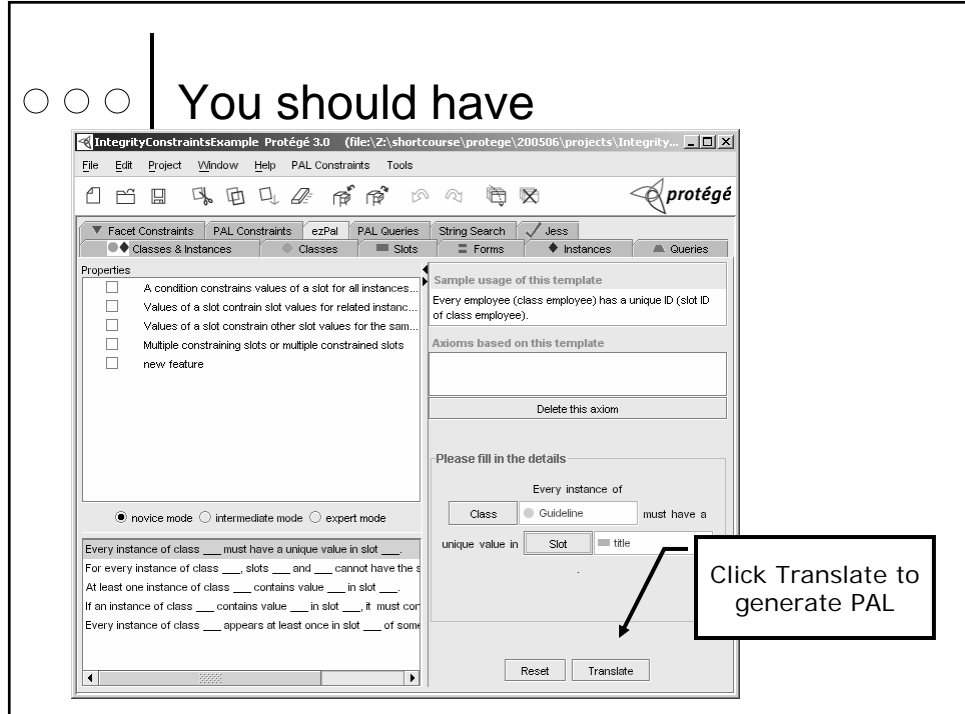

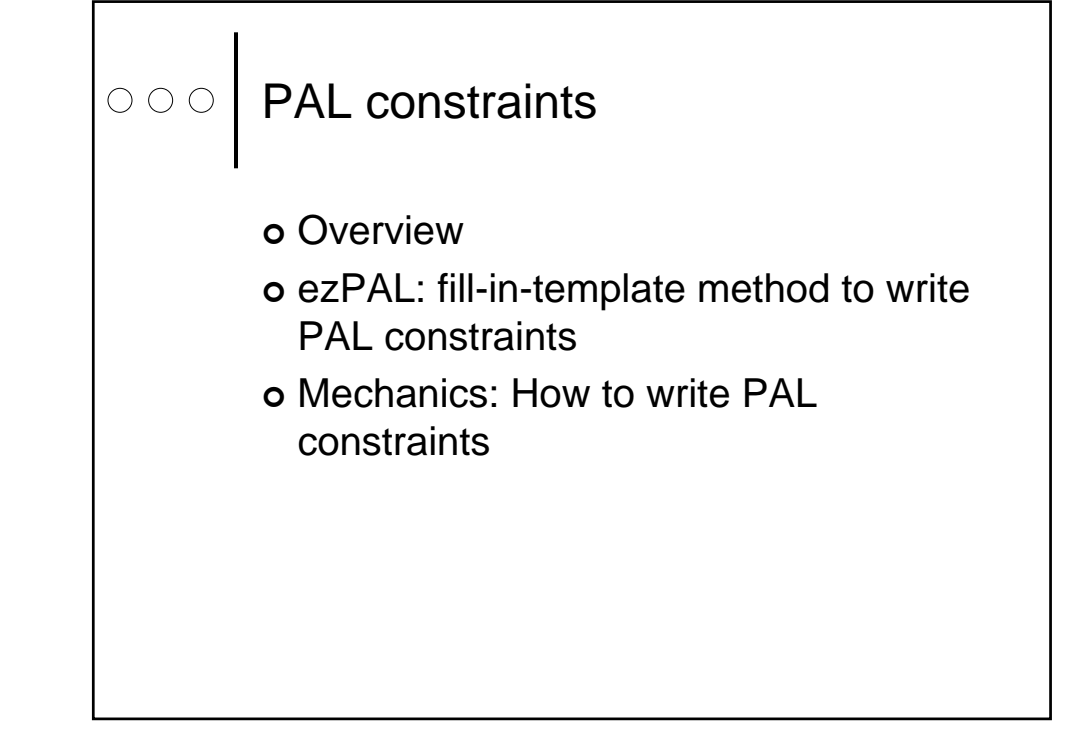

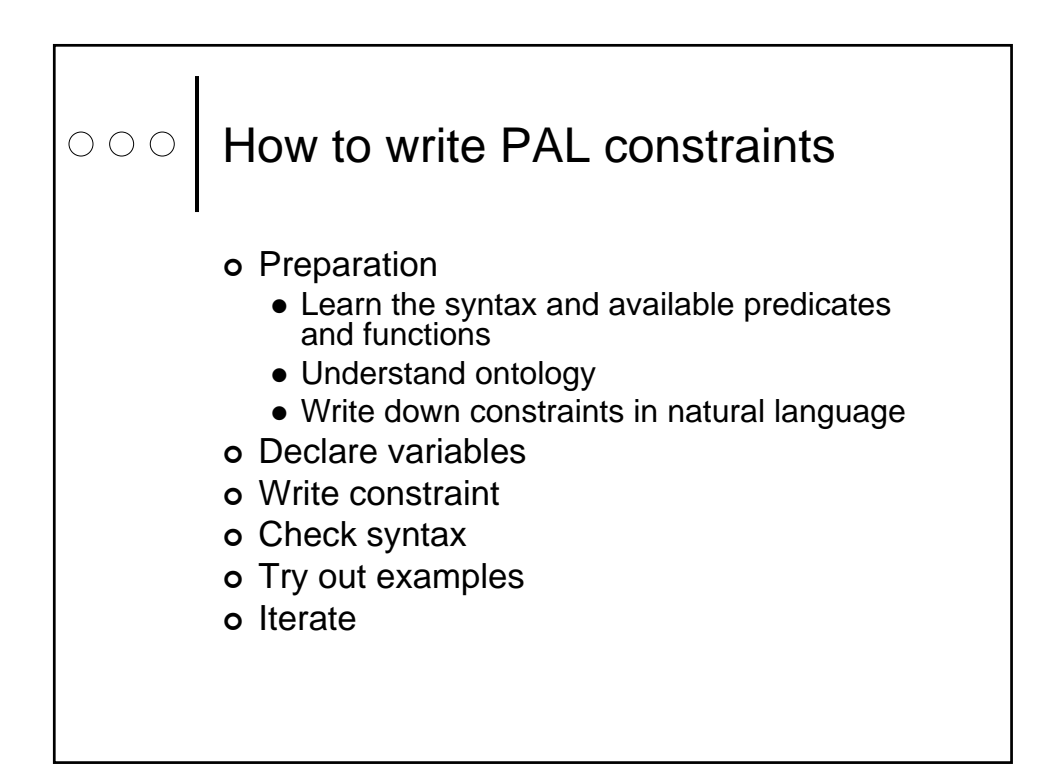

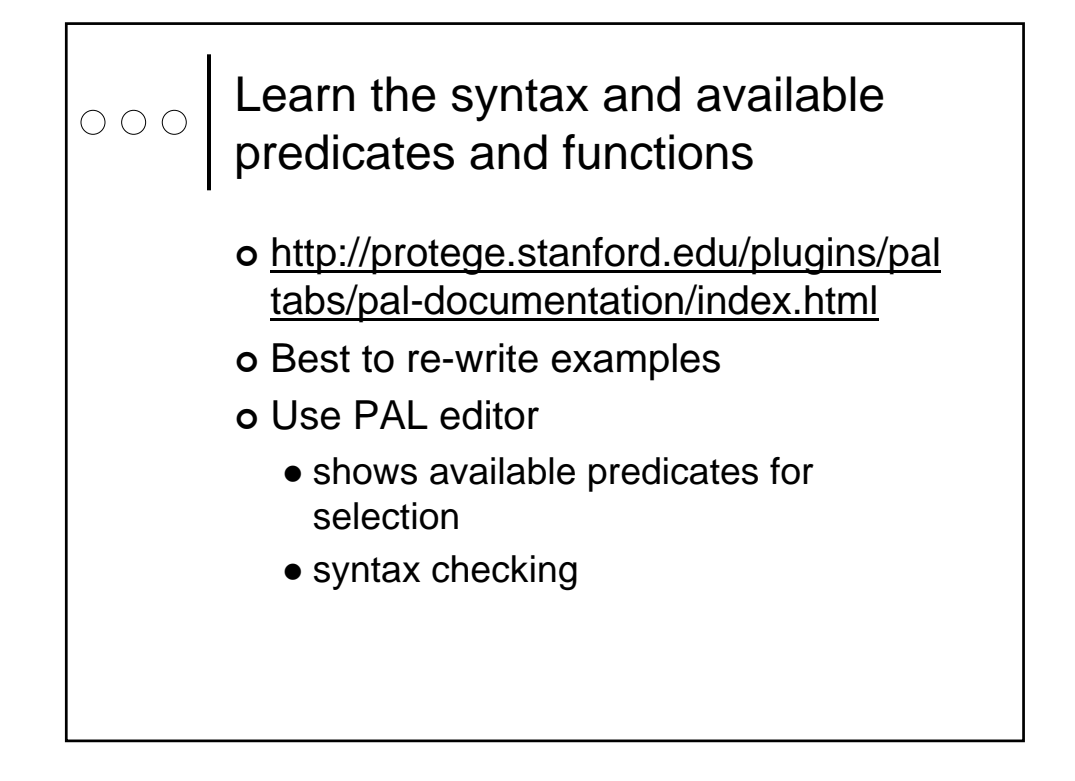

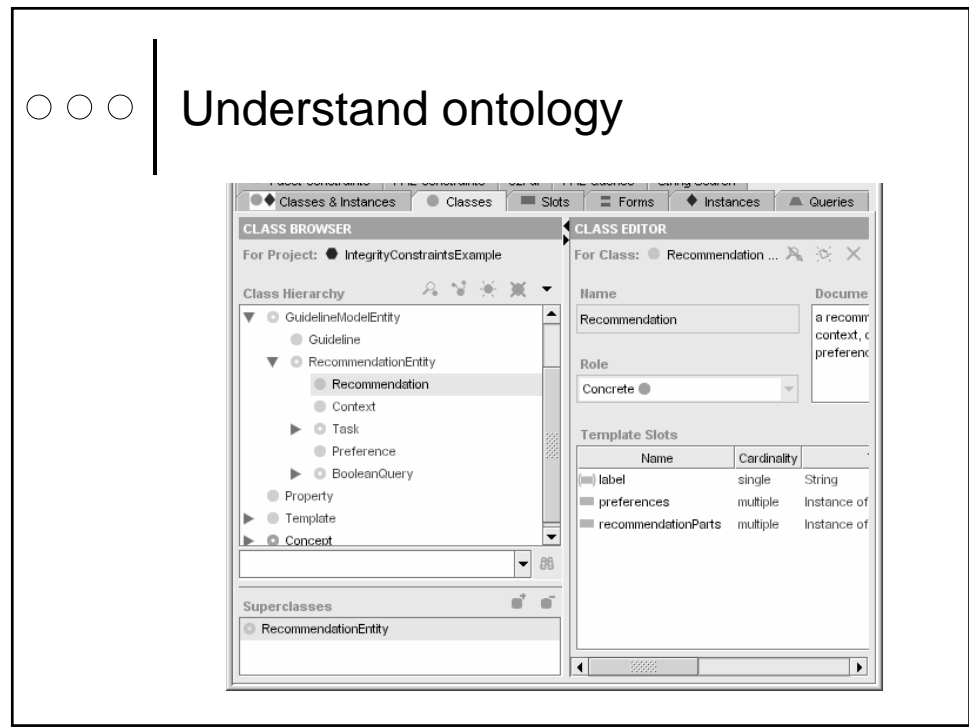

 $\bigcirc \circ \bigcirc$ 

### Write constraint in natural language

o A recommendation must have at least one context and one action

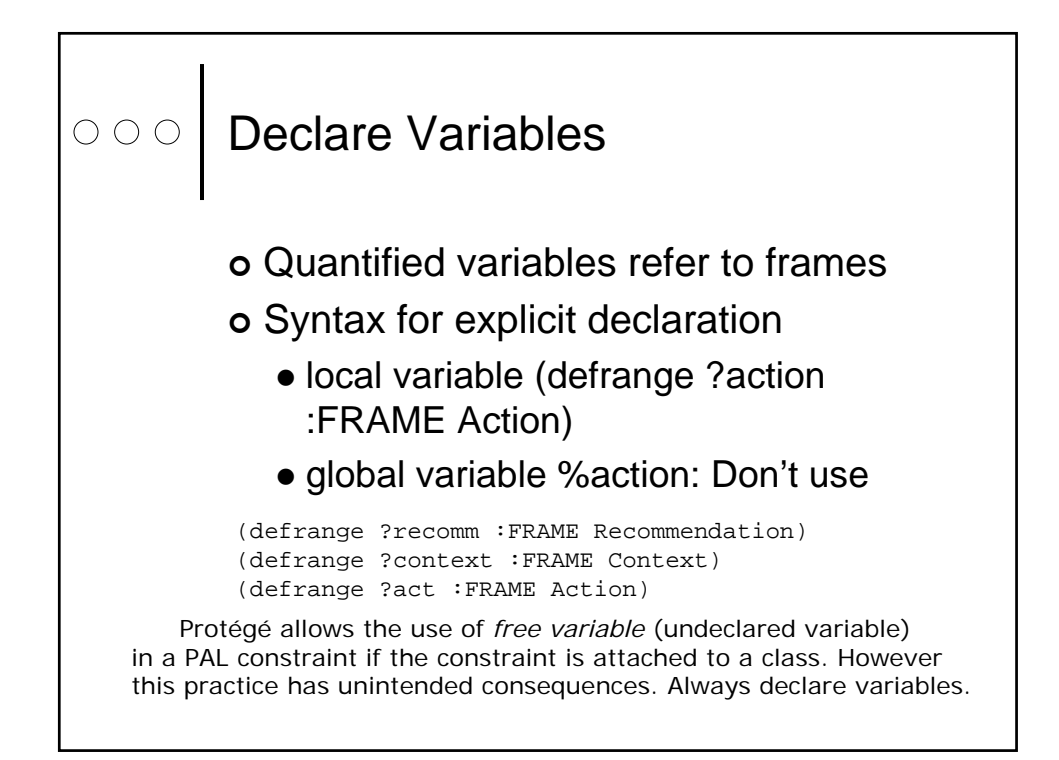

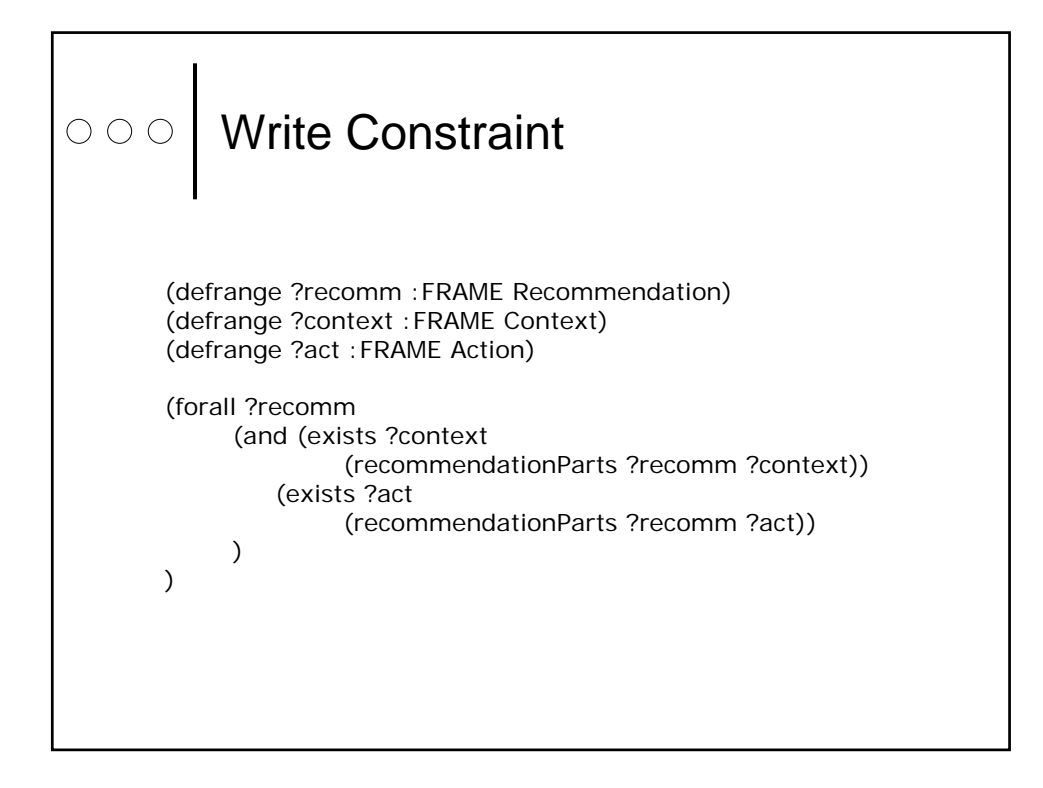

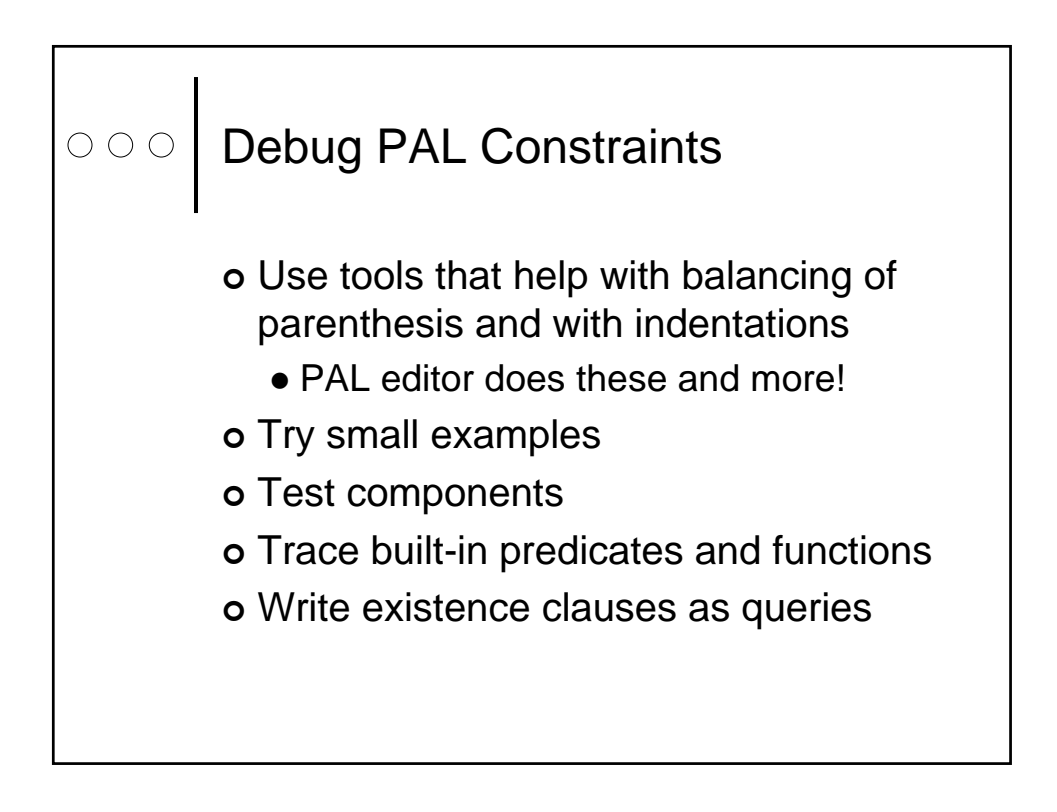

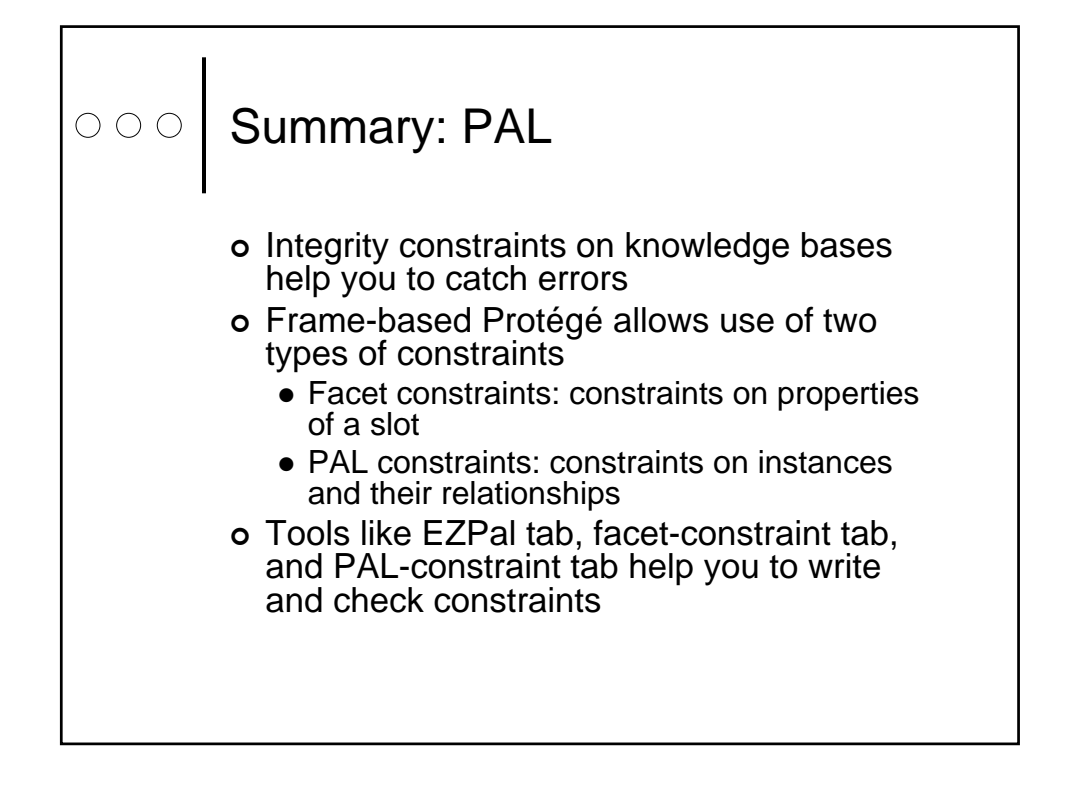

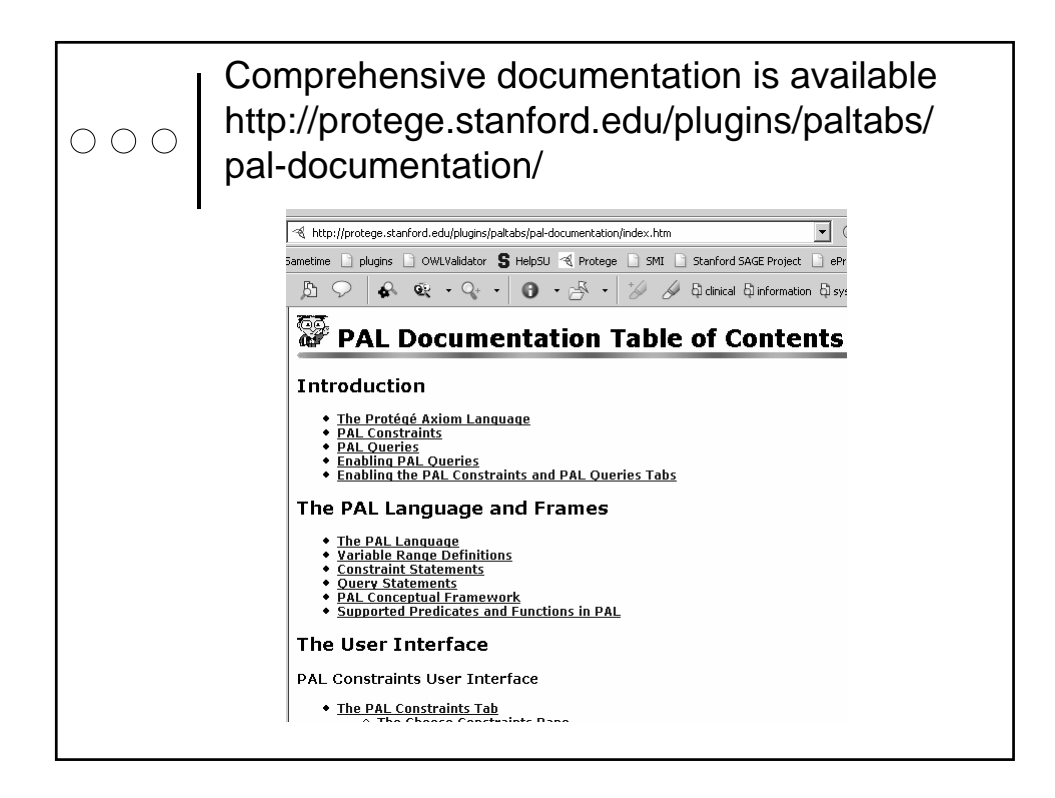

#### $\begin{array}{c}\n\circ \\
\circ \\
\circ\n\end{array}$ **Summary** • Protégé plugin architecture allows functionalities to be added to core Protégé • Tasks in the life cycle of ontology and knowledge base development • How to reuse or import existing resources? • How to visualize information in the knowledge base? • How to manage multiple ontologies using Prompt • How to query or search knowledge bases? • How to set up Protégé for multiple users • How to export to external formats? • How to add and test integrity constraints?